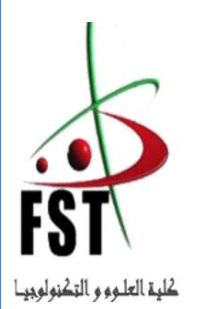

**الجوهىريت الجسائريت الديوقراطيت الشعبيت**

**La République Algérienne Démocratique et populaire**

**وزارة التعلين العالي و البحث العلوي**

**Ministère de l'Enseignement Supérieur et de la recherche Scientifique**

**جاهعت عبد الحويد ابن باديس هستغانن**

**Université Abdelhamid Ibn Badis de Mostaganem**

**كليت العلىم والتكنىلىجيا**

**Faculté des Sciences et de la Technologie**

**Département de Génie Civil & Architecture**

# **MEMOIREDE FIN D'ETUDE**

# **DE MASTER ACADEMIQUE**

**Spécialité**

**Travaux publics**

#### **Option**

**Voies et Ouvrage d'art**

# **Thème**

**Application de la technologie BIM dans le cas des voiries** 

**et réseaux divers**

**Application : Commune de Meghila W. de Tiaret**

**Préparé par : BOUHENNI BENAISSA**

**Soutenu en juin 2023**

**Devant le jury composé de :**

 **Mr. Pr. KADRI Tahar ……………..Président Mr: Dr.ZAOUI MOHAMED…..… Encadrant Mr. Dr. MALIKI Mustafa…………Examinateur**

**Années Universitaire : 2022-2023**

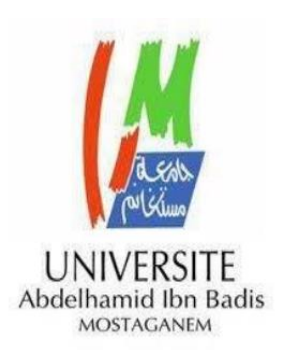

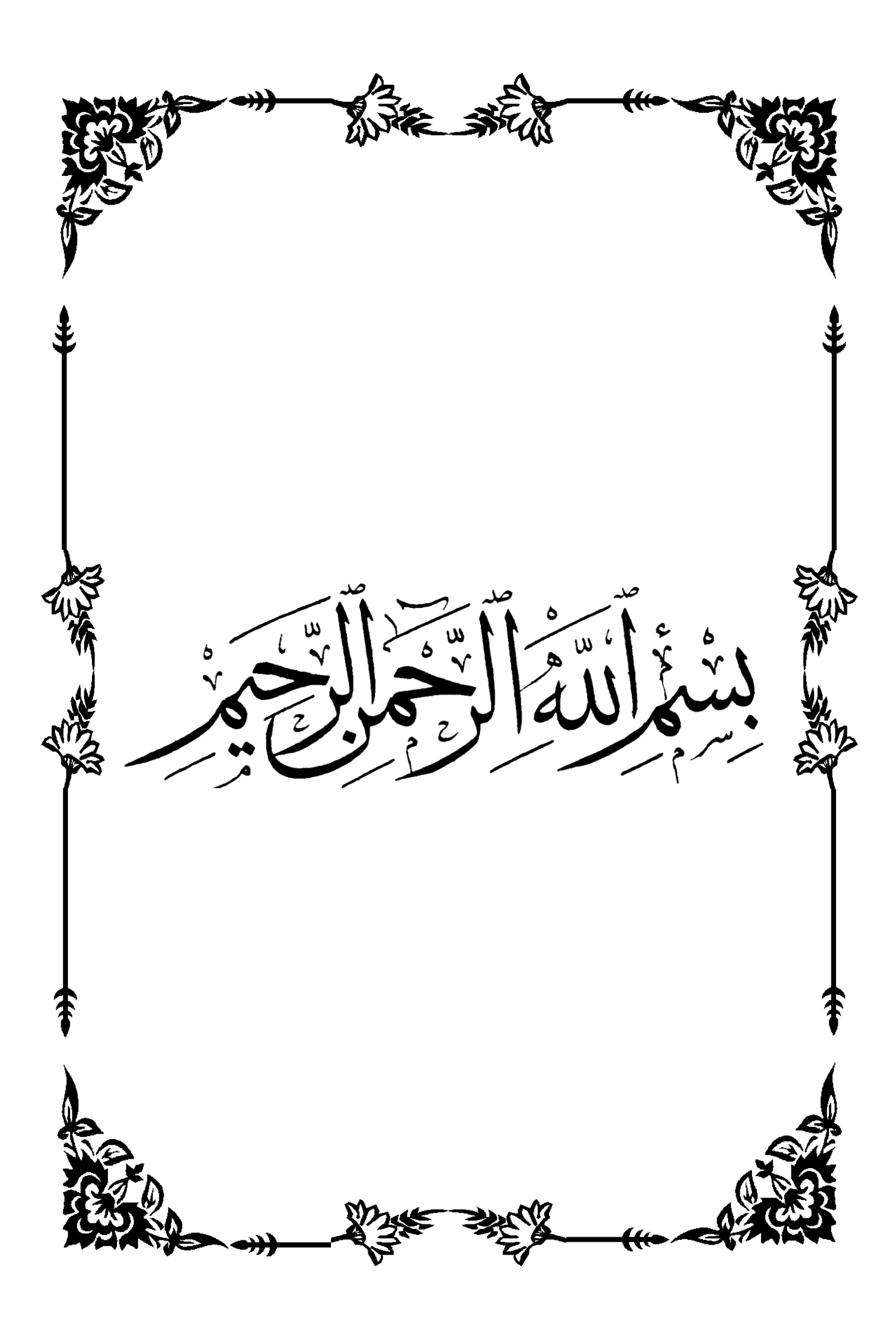

# DEDICACES

*C'est avec un très grand honneur que je dédie ce modeste travail aux Personnes les plus chères au monde. Mes chers parents pour leur amour Et bonté et que sans eux je n'aurai jamais pu atteindre mon objectif.* 

*À…*

- *- Ma petite famille*
- *- Mes frères*
- *- Mes sœurs*
- *- Tous mes amis*

*- Tous ceux qui m'ont aidé de près ou de loin dans L'accomplissement de ce travail.*

*- Toute la promotion 2022/2023*

# Remerciement

 *Nous remercions tout d'abord le grand Dieu pour l'achèvement de ce mémoire. Nous tenons à exprimer nos vifs remerciements à notre encadreur Mr : ZAOUI MOHAMED pour nous avoir proposé ce sujet. Pour son aide. Sa Confiance. Sa disponibilité et ses Précieux conseils tout au long de notre travail A tous les enseignants du département de Génie civil. Aux membres du jury. Pour avoir accepté de prendre part à ce jury ainsi*

*que pour l'intérêt qu'ils portent à ce travail.*

# **Table des matières**

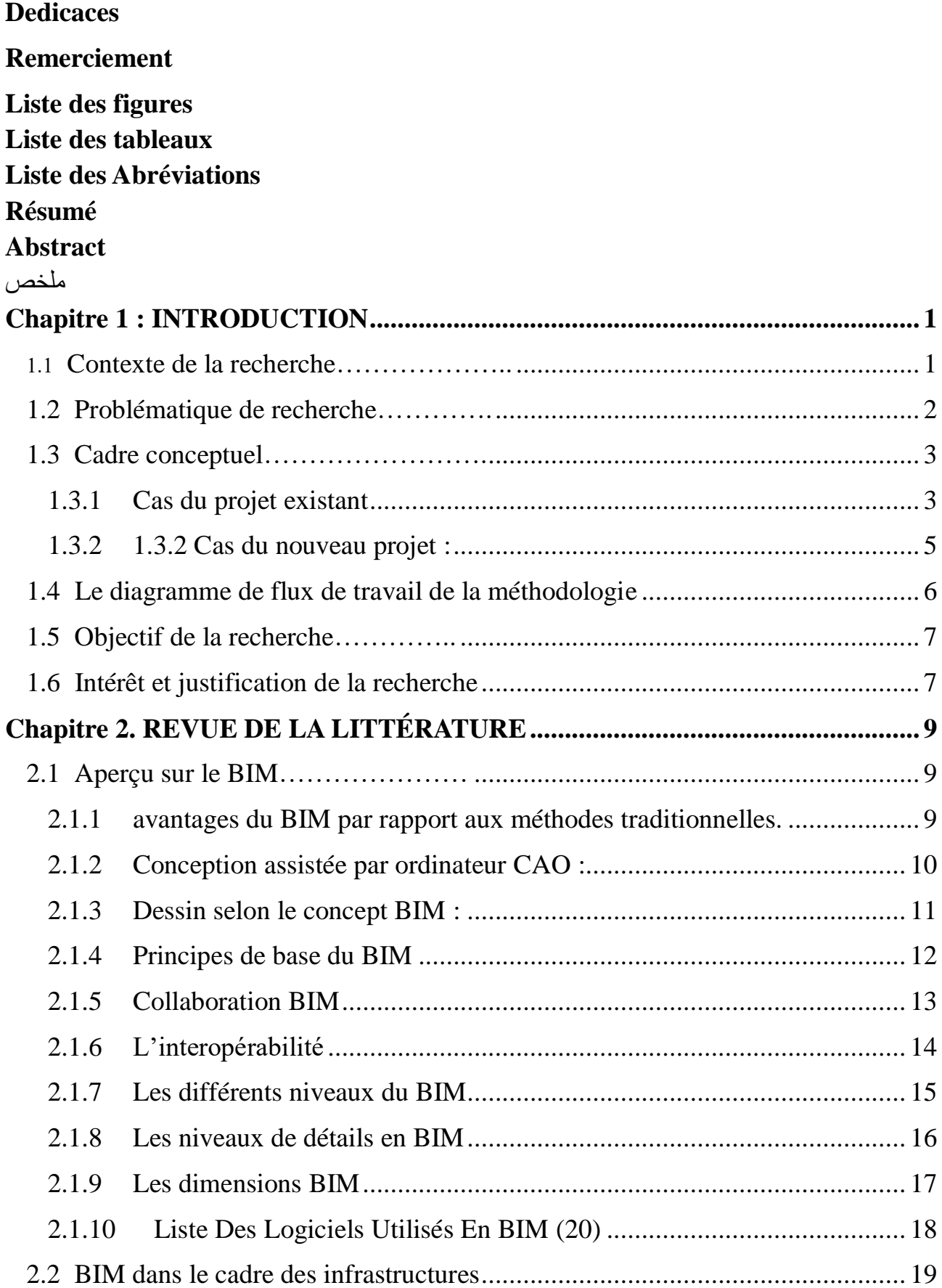

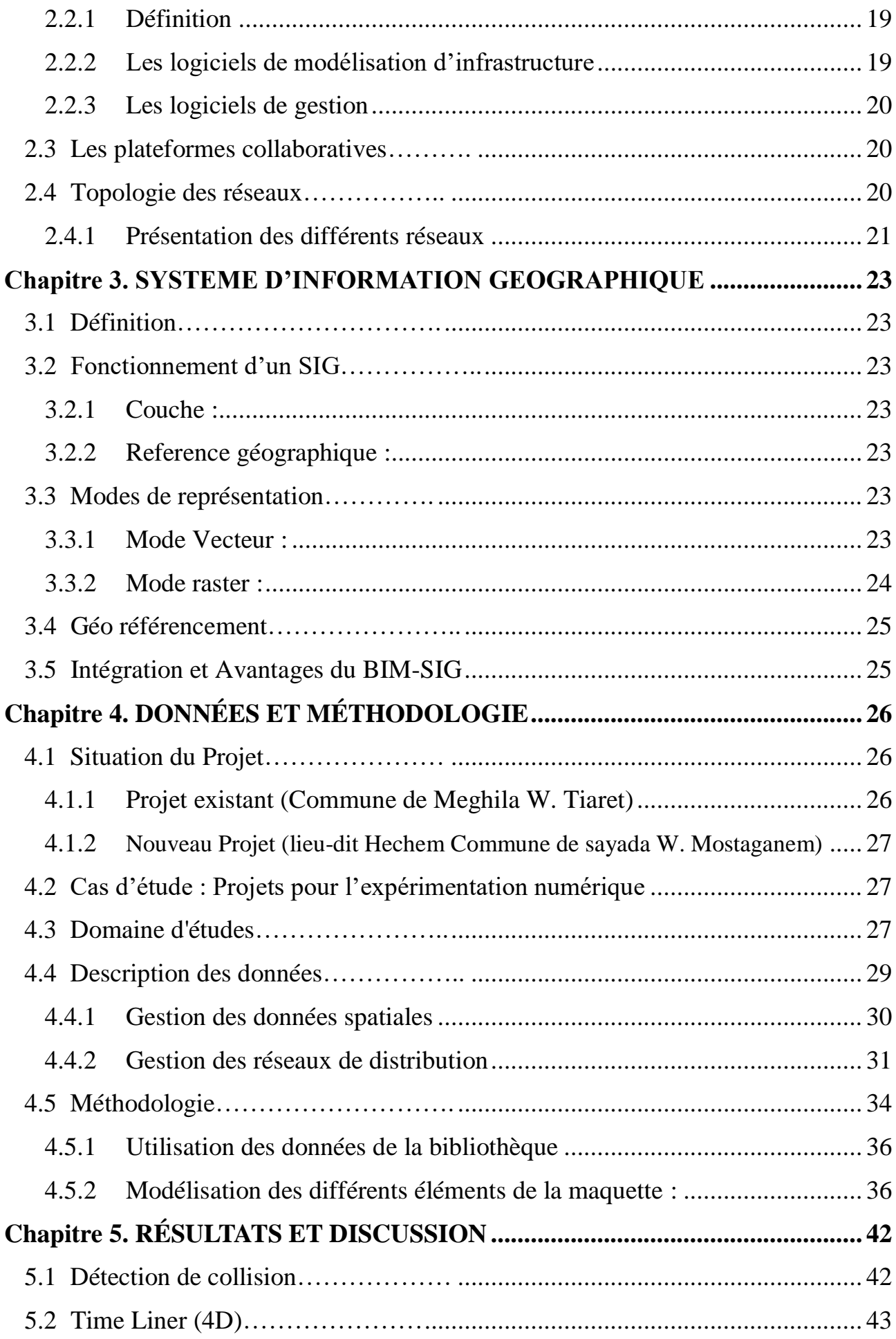

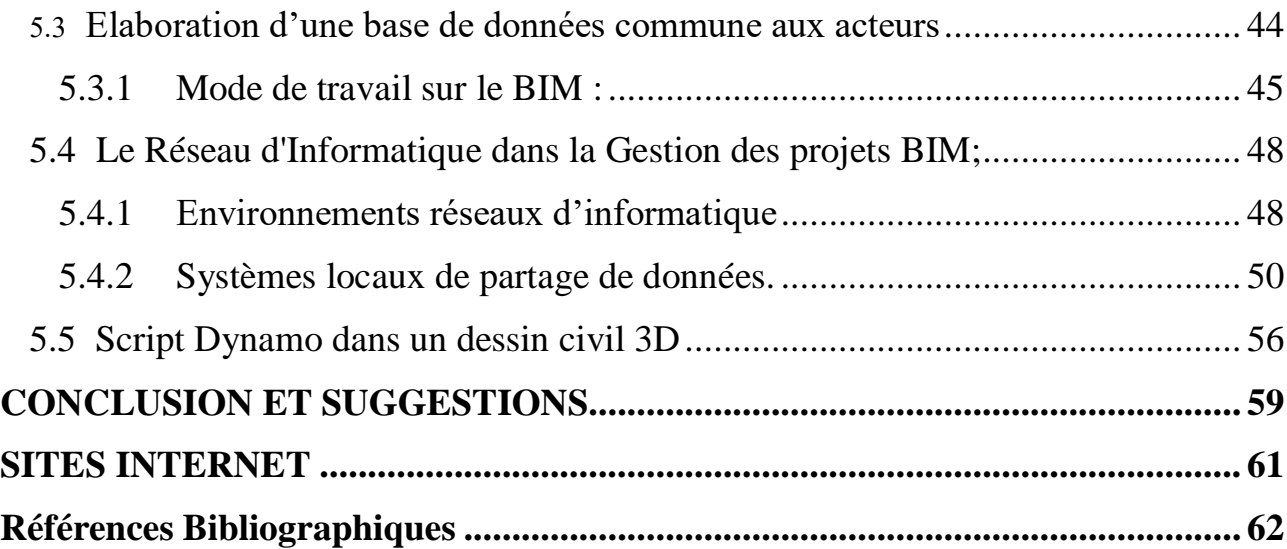

# **Liste des figures**

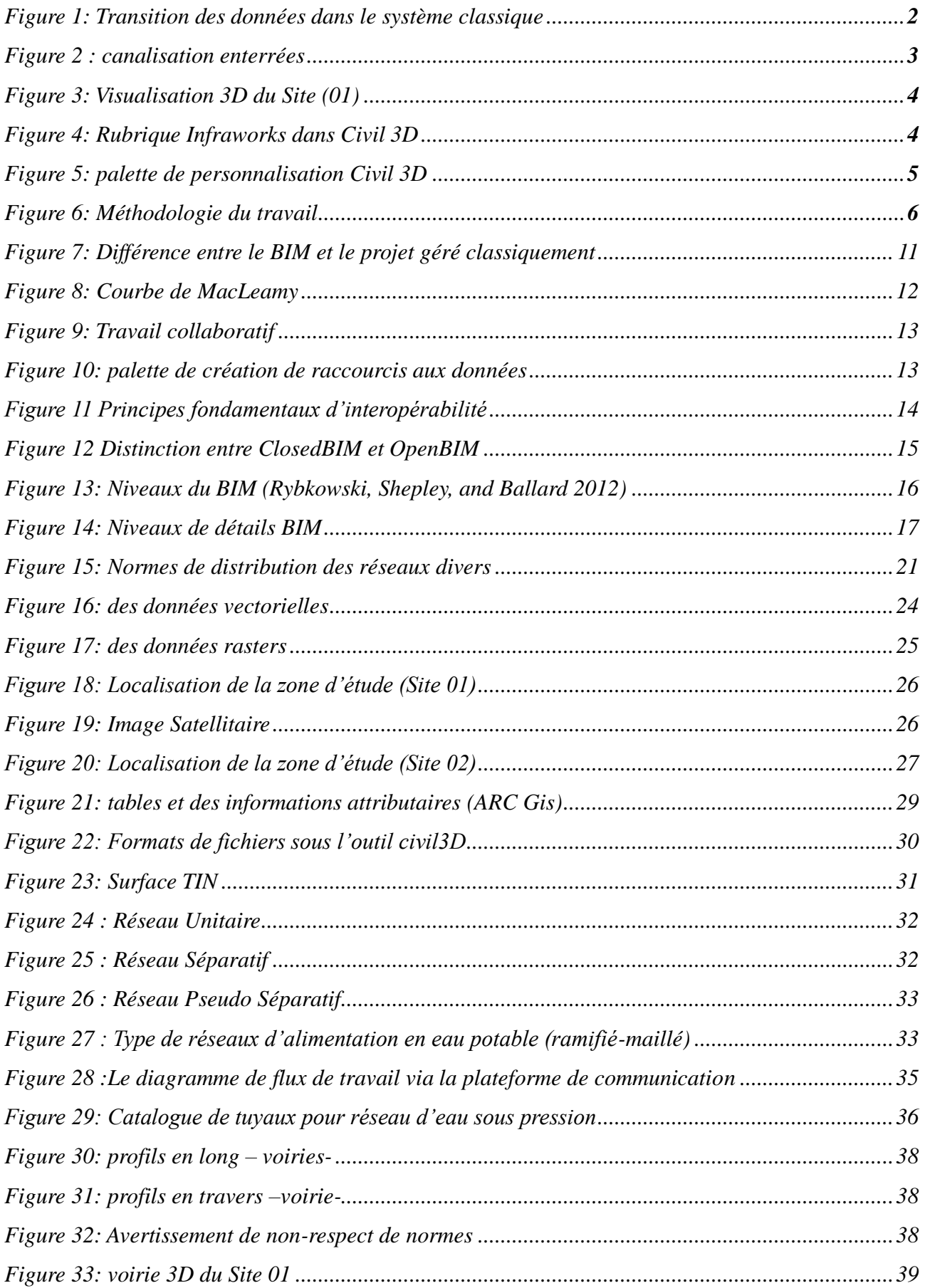

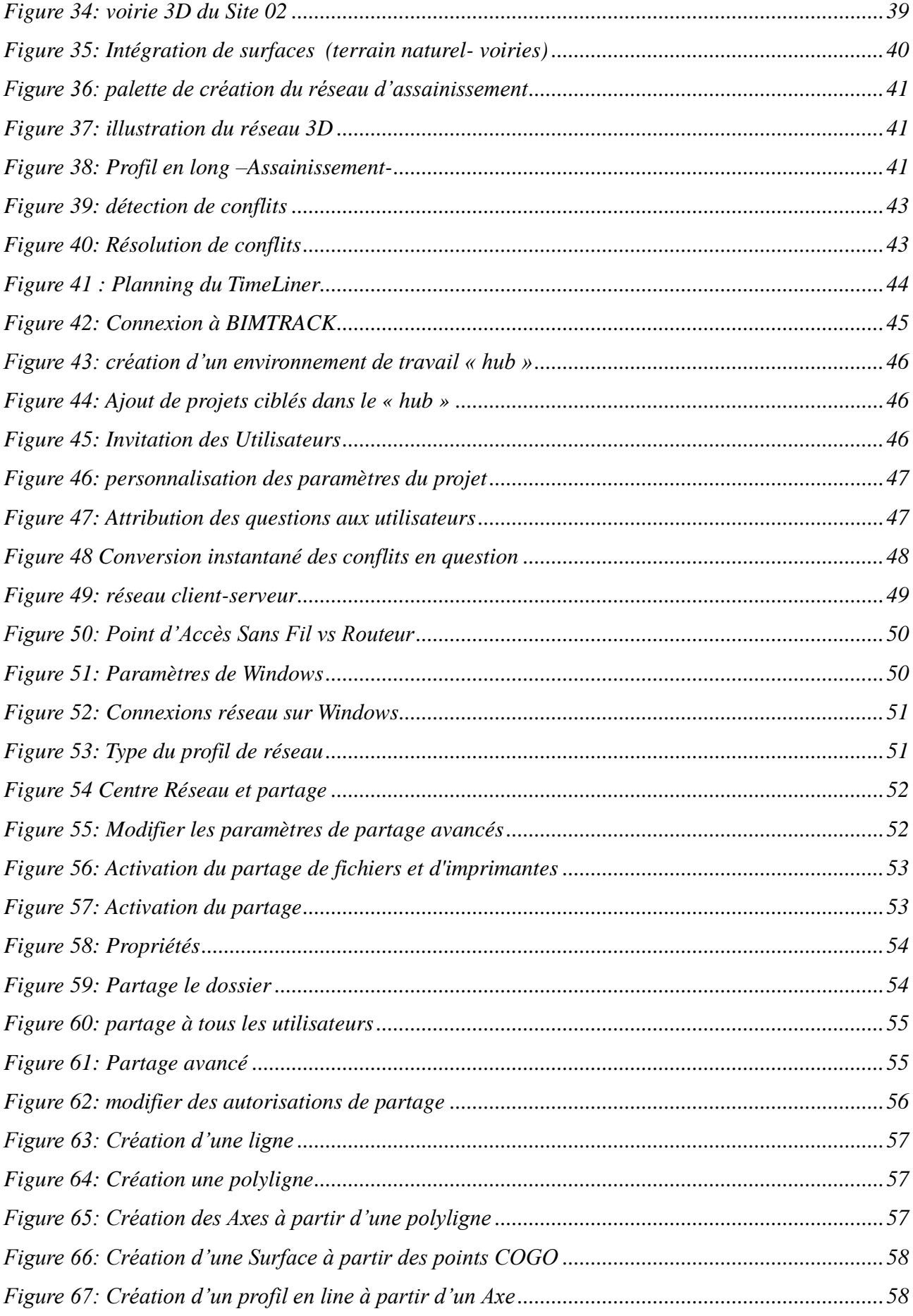

# **Liste des tableaux**

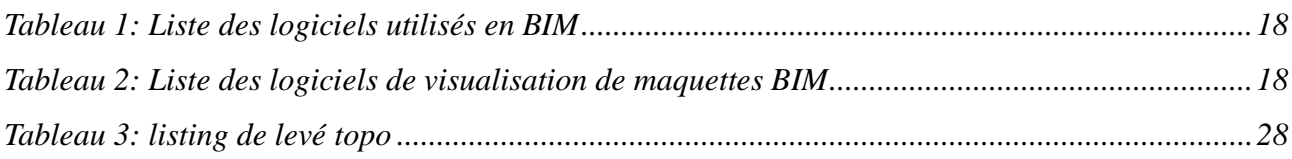

#### **Liste des Abréviations**

**BIM** : Building Information Modeling **3D**: Trois Dimensions **2D** : Deux Dimensions **GIS** : Geographic Information Systems **SIG** : Système d'information géographique **CAD**: Computer Aided Design **CAO** :Conception Assistée par Ordinateur **AEP** : Alimentation en Eau Potable **TIN** : Triangulated Irregular Network **DWG** : Autodesk Civil 3D File Format **IMX** : Autodesk INFRAWORKS File Format **SPH** : Shape file (fichier de formes) **TXT** : Microsoft Office File Format **BDS** : Building Description System **MDB**: Modèle de Données du Bâtiment **CD**: Construction Documents **IPD**: Integrated Project Delivery Process **SD**: Schematic Design **DD**: Design Development **IFC**: Industry Foundation Classes **BCF**: BIM Collaboration Format **LOD**: Level of Detail **ND**: Niveau de Détail **VRD**: Voiries et Réseaux Divers **UTM** : Universal Transverse Mercator **NWC** : Autodesk Navisworks File Format **CSV**: Microsoft Office File Format **MNT**: Modèle Numérique de Terrain **PVC**: Polyvinyl Chloride **PEHD** : Polyéthylène Haute Densité **GPS**: Global Positioning System

## **RÉSUMÉ**

La modélisation des informations du bâtiment procure diverses possibilités pour donner des solutions aux problèmes de coût, de délais et d'efficacité dans l'industrie de la construction. La technologie **BIM** offre un système de gestion couvrant tous les processus depuis la phase de planification du projet à la phase d'exploitation et de maintenance. En outre, il fournit la solution aux problèmes de coordination et de collaboration et confère la modélisation **3D** du projet, en particulier au stade de la conception. Il fournit également une analyse du calcul des coûts, détection des conflits et simulation de l'avancement chronologique du projet. Cependant, les recherches sur la mise en œuvre d'applications **BIM** se concentrent principalement sur la superstructure faisant partie de la construction. Par conséquent, la partie liée à l'infrastructure est plus limitée que la construction en superstructure. Les résultats émanant de la revue bibliographique ont révélé que les applications de la technologie BIM se restreignent généralement aux études de ponts, études ferroviaires, aéroport et de tunnels. Par suite, la recherche sur les réseaux d'infrastructures de services publics tels que les réseaux de voirie, d'alimentation en eau potable, d'électricité, de gaz, d'assainissement des eaux pluviales et usées et les télécommunications sont restreintes. L'objectif principal de cette recherche est de dévoiler « **Application de la technologie BIM dans le cas des voiries et réseaux divers »** afin d'approvisionner la coordination entre les différents acteurs qui interagissent et partagent l'entité voirie. Initialement, les dessins de réseau de distribution **2D** sont collectés à partir des services concernés service d'hydraulique, d'électricité. Dans ce processus, les étapes de l'application de la technologie BIM qui seront utilisés pour la structuration des données en vue d'élaborer une base de données communes aux différents acteurs utilisant l'entité voirie par l'utilisation des outils Autodesk faisant partie de la gamme **BIM** tels qu'ARC **GIS**, Infraworks, Civil 3D et Navisworks. Deux sites pour l'expérimentation numérique ont été choisis, il s'agit : Le premier dans une partie d'un quartier de la ville de Mghila géolocalisé dans la wilaya de Tiaret, où les données de levé topo recueillies sur le site pour divers réseaux existants sont converties en modèles 3D. Le deuxième lieu dans une partie de la ville hecham à la commune sayada dans la wilaya de Mostaganem comme un nouveau projet sur le terrain, ce projet se trouve actuellement en phase finale de conception avec une méthode classique. Dès que, tout le processus de modélisation des divers réseaux en **3D** est achevé, l'analyse de la détection des conflits a été produite afin d'élaborer la superposition des dessins sans collision. Finalement, des suggestions et des solutions pour l'avenir ont été exposées dans l'objectif d'inciter le travail collaboratif et itératif entre les différents acteurs et de promouvoir l'usage de cette nouvelle technologie dans ce domaine vital de génie civil.

**Mots clés** : Technologie BIM, GIS, Infrastructures, voirie et réseaux divers, Infraworks ،Civil 3D, Navisworks.

#### **Abstract**

Building information modelling provides a variety of opportunities to address cost, time and efficiency issues in the construction industry. BIM technology offers a management system covering all processes from the planning phase of the project to the operations and maintenance phase. In addition, it provides the solution to coordination and collaboration problems and confers 3D modeling of the project, especially at the design stage. It also provides an analysis of the calculation of costs, conflict detection and simulation of the chronological progress of the project. However, research on the implementation of BIM applications focuses mainly on the superstructure that is part of the construction. Therefore, the infrastructure portion is more limited than superstructure construction. Results from the literature review revealed that applications of BIM technology are generally limited to bridge, rail, airport and tunnel studies. As a result, research on utility infrastructure networks such as roads, drinking water, electricity, gas, storm and wastewater systems and telecommunications are restricted. The main objective of this research is to unveil "Application of BIM technology in the case of roads and various networks" in order to supply the coordination between the different actors who interact and share the road entity. Initially, 2D distribution network drawings are collected from the relevant hydro, electrical services. In this process, the steps in the application of BIM technology that will be used for data structuring in order to develop a common database for the different actors using the road entity through the use of the Autodesk tools from the BIM such as ARC GIS, Infraworks, Civil 3D and Navisworks. Two sites for digital experimentation were chosen, namely: The first in a part of a district of the city of Meghila geolocated in the wilaya of Tiaret, where topo survey data collected on the site for various existing networks are converted into 3D models. The second place in a part of the city hecham to the commune sayada in the wilaya of Mostaganem as a new project on the ground, this project is currently in final design phase with a traditional method. As soon as the entire modelling process of the various 3D networks was completed, the conflict detection analysis was produced in order to elaborate the superposition of the drawings without collision. Finally, suggestions and solutions for the future were presented with the aim of encouraging collaborative and iterative work between the different actors and promoting the use of this new technology in this vital field of civil engineering.

**Keywords :** BIM technology, GIS, Infrastructures, roads and various networks, Infraworks ،Civil 3D, Navisworks.

#### يهخض

توفر نمذجة معلومات البناء مجموعة متنوعة من الفرص لمعالجة قضايا التكلفة والوقت والكفاءة في صناعة البناء. كما توفر تقنية BIM نظام نسيير يغطي جميع العمليات من مرحلة تخطيط المشروع إلى مرحلة التشغيل والصيانة. بالإضافة إلى ذلك، فإنه يوفر حلأ لمشاكل التنسيق والنعاون ويمنح النمذجة ثلاثية الأبعاد 3D للمشروع، خاصة فـي مرحلة التصميم. كما يقدم تحليل لحساب النكاليف، وكشف النزاعات ومحاكاة النقدم الزمنبي للمشروع. ومع ذلك، نزكز الأبحاث حول ننفيذ نطبيقات BIM بشكل أساسي على البنية الفوقية التي تشكل جزءًا من البناء. لذلك، فإن جزء البنية التحتية محدود أكثر من بناء البنية الفوقية. فقد كشفت نتائج مراجعة الأدبيات أن تطبيقات تقنية BIM تقتصر بشكل عام على در اسات الجسور والسكك الحديدية والمطارات والأنفاق. ونتيجة لذلك، نم نقييد البحوث المنعلقة بشبكات الهياكل الأساسية للمرافق مثل الطرق ومياه الشرب والكهرباء والغاز وشبكات مياه الصرف الصحى ومياه الأمطار والاتصالات السلكية واللاسلكية. المهدف الرئيسي من هذا البحث هو الكشف عن « تطبيق تقنية BIM في مجال الطرق والشبكات المختلفة » من أجل توفير النتسيق بين مختلف الجهات الفاعلة. في البداية، يتم جمع رسومات شبكة التوزيع ثنائية الأبعاد 2D من طرف مصالح الري، الكهرباء. في هذه العملية، الخطوات في نطبيق نقنية BIM التي سيتم استخدامها لهيكلة البيانات من أجل تطوير قاعدة بيانات مشتركة لمختلف الجهات الفاعلة التي تستخدم إنشاء الطريق من خلال استخدام أدوات BIM مثل ARC GIS و Givil 3D و Civil 3D و Navisworks. تم اختيار موقعين للتجارب الرقمية، وهما: الأول في جزء من حي من مدينة مغيلة محدد بالموقع الجغرافي في ولاية تيارت، حيث يتم تحويل البيانات الطوبو غرافية التي تم جمعها على الموقع لمختلف الشبكات الحالية إلى نماذج ثلاثية الأبعاد 3D. الموقع الثاني في جزء من المدينة حشم ببلدية صيادة في ولاية مستغانم كمشروع جديد على الأرض، هذا المشروع في مرحلة التصميم النهائي بطريقة تقليدية. وبمجرد الانتهاء من عملية النمذجة الكاملة لمختلف الشبكات ثلاثية الأبعاد، تم إنتاج تحليل الكشف عن النزاعات من أجل توضيح تراكب الرسومات دون تصادم. وأخير ا، قدمت اقتراحات وحلول للمستقبل بهدف تشجيع العمل التعاوني والتكراري بين مختلف الجهات الفاعلة وتعزيز استخدام هذه النكنولوجيا الجديدة في هذا المجال الحيوي من مجالات الهندسة المدنية.

الكلمات الرئيسية : نمذجة معلومات البناء (BIM) ، نظم المعلومات الجغرافية GIS، البنية التحتية، الطرق والشبكات المختلفة، Navisworks ، Civil 3D ،Infraworks

# **Chapitre 1 : INTRODUCTION**

#### <span id="page-15-1"></span><span id="page-15-0"></span>**1.1 Contexte de la recherche**

Les projets de construction d'aujourd'hui sont devenus plus complexes en raison de l'augmentation des exigences en matière de respect des stratégies prédéfinies pour l'achèvement de la construction, et les projets ont également une date définie ( Kharboutli. 2014). Au cours de la réalisation d'un projet, de la conception à la maintenance, la collaboration entre plusieurs acteurs ayant des objectifs et des visions différentes peut souvent entraîner des problèmes ( Kharboutli. 2014). La phase de conception est une étape critique dans la construction, car elle peut avoir un impact significatif sur la qualité et le succès du projet final. Cependant, cette étape peut également être source de défis, tels que les divergences entre les documents de conception et les modifications ultérieures difficiles à mettre en œuvre. Cela peut entraîner des retards, des coûts supplémentaires et des erreurs dans la construction, ce qui peut avoir des répercussions négatives sur le projet dans son ensemble. Et pour éviter ces problèmes, il est impératif d'élaborer des outils et des techniques pour aider à toutes les étapes du développement du projet. Le système mondial de construction, connaît une croissance rapide dans le domaine des outils et des technologies qui aident à concevoir, mettre en œuvre et gérer les projets de construction. Avec cette évolution continue, toutes les recherches scientifiques visent à exploiter le potentiel du système technologique de la construction. Le système moderne de construction repose largement sur la technologie BIM (Building Information Modeling) ainsi que sur le développement ultérieur de la structure administrative, technique et opérationnelle.

Avec l'émergence de la technologie de modélisation de l'information du bâtiment (BIM) comme une technique qui transforme tous les éléments de construction en une maquette numérique en trois dimensions qui aide à économiser (temps, effort et argent). Ce système a été l'un des moyens les plus efficaces avec de nombreux avantages qui peuvent contribuer à résoudre les problèmes. La gestion de la construction est un système qui englobe tous les domaines. Il peut être divisé en deux sections principales : la gestion super-structurelle et la gestion des infrastructures. L'application de la technologie BIM aux projets d'infrastructure y compris les réseaux divers présente quelques défis uniques, contrairement aux superstructures, les projets d'infrastructure sont souvent beaucoup plus complexes, impliquant des interventions dans l'environnement sur plusieurs kilomètres. Cela nécessite une planification et une gestion précise des données géo-spatiales, topographiques, environnementales (Vignali et al. 2021). Les principales caractéristiques de la technologie BIM comprennent la coordination entre les parties du projet, la détection des erreurs dans la phase de conception et la mise à jour instantanée des coûts (le coût associé à la variabilité de tout le changement de conception). Nous explorons ce travail en étudiant l'application de la technologie BIM (Building Information Modeling) dans deux cas, en premier lieu dans une partie

d'un quartier de la commune de Meghila wilaya de Tiaret qui contient différents réseaux existants et caractérisés par une perte des données de référence tels que les profondeurs, les dimensionnements les positionnements des composantes des réseaux…etc, (ceci engendre des difficultés pour l'extension des réseaux de ce projet au future), en deuxième lieu un nouveau aménagement géolocalisé à Hecham commune de sayada dans la wilaya de Mostaganem, ce projet se trouve actuellement en phase finale de conception avec la méthode classique, ce travail vise également à étudier comment intégrer certains outils utilisés dans le BIM tels que l'outil SIG, Infraworks, Civil 3D et Navisworks dans le développement du travail d'équipe entre tous les acteurs, et soulève également la question de l'interfonctionnement des logiciels utilisés, et tout ça pour recréer tous les réseaux du projet dans un plan bien définit et au même temps montrer toutes les affrontements possible.

#### <span id="page-16-0"></span>**1.2 Problématique de recherche**

Lorsque l'on conçoit une construction selon la méthode classique, le projet passe par plusieurs étapes ou les intervenants œuvrent souvent d'une manière indépendante et séparée les unes des autres. Malheureusement, de nombreuses informations se perdent au cours des transitions entre chaque étape comme illustré dans la figure 1, peuvent être mis en cause que les logiciels utilisés manquent de compatibilité, la communication entre les différents intervenants du projet, une suppression involontaire de certaines données par un acteur qui n'est pas concerné par la dernière étape.

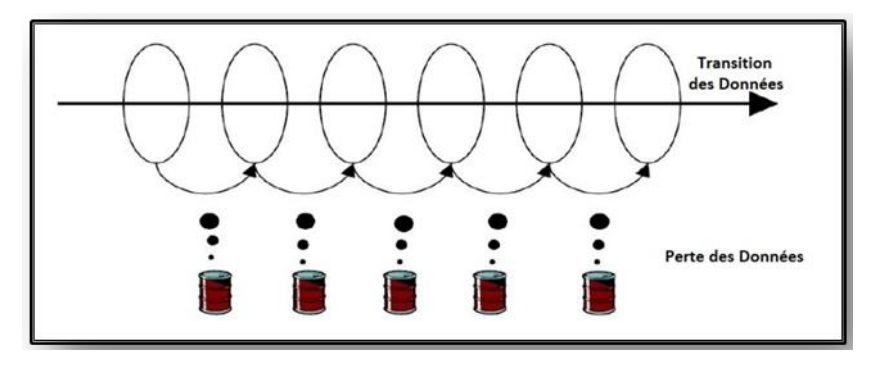

Figure 1: Transition des données dans le système classique

(Source : LOULWA KHARBOUTLI, 2014)

<span id="page-16-1"></span>Et comme l'état de notre projet :

- Le premier Site basé sur les réseaux existants, Sans des plans graphiques, sans des données bien définis, les travaux de tranchées de n'importe quels réseaux peuvent endommager des infrastructures importantes telles que des conduites de gaz, des câbles électriques, des canalisations d'eau et des réseaux de télécommunications, ce qui peut entraîner des risques pour la sécurité publique figure 2

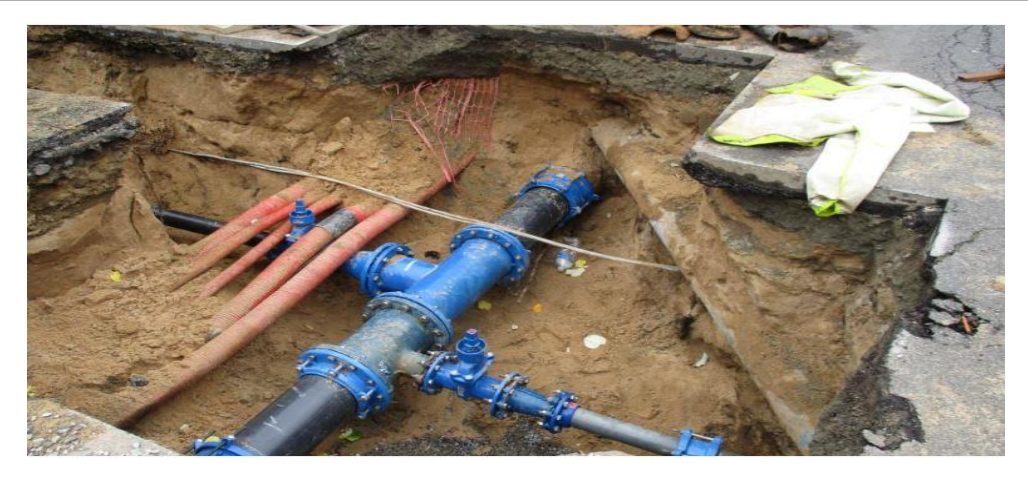

Figure 2 : canalisation enterrées

<span id="page-17-2"></span>Le deuxième Site basé sur des plans graphique en 2D qu'ils ne montrent pas de collisions entre des réseaux divers.

Le problème soulevé dans ce contexte, est la non-interopérabilité des outils utilisés, et la séparation de tous les acteurs techniques individuellement, qui engendre des pertes de temps et des coûts supplémentaires sur la conception et la construction. Cette situation peut également conduire à des erreurs, des incohérences ou des conflits entre des différentes tâches, ce qui peut avoir des conséquences néfastes sur la qualité du projet.

En conséquence, il est important de trouver des solutions pour améliorer la coordination et l'interopérabilité, afin de faciliter la collaboration entre les acteurs au cours de conception ou en cours de construction pour assurer la qualité du projet. Par conséquent, Les projets de construction, en particulier les infrastructures, ont besoin d'une technologie qui favorise une coordination complète entre les parties du projet, une modélisation de projet idéale qui contribue à réduire considérablement les problèmes de mise en œuvre.

#### <span id="page-17-0"></span>**1.3 Cadre conceptuel**

Dans ce projet nous avons sélectionné trois réseaux : **Assainissement**, **AEP** et **Gaz,** le travail est basé sur trois étapes et chaque étape est une entrée à l'étape suivante, Il sera donc inclus dans la conception le principe de la coopération et la coordination entre tous les acteurs dans un environnement interopérable

#### <span id="page-17-1"></span>**1.3.1 Cas du projet existant**

Tout d'abord, nous avons réalisé une enquête pour localiser et recueillir l'ensemble des données sur les différents réseaux souterrains existants (comme un premier acteur). Pour ce faire, nous avons utilisé l'outil **ArcGIS**, grâce auquel, nous avons pu cartographier de manière précise les réseaux souterrains sous forme de couches, en incluant les informations descriptives telles que les types de réseaux, les emplacements et les dimensions. Cela nous a permis de recueillir des données

complètes et fiables sur les réseaux existants, qui serviront de base solide pour la conception de notre projet et en même temps nous allons créer une surface **TIN** du projet à partir d'un levé topographique dans l'outil civil 3D (comme un deuxième acteur) en utilisant un appareil topographique et des références géographiques existantes pour attribuer des coordonnées géo référencées aux points spécifiques des réseaux souterrains. Cela permet d'obtenir une localisation approximative de chaque point sur la carte ou dans le système de coordonnées géographiques utilisées, ensuite les formes géométriques et les données sont convertis de Arcgis à Civil 3D sous format **dwg** et d'après plusieurs étapes nous formons une surface du projet 3D pour les voiries avec toutes les dimensions qui sera exporté à l'infraworks au format **IMX** pour visualiser le projet en contexte réel (figure 3).

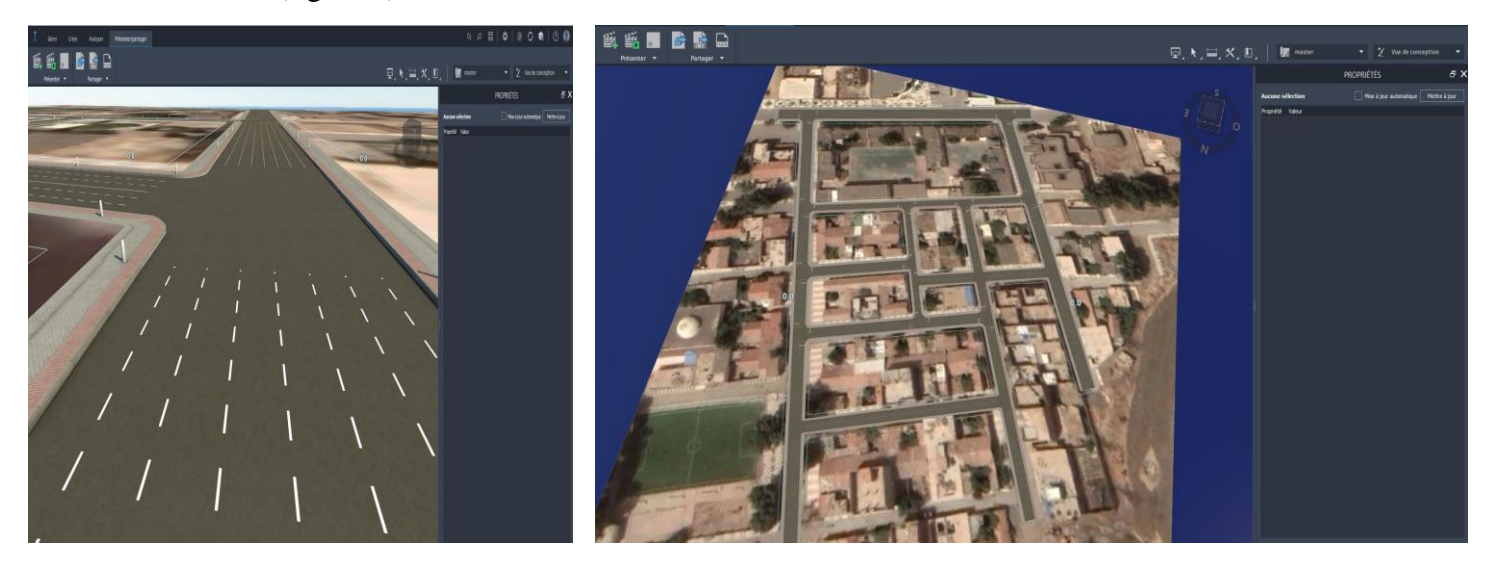

Figure 3: Visualisation 3D du Site (01)

<span id="page-18-0"></span>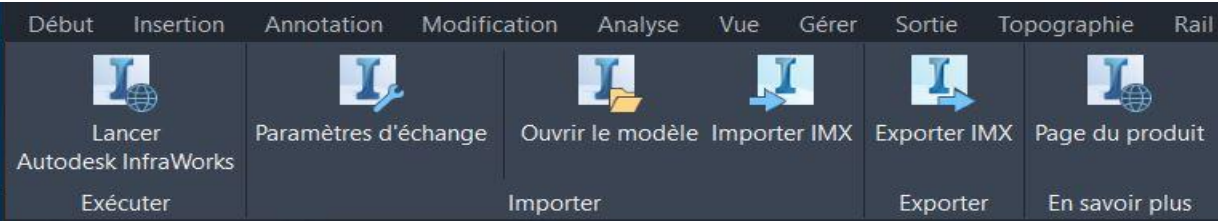

Figure 4: Rubrique Infraworks dans Civil 3D

<span id="page-18-1"></span>et ensuite on va transférer à l'outil de **civil 3D** comme un fichier **IMX ou avec** plusieurs manières, la figure 4 expose la manière d'assurer le passage entre les deux outils suscités.

Après la création une surface fini (Intégration de deux surface TIN **+ voirie**) on va implanter les divers réseaux, où nous proposons trois réseaux (assainissement, eau potable, gaz) et après avoir formé tous les réseaux en 3D, il est transféré à l'outil **Navisworks** comme un fichier sous forme **nwcout** comme mentionné dans la figure 5, pour l'analyse des réseaux par détection des conflits et la planification.

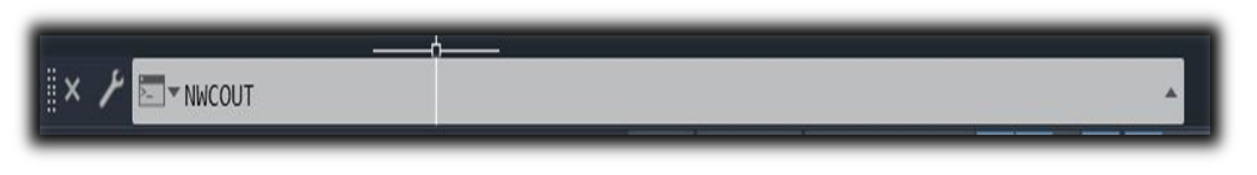

Figure 5: palette de personnalisation Civil 3D

## <span id="page-19-1"></span><span id="page-19-0"></span>**1.3.2 1.3.2 Cas du nouveau projet :**

Les phases de conception sont de la même manière que le premier projet sauf que nous avons la possibilité de modéliser plusieurs variantes dans les réseaux divers avant le début effectif du projet.

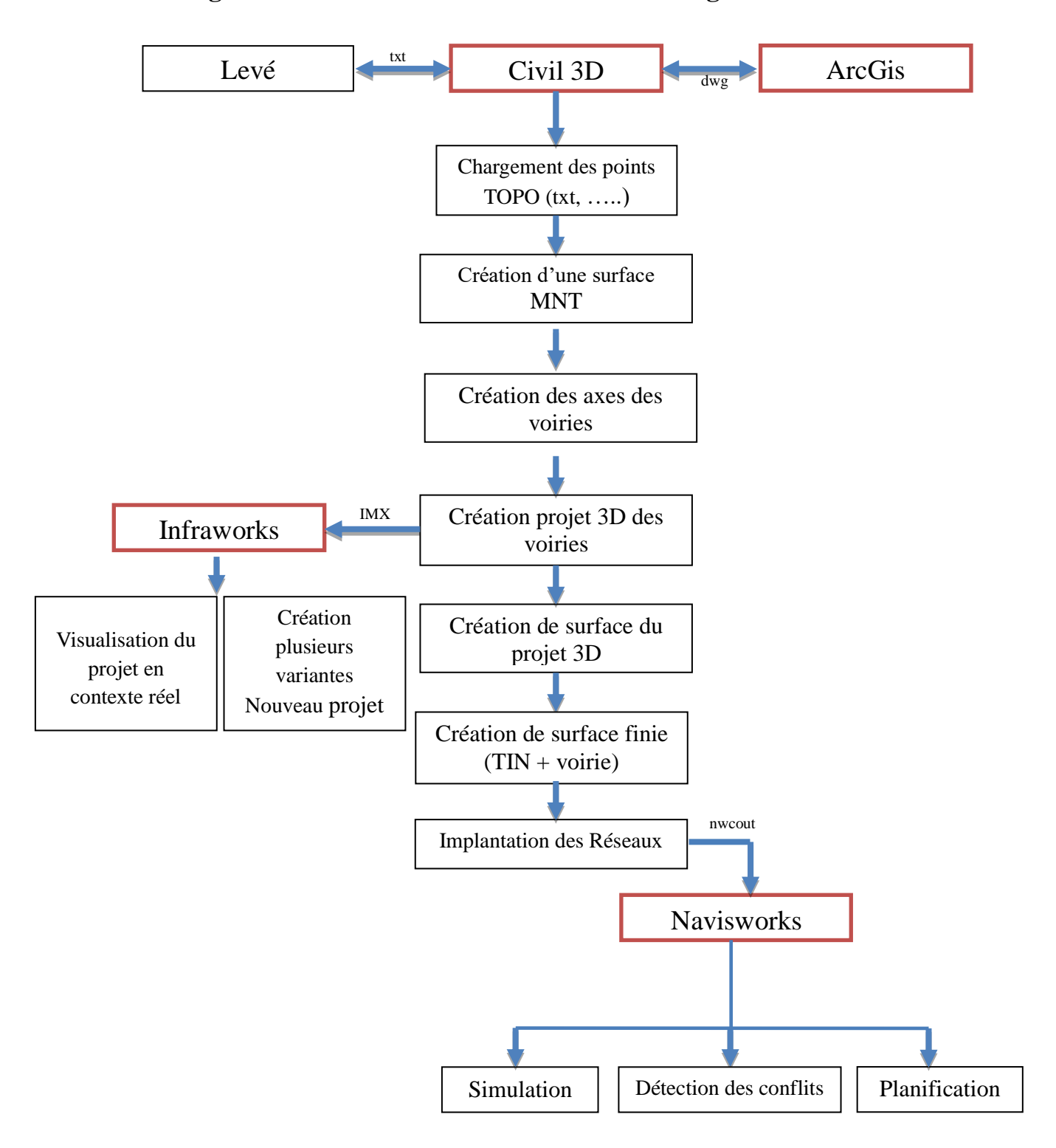

#### <span id="page-20-0"></span>**1.4 Le diagramme de flux de travail de la méthodologie**

<span id="page-20-1"></span>Figure 6: Méthodologie du travail

#### <span id="page-21-0"></span>**1.5 Objectif de la recherche**

L'objectif de cette étude est de mettre en évidence les défis auxquels sont confrontés les concepteurs et ingénieurs durant le processus de conception. Cette étude vise également à trouver des solutions pour améliorer l'interopérabilité entre les différentes disciplines impliquées dans la conception en intégrant des données multidisciplinaires pour créer des représentations numériques détaillées. Ces représentations peuvent être exécutées sur une plateforme ouverte pour favoriser la collaboration temporelle entre les différents acteurs du projet et faciliter la communication lors de l'analyse des problèmes. En somme, cette étude cherche à améliorer la qualité de la conception en identifiant les problèmes liés à l'interopérabilité et en proposant des solutions pour une collaboration plus efficace entre les acteurs du projet.

#### <span id="page-21-1"></span>**1.6 Intérêt et justification de la recherche**

L'intérêt de cette recherche est de valider ce modèle de processus conçu à l'aide de la technologie de modélisation de construction BIM. Cette validation permettra de satisfaire les besoins de tous les acteurs impliqués dans le processus de construction, notamment les administrateurs, les ingénieurs, les subdivisionnaires des différents secteurs et les bureaux d'études, Puis d'apporter les recommandations adéquates aux dirigeants, en effet, cette étude va démystifier ce processus BIM, démontrera son efficacité et encouragera ainsi l'adoption de ce modèle de travail dans toutes les études de construction. Ce processus amélioré permettra de réduire les délais de construction, d'optimiser les coûts et d'assurer une meilleure qualité de construction tout en favorisant une collaboration plus efficace entre les différentes disciplines impliquées, et en fin de compte, cette recherche contribuera à améliorer l'efficacité et la performance du secteur de la construction en utilisant un modèle de travail numérique.

Cette thèse se compose de cinq chapitres :

#### **Le chapitre 1 :**

Est une introduction, expliquant les exigences des études d'infrastructure, les principaux défis et les problèmes auxquels elles sont confrontées, et le cadre conceptuel de la thèse décrit.

#### **Le chapitre 2 :**

Est la revue de la littérature en recueillant et en analysant les sources et les renseignements liés à la modélisation de l'information sur l'infrastructure afin d'obtenir des renseignements détaillés. La revue explique l'importance du BIM pour l'infrastructure et des différents réseaux, En outre, les applications utiles pour la modélisation BIM.

#### **Le chapitre 3 :**

Concerne la collecte de toutes les données du projet, y compris les données sur la zone de travail et les données géo spatiales, extraction l'imagerie satellitaire du site, afin d'aider à mieux comprendre les besoins et les contraintes du projet. Nous tenons également compte de la gestion des réseaux de distribution. Et enfin nous avons créé un modèle 3D de la voirie et les réseaux divers,

#### **Le chapitre 4 :**

Après avoir créé des modèles 3D, il est important de vérifier la coordination et la compatibilité des différents réseaux pour éviter les conflits lors de la construction. Pour cela, la plateforme BIM Track est utilisée pour détecter les conflits potentiels et permettre une coordination et interopérabilité entre les différentes parties prenantes du projet.

#### **Le chapitre 5 :**

Nous terminons avec une conclusion générale et des suggestions pour l'enrichissement de ce travail.

# **2 Chapitre 2. REVUE DE LA LITTÉRATURE**

#### <span id="page-23-1"></span><span id="page-23-0"></span>**2.1 Aperçu sur le BIM**

Building Information Modeling (BIM) remonte aux premiers jours de l'utilisation du BIM dans l'industrie de la construction. Au départ, le BIM était principalement utilisé pour la modélisation des bâtiments et des structures mais son utilisation s'est progressivement étendue aux systèmes d'infrastructure et des réseaux tels que les réseaux d'assainissement, AEP, gaz, électricité et de communication.

La première documentation sur le principe de la modélisation de l'information sur les bâtiments a été en 1970, évoqué par Charles Eastman a été introduit dans son article (Eastman 1975) où il décrivait un prototype nommé système de description des constructions (Building Description System) (BDS) et vise à fournir une base de données géométrique pour les éléments du bâtiment. Dans les années 1987, des développements importants ont été réalisés dans les logiciels de CAO, permettant une modélisation plus complexe et détaillée des bâtiments. Cette évolution a conduit à l'introduction du concept de « Modèle de Données du Bâtiment » (MDB), qui est considéré comme la première incarnation du BIM moderne (Logothetis, Delinasiou, and Stylianidis 2015).

Dans les années 1990, les avantages du BIM ont commencé à être reconnus par l'industrie de la construction, notamment en termes de la qualité de la construction<sup>1</sup>. Le terme de la modélisation de l'information sur les bâtiments n'a pas été documenté avant l'étude publiée par (van Nederveen and Tolman 1992). Le BIM a continué à évoluer avec de nouvelles fonctionnalités et de nouvelles applications. Aujourd'hui, le BIM est largement utilisé dans l'industrie de la construction.

Au fur et à mesure, des outils BIM tels que **Infraworks**, **Autocad Civil 3D** et **Naviswork** pour les systèmes d'infrastructures et des réseaux divers se sont développés pour répondre aux besoins des professionnels, notamment en matière de gestion des données, de collaboration, de coordination et la communication entre les différentes parties prenantes, tout en réduisant les erreurs liées aux coûts et des délais.

#### <span id="page-23-2"></span>**2.1.1 avantages du BIM par rapport aux méthodes traditionnelles.**

Le **BIM** et la **CAO** (conception assistée par ordinateur) sont deux approches différentes. Le BIM n'est pas simplement une évolution de la CAO, mais une nouvelle façon de concevoir et de construire. Ces approches couvrent un large éventail de fonctions et offrent de nombreux avantages<sup>2</sup>

 1 **<https://journals.openedition.org/rfsic/2044?lang=en>**

<sup>2</sup> **Https://bim-manager.fr/conception-bim-vs-conception-2d-traditionnelle/**

**Amélioration de la qualité** : à n'importe quel moment du processus de conception, le BIM offre un haut degré de flexibilité. La conception peut être explorée et modifiée en profondeur, permettant une plus grande créativité et une meilleure prise de décision. Le temps nécessaire pour la coordination et la vérification manuelle est également minimisé, ce qui permet aux parties prenantes de se concentrer sur d'autres tâches importantes

**Vitesse accrue** : Avec le processus BIM, la conception et la documentation peuvent être effectuées simultanément, ce qui permet d'économiser du temps et d'optimiser la communication entre les différentes parties prenantes

**Coût réduit** : Le processus BIM permet également une meilleure gestion des ressources humaines et financières en permettant à des équipes techniques plus petites de gérer des tâches qui auraient autrefois nécessité des équipes plus grandes. Cela réduit les problèmes de communication, les coûts de main-d'œuvre et améliore la qualité du travail.

**Information :** Le processus BIM offre une grande quantité de données disponibles pour la conception et la construction de projets. Les professionnels peuvent accéder à des données précises telles que l'imagerie aérienne, les élévations numériques et les balayages laser des structures existantes. Avec ces informations, les professionnels peuvent créer un modèle 3D précis qui permet de mieux comprendre le projet.

**Moins de retouches :** le processus BIM permet de réduire considérablement les retouches et les duplications de dessins. Contrairement aux dessins 2D, chaque discipline impliquée dans le projet peut annoter et se connecter directement au modèle BIM, ce qui facilite la communication et la collaboration entre les différentes parties prenantes.

**Amélioration de la résolution des conflits :** En effet, la conception BIM permet une détection précoce des collisions potentielles entre les différents éléments de construction. En utilisant des outils de modélisation 3D, les professionnels peuvent simuler les différentes phases de la construction et détecter les erreurs pendant la phase de conception.

**Travailler plus vite :** avec une base de données centrale de modèles, de dessins et d'informations, les parties prenantes peuvent accéder rapidement aux informations dont elles ont besoin pour prendre des décisions éclairées et répondre aux défis rencontrés lors du projet.

#### <span id="page-24-0"></span>**2.1.2 Conception assistée par ordinateur CAO :**

La conception assistée par ordinateur (CAO) est un processus de création, de modification et d'optimisation de dessins et de modèles numériques à l'aide de logiciels informatiques. Le travail de

10

CAO est généralement basé sur la représentation des éléments de construction à l'aide de dessins en deux dimensions (2D) ou de modèles en trois dimensions (3D), comme ceux créés avec AutoCAD ou d'autres logiciels de CAO similaires. Les éléments de construction peuvent être représentés par des lignes, des arcs, des cercles et d'autres formes géométriques pour produire la forme désirée. Les éléments peuvent également être classés en différentes propriétés de couleur et d'épaisseur, facilitant ainsi leur gestion et leur organisation.

Et par l'utilisation des systèmes CAD, toutes ces modifications seront effectuées manuellement pour chaque travail du plan individuel, ce qui prend beaucoup de temps et sont susceptibles de commettre des erreurs.

#### <span id="page-25-0"></span>**2.1.3 Dessin selon le concept BIM :**

Le dessin selon le concept BIM est basé sur la création d'un modèle 3D informatique décrivant tous les éléments de construction. Le modèle est composé de différents types d'objet, et chaque objet est créé avec des informations supplémentaires telles que les matériaux, les dimensions, les paramètres structurels. Les objets peuvent être connectés les uns aux autres pour refléter les connexions réelles de construction.

Donc le processus de coordination est très efficace pour répondre aux erreurs, gagner du temps et coordonner entre tous les plans dans leur ensemble, la figure 7 illustre la différence entre le projet gérer d'une manière classique et en mode BIM.

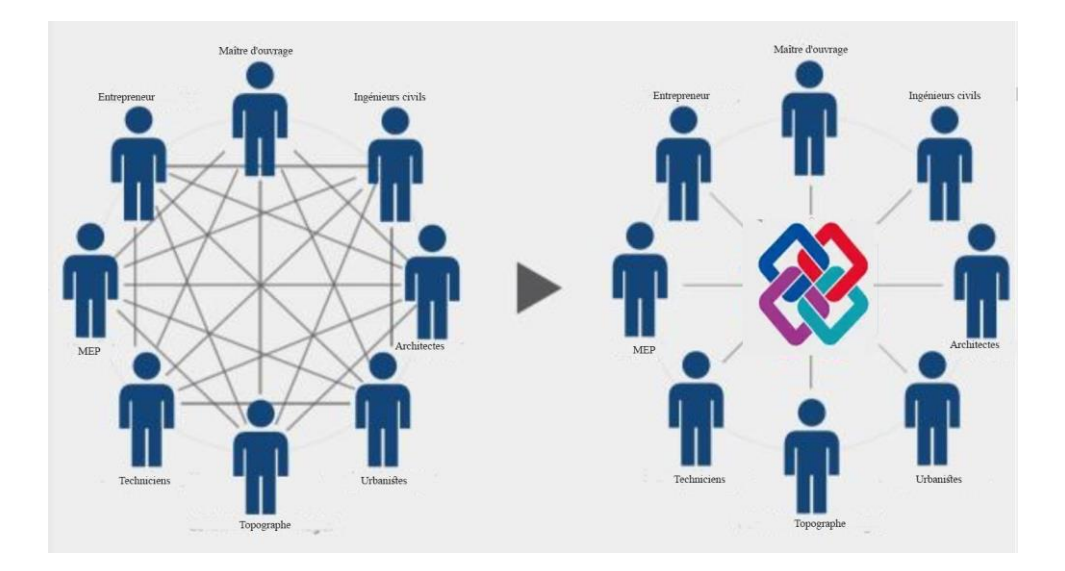

<span id="page-25-1"></span>Figure 7: Différence entre le BIM et le projet géré classiquement

(Https://biblus.accasoftware.com)

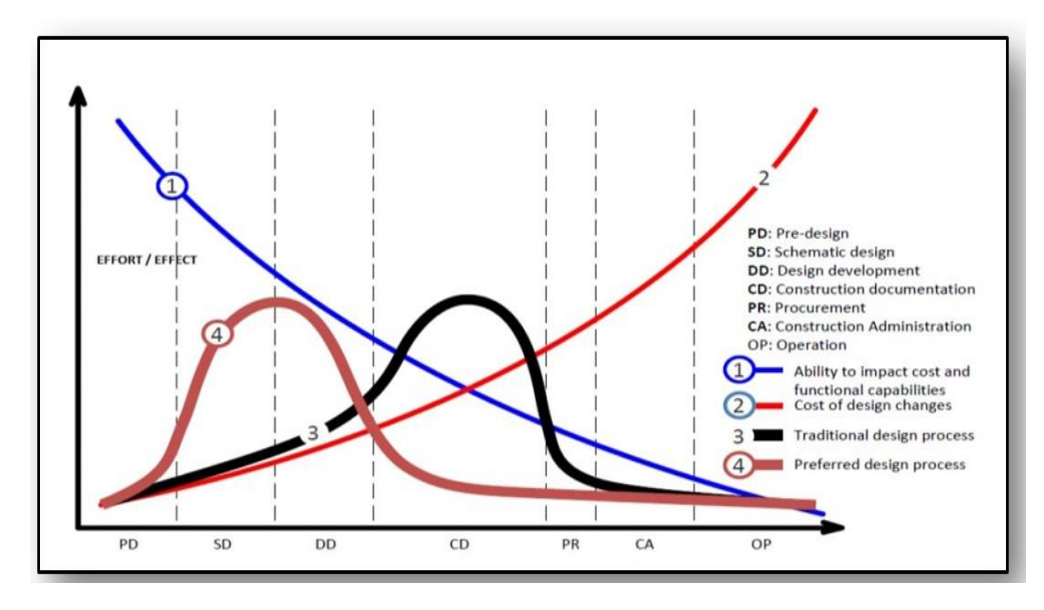

Figure 8: Courbe de MacLeamy (Source [http://division4triclinium.blogspot.com\)](http://division4triclinium.blogspot.com/)

<span id="page-26-1"></span>La courbe **noire**, ci-dessus représente l'effort de conception traditionnel depuis la phase conceptuelle jusqu'à la construction. Le gros travail (et les coûts) vient à l'étape des documents de construction (CD). Dans l'IPD, le plus gros effort (et le coût) est déplacé au début du projet (penser SD/DD). La courbe descendante **bleue** (1) représente la capacité décroissante d'influer sur les coûts et les capacités fonctionnelles d'une conception c.-à-d. que les changements précoces peuvent être mis en œuvre à moindre coût, réduire les coûts de façon efficace, et cela diminue à mesure que la conception se transforme en dessins de construction. La ligne ascendante **rouge** illustre que, au fur et à mesure que le projet avance, le coût des changements augmente. **(4)** IPD (Integrated Project Delivery Process) est une méthode de collaboration pour la conception, la construction et la livraison de projets de construction qui implique la collaboration étroite et intégrée de toutes les parties prenantes dès le début du projet (Rybkowski, Shepley, and Ballard 2012)

#### <span id="page-26-0"></span>**2.1.4 Principes de base du BIM**

Le BIM (Building Information Modeling) est un processus collaboratif où différents intervenants travaillent ensemble pour créer et gérer un modèle numérique d'un projet de bâtiment ou d'infrastructure. La coordination dans le BIM fait référence au processus qui consiste à s'assurer que toutes les parties prenantes d'un projet travaillent ensemble de manière efficace et efficiente pour atteindre les objectifs du projet, la figure 9 suivante montre le travail collaboratif entre partie prenante en mode BIM.

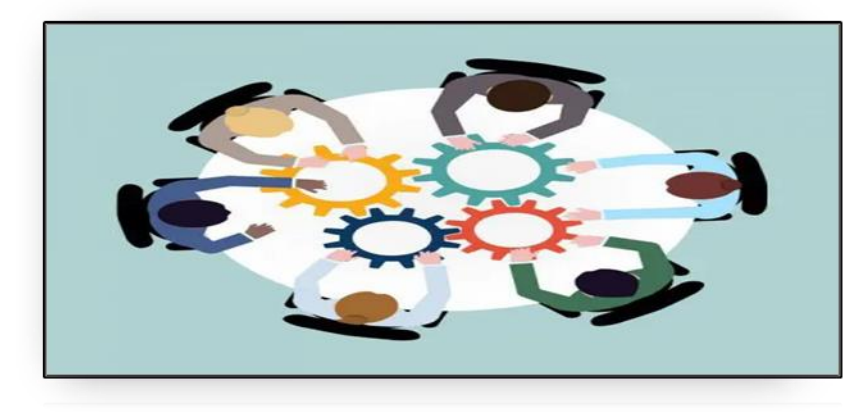

Figure 9: Travail collaboratif

(source [: https://biblus.accasoftware.com\)](https://biblus.accasoftware.com/)

## <span id="page-27-1"></span><span id="page-27-0"></span>**2.1.5 Collaboration BIM**

Grâce à la méthodologie BIM, il est donc possible de « construire » un ouvrage avant sa construction physique, grâce à un modèle virtuel et au travers de la collaboration et aux contributions de tous les intervenants impliqués dans le projet (architectes, ingénieurs, concepteurs consultants, etc.) (Forgues et al. 2016). Cette coordination repose sur l'échange instantané d'informations au moyen d'applications technologiques intégrées dans l'outil Civil 3D, Parmi eux.

#### **2.1.5.1 Raccourcies aux données :**

Permet le partage des objets des infrastructures entre les équipes internes appartenant de Civil 3D. Cette fonction permet d'alléger les fichiers de modélisation en stockant la définition d'entités dans certains fichiers et en rendant ces entités exploitables dans d'autres fichiers par de simples liens. La figure 10 expose l'icône de création de raccourcis.

<span id="page-27-2"></span>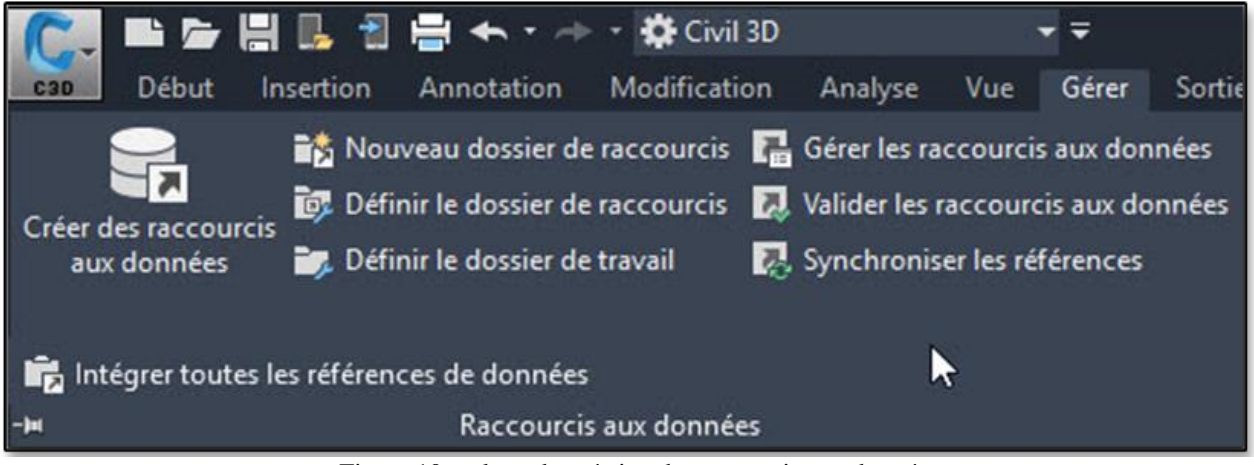

Figure 10: palette de création de raccourcis aux données

### <span id="page-28-0"></span>**2.1.6 L'interopérabilité**

L'interopérabilité en informatique fait référence à la capacité d'un système informatique à fonctionner avec d'autres produits, sans restriction d'accès ou de mise en œuvre. L'interopérabilité permet ainsi aux différents systèmes informatiques de communiquer et d'échanger des données de manière transparente, ce qui facilite la coopération et la collaboration entre les différents acteurs du projet figure 11 .

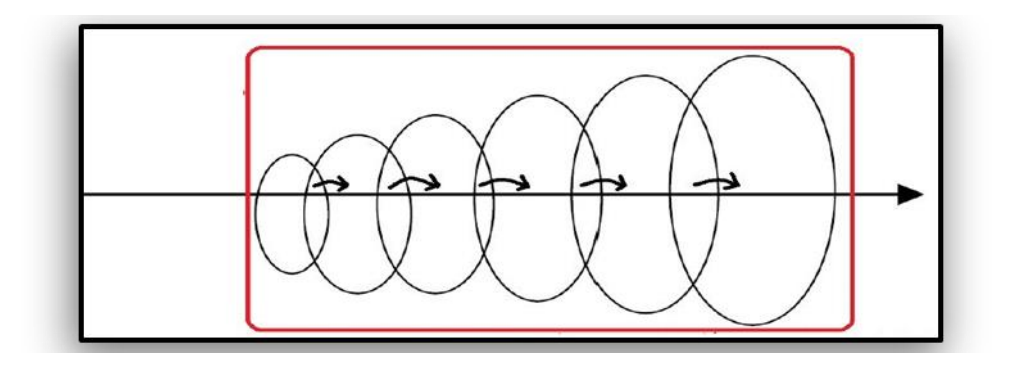

Figure 11 Principes fondamentaux d'interopérabilité

```
(Source : LOULWA KHARBOUTLI. 2014)
```
<span id="page-28-1"></span>Il y a deux voies d'échanges de données : les formats natifs où le closed BIM et les formats nonpropriétaires où (open  $BIM$ )<sup>3</sup>.

#### **2.1.6.1 L'open BIM ou le BIM ouvert**

Le flux de travail du BIM ouvert est basé sur des formats ouverts tel que l'IFC, le BCF, BIM track, CityGML,… etc, sont des principes de collaboration et de communication transparente entre les différents membres de l'équipe de conception et de construction. Les intervenants échangent des informations en temps réel tout au long du projet ce qui permet de maximiser l'efficacité et de minimiser les risques d'erreurs ou de retards.

#### **2.1.6.2 Le BIM fermé (closed BIM),**

Le closed BIM peut rendre difficile la collaboration avec des professionnels qui utilisent différents outils, applications et logiciels. Les fichiers BIM créés dans un environnement fermé peuvent ne pas être compatibles avec d'autres outils et logiciels, ce qui peut entraîner des problèmes de communication et de collaboration entre les membres de l'équipe<sup>4</sup>. La figure 12 relate la distinction entre les deux cas suscités.

-

<sup>3</sup> https://biblus.accasoftware.com/fr/bim-et-interoperabilite-des-logiciels

<sup>4</sup> <https://archigrind.fr/>

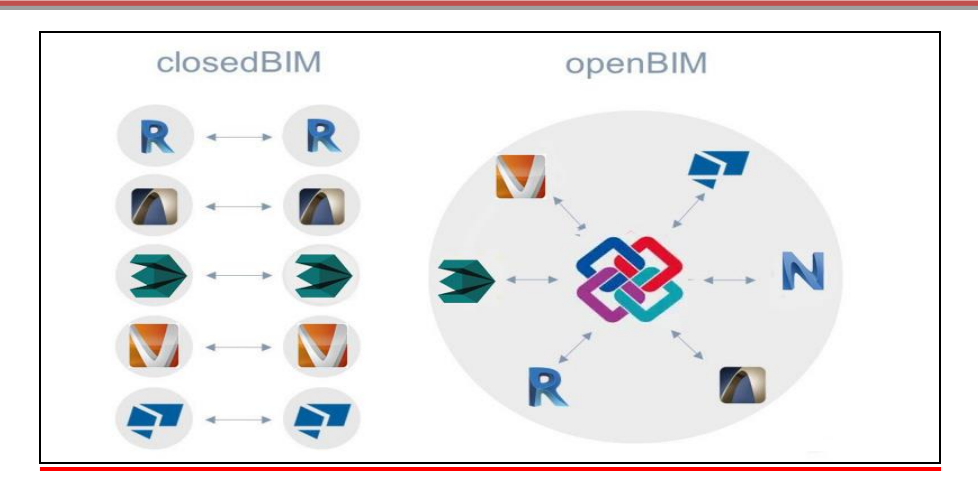

Figure 12 Distinction entre ClosedBIM et OpenBIM

(source ; Biblus)

#### <span id="page-29-1"></span><span id="page-29-0"></span>**2.1.7 Les différents niveaux du BIM**

Il existe quatre niveaux de maturité BIM qui représentent différents niveaux de collaboration et de partage de données dans un projet de construction. Le niveau de maturité BIM ne représentent pas une hiérarchie, mais plutôt une progression dans la mise en œuvre de la collaboration et de l'interopérabilité dans les projets de construction. Il est vrai que les niveaux 0 et 1 ne remplissent pas les conditions de base du BIM en termes de collaboration et d'interopérabilité, mais ils peuvent encore être considérés comme des étapes intermédiaires vers des niveaux de maturité BIM plus élevés(Colombe 2016). la figure 14 relate les différents niveaux du BIM.

#### ➔ **BIM Niveau 0**

Représente l'utilisation de dessins CAO 2D traditionnels pour la conception et la construction. Les données sont généralement stockées sous forme de fichiers distincts et ne sont pas liées

#### ➔ **BIM Niveau 1**

Implique l'utilisation de modèles 3D pour la conception et la construction, mais chaque partie travaille sur son propre modèle. Les données sont généralement échangées via des fichiers CAO et ne sont pas liées.

#### ➔ **BIM Niveau 2**

Implique la collaboration et le partage de données entre différentes parties prenantes du projet et permettent l'utilisation de fonctionnalités de BIM avancées, telles que la modélisation 4D et 5D.

#### ➔ **BIM Niveau 3**

Implique une collaboration encore plus étroite et une intégration plus complète des données.

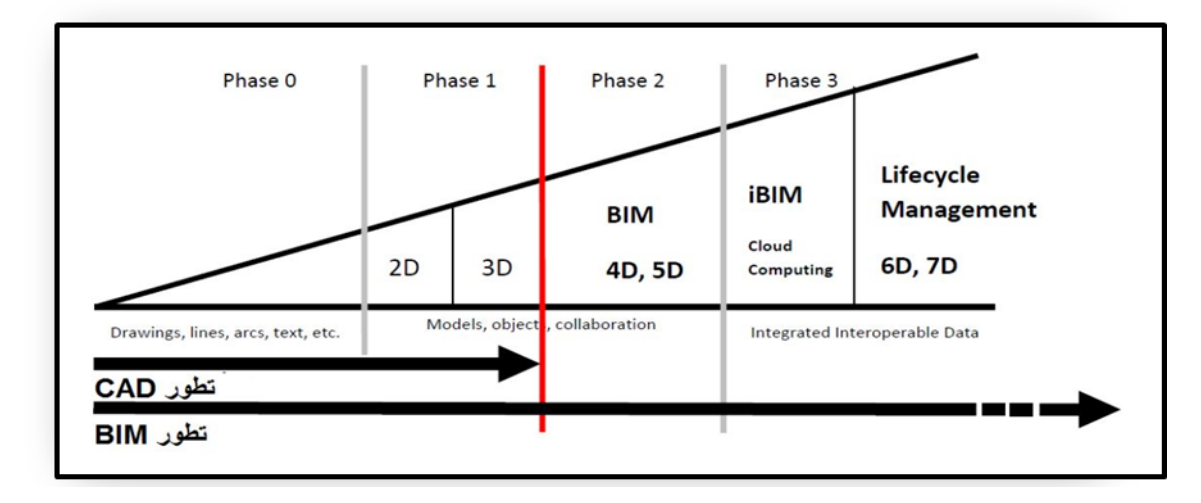

Figure 13: Niveaux du BIM (Rybkowski, Shepley, and Ballard 2012)

#### <span id="page-30-1"></span><span id="page-30-0"></span>**2.1.8 Les niveaux de détails en BIM**

Le niveau de détail ou niveau de développement (LOD, Level of Detail) est une norme conception qui permet de décrire le niveau de développement des modèles BIM à différentes étapes du projet. On utilise généralement le terme de "Level of Detail" (LOD) en anglais, ou de "Niveau de Détail" (ND) en français, ils sont représentés par des nombres allant de 100 à 500, Voici une brève description de ces niveaux en se référant à (**ADAM ALI ERDA.2021)** et exposé dans la figure 15 ci-dessous.

→ LOD 100: Il s'agit du niveau de détail le plus bas, où la maquette BIM est utilisée pour représenter des formes géométriques simples afin de donner une idée générale de l'aspect du projet.

**→ LOD 200:** À Ce niveau, la maquette BIM contient des éléments plus détaillés, Il est souvent utilisé pour les études de faisabilité et les analyses de coûts.

**→ LOD 300:** À Ce niveau, la maquette BIM contient une quantité importante de détails, iL est souvent utilisé pour les études de conception détaillées.

**→ LOD 350:** À Ce niveau, chaque élément du modèle est représenté graphiquement d'une manière spécifique en tant qu'objet ou assemblage. Les dimensions, quantités, formes, positions et orientations sont spécifiques à chaque élément.

→ **LOD 400:** idem LOD 350 mais avec en plus les informations sur le détail, de produits et les composants, tels que les numéros de modèle, les tailles, les matériaux, etc. Il est souvent utilisé pour les spécifications et les estimations de coûts.

➔ **LOD 500:** Il s'agit du niveau de détail le plus élevé, où la maquette BIM contient des informations précises sur les opérations de maintenance et d'entretien de l'ouvrage. Il est souvent utilisé pour la gestion de l'exploitation et de la maintenance.

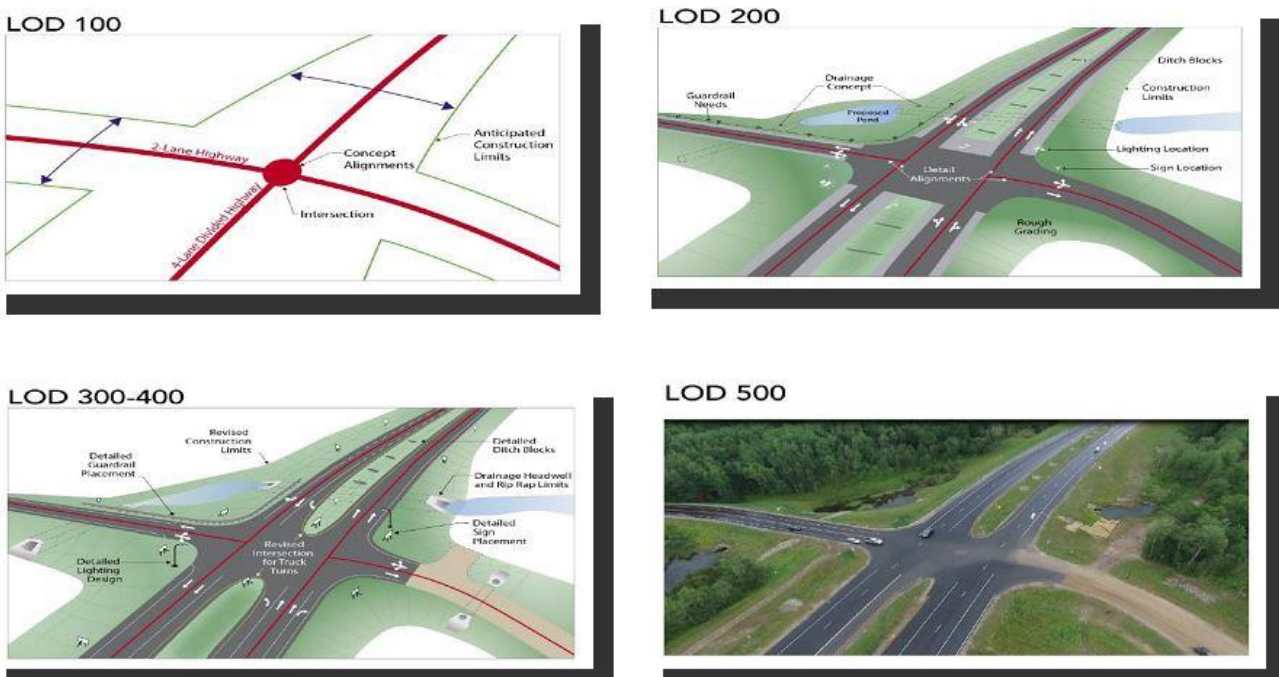

Figure 14: Niveaux de détails BIM Source : (Chris Trboyevich, et al., 2019)( **in ADAM ALI ERDA.2021)**

## <span id="page-31-1"></span><span id="page-31-0"></span>**2.1.9 Les dimensions BIM**

A ces niveaux d'organisation s'ajoutent des dimensions de BIM qui dépendent des thématiques traitées

- **3D :** BIM classique concentré autour d'un modèle objet 3D.;
- **4D :** Ajout de la notion de temps et de planification (travaux, logistique, facturation...)
- **5D :** Ajout de la notion de coût (estimation actualisée en temps réel, simulations de coût selon les variantes choisies...);
- **6D :** Ajout des notions de développement durable et environnement (analyses des émissions carbone...);
- **7D :** Ajout de l'exploitation du projet (capitalisation et partage de données du projet pour la maintenance et l'exploitation);
- **BIM XD :** Le X représente ici toutes les données additionnelles imaginables qui pourraient encore venir s'ajouter aux autres dimensions (Los n.d.).

## <span id="page-32-0"></span>**2.1.10 Liste Des Logiciels Utilisés En BIM (20)**

Il existe de nombreux logiciels utilisés pour le BIM, chacun ayant ses propres caractéristiques et fonctionnalités. Voici une liste de quelques logiciels les plus couramment utilisés en BIM, figurés dans le tableau 1 ci-dessous :

## <span id="page-32-1"></span>**2.1.10.1 LOGICIELS DE MODÉLISATION 3D**

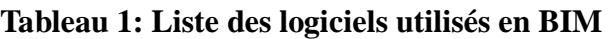

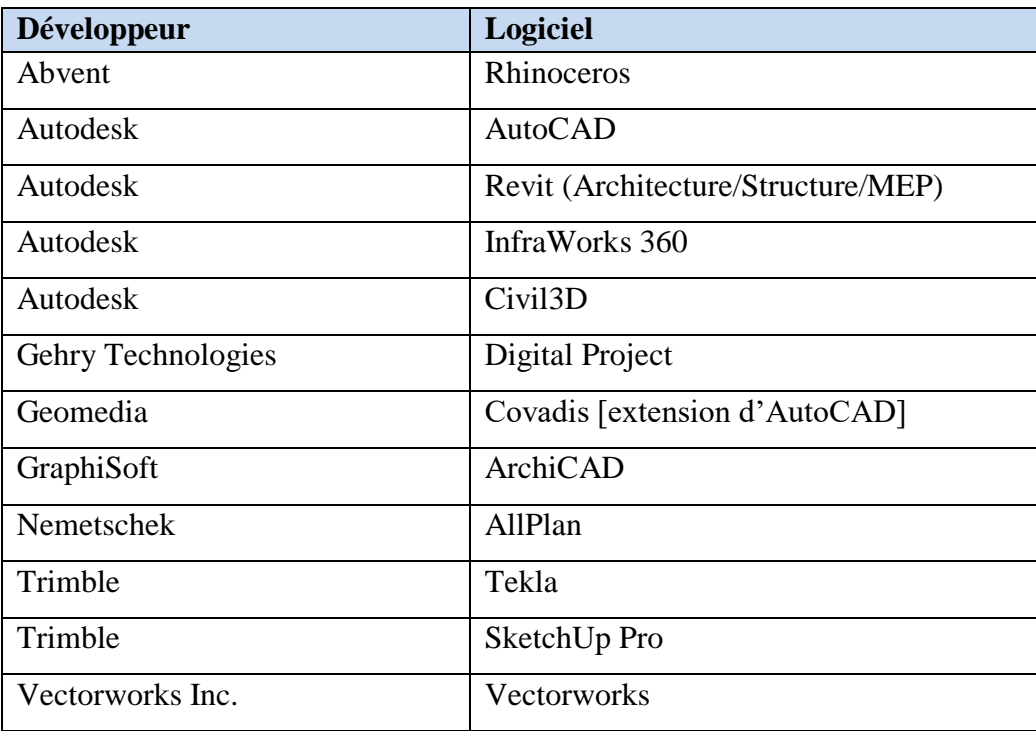

## **2.1.10.2 LOGICIELS DE VISUALISATION DE MAQUETTES BIM :**

### <span id="page-32-2"></span>**Tableau 2: Liste des logiciels de visualisation de maquettes BIM**

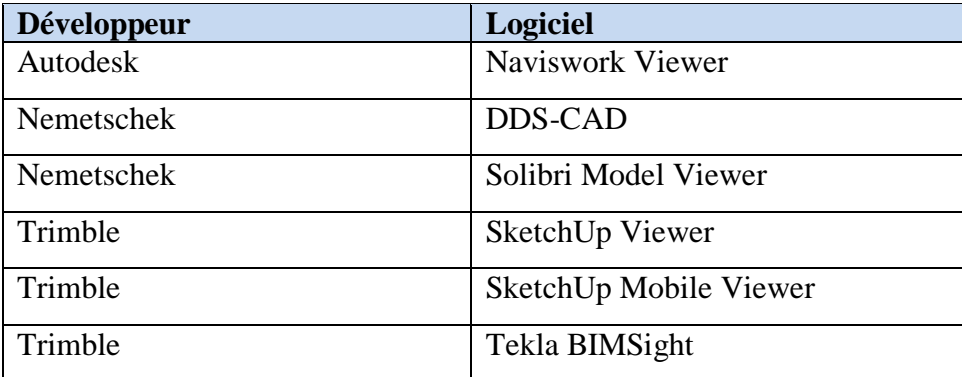

#### <span id="page-33-0"></span>**2.2 BIM dans le cadre des infrastructures**

#### <span id="page-33-1"></span>**2.2.1 Définition**

La plupart des recherches sur le BIM (Building Information Modelling) portent sur les domaines de Bâtiments. Toutefois, il est important de noter que le BIM peut également être appliqué à d'autres domaines, y compris l'infrastructure.

L'infrastructure est un secteur très important, non seulement des autoroutes, des ponts et des tunnels, mais aussi pour des réseaux divers qui fournissent de l'AEP, de gaz, d'assainissement, etc. Les projets d'infrastructure sont souvent complexes et posent de nombreux défis, y compris la gestion de l'information, la coordination et la collaboration entre les différents intervenants (Bradley et al. 2016). Bien que les études sur l'utilisation du BIM dans les infrastructures soient limitées, il existe des exemples réussis d'utilisation du BIM dans ce domaine. Par exemple, le projet Crossrail à Londres (9.pdf n.d.), qui comprend un tunnel ferroviaire de 42 kilomètres, a utilisé BIM pour gérer l'information et coordonner différentes équipes. De même, le BIM du projet de modernisation des égouts de London a été utilisé pour la modélisation 3D des dépenses d'assainissement, ce qui a permis de réduire les coûts et d'améliorer la planification de l'entretien.

#### <span id="page-33-2"></span>**2.2.2 Les logiciels de modélisation d'infrastructure**

 **1- Civil 3D (C3D) :** Est un logiciel de conception assistée par ordinateur (CAO) développé par Autodesk. Il permet la réalisation de projets d'infrastructures composées d'objets intelligents tels que des routes, des ponts, des carrefours et giratoires, des tunnels, des réseaux de canalisations (Superieure et al. 2019). Le logiciel permet également aux utilisateurs de créer des modèles 3D à partir de données de terrain et de créer des plans détaillés, des coupes transversales, des profils en long, des sections et des vues en plan.

 **2- Autodesk Infraworks :** Est une plateforme de modélisation et de visualisation 3D conçue pour les professionnels de l'infrastructure et de la construction. Est un logiciel incontournable en vue de produire une maquette numérique urbaine de qualité sur une vaste étendue. En effet, ce logiciel permet la conception d'infrastructures intelligentes sur une grande zone d'étude allant jusqu'à 200 km². Dans un premier temps, il peut permettre les études préliminaires et une simulation rapide du projet, Le principal avantage d'Infraworks est de permettre la conception et la visualisation des projets dès le départ dans un contexte de terrain réaliste, ce qui permet une meilleure compréhension de l'impact du projet sur l'environnement existant (Superieure et al. 2019).

#### <span id="page-34-0"></span>**2.2.3 Les logiciels de gestion**

**1- Autodesk Navisworks :** est un logiciel conçu par Autodesk possèdent un avantage indéniable pour travailler en BIM, ils sont interopérables et permettent la réalisation de multiples tâches tel que la détection de clash, la coordination du projet par l'intégration de la notion de temps (4D) et de coût (5D). Navisworks permet d'assembler des données provenant de différents formats, tels que **l'IFC**, le **FBX**, et **BIMTrack** (pour échanger avec Civil 3D) (Superieure et al. 2019).

#### <span id="page-34-1"></span>**2.3 Les plateformes collaboratives**

Les plateformes BIM ont été développées pour répondre à différents besoins et niveaux de collaboration dans les projets de construction. Elles sont essentielles pour faciliter la communication entre les différents acteurs, centraliser les données et simplifier les échanges. Voici quelques exemples de plateformes BIM : (Superieure et al. 2019)

 **1-BIM 360 :** BIM 360 est une plate-forme de gestion de projet basée sur le cloud qui permet aux équipes de collaborer sur un projet de construction depuis la conception jusqu'à la construction. Elle permet aux équipes de partager des modèles 3D, des plans en temps réel.

 **2-Trimble Connect :** est une plateforme de collaboration basée sur le cloud qui permet de visualiser, examiner et référencer des modèles de projet en temps réel, et qui possède une connectivité directe avec le logiciel de modélisation Tekla.

 3- **KROQI :** est une plateforme collaborative de gestion de projet basée sur le cloud, qui a été développée par le PTNB (Plan Transition Numérique dans le Bâtiment). KROQI est gratuite pour tous les utilisateurs, et est disponible en ligne sur le site de la plateforme. Elle est destinée à être utilisée par les professionnels de la construction.

 **4- BIMTrack :** est une plateforme Web de collaboration qui fournit un processus de coordination entre tous les acteurs.

#### <span id="page-34-2"></span>**2.4 Topologie des réseaux**

La dépendance croissante de la société à l'égard des infrastructures pour assurer un bon fonctionnement, et combinée à la nécessité de s'adapter aux changements environnementaux et renforcé le besoin de flexibilité des infrastructures. En particulier dans les réseaux divers, à l'heure actuelle, des mesures de flexibilité ou de survie sont jugées nécessaires dans les installations. Dans le cadre de ces travaux, nous effectuons un examen complet de l'utilité des installations du réseau. Nous proposons également un modèle des différents réseaux, la figure 16 montre les canalisations de services publics utilisées sur les routes et pourrions être un outil utile pour soutenir la gestion des services du réseau tout au long de leur cycle de vie.

La topologie dans l'infrastructure des réseaux désigne la conception et la façon de connecter différents composants du réseau et basée sur l'évolution pour résoudre des problèmes d'optimisation multi objectifs simultanément (Cao et al. 2020).

La topologie des réseaux est un facteur critique dans la performance et l'efficacité des réseaux, affectant la capacité du réseau à se développer, à s'adapter et à faire face aux pannes et aux erreurs et pour gérer facilement les modèles de réseau de données. À la suite de l'analyse de détection des affrontements, tout conflit identifié peut être facilement traité en fonction des règles topologiques ; ainsi, une perte de temps et d'argent sont évités. Dans cette étude, les relations entre trois réseaux de services publics sont définies. Il s'agit des réseaux gravitaires (eaux potable, assainissement et réseaux sous pression (gaz). et se caractérise par trois règles topologiques principales :

- Chaque réseau ne doit pas se croiser ni se toucher,
- Chaque réseau doit avoir une continuité,
- Si un chevauchement se produit, le déplacement est effectué vers un autre réseau.

#### <span id="page-35-0"></span>**2.4.1 Présentation des différents réseaux**

Le V.R.D est considéré comme l'ensemble des travaux qui ont pour objet de mettre le terrain en état de recevoir la construction et la raccorder aux réseaux de distribution collectifs de fluides et à la voirie publique. Cela concerne essentiellement les amenées d'eau, les évacuations d'eaux usées, les voiries, de gaz, d'électricité.

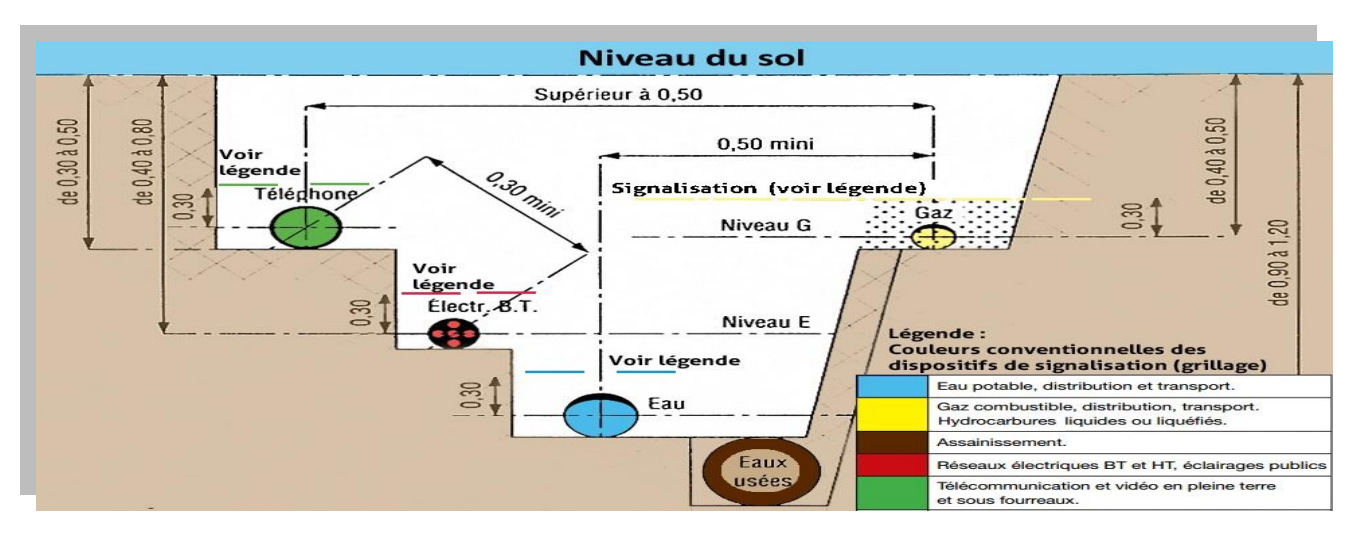

<span id="page-35-1"></span>Figure 15: Normes de distribution des réseaux divers (www.picbleu.fr)
**1- VRD et assainissement** : Les VRD interviennent dans l'assainissement pour l'étude des ouvrages ainsi que l'implantation du réseau d'assainissement afin de collecter et de transporter et éventuellement traiter puis la restituer en milieu naturel et dans un état satisfaisant, des eaux pluviales ou de ruissellement et les eaux usées ou domestiques (eaux

ménagères, eaux-vannes, eaux industrielles).

 **2-VRD et AEP :** L'eau est un bien public et indispensable à toute urbanisation et doit être disponible en quantité suffisante pour assurer les besoins des populations. Les VRD interviennent dans son champ d'application afin de répondre à ce besoin, par la conception et implantation de l'ouvrage, devront répondre à ces exigences.

 **3- VRD et énergie : (Gaz et Électricité)** : L'énergie est un élément très utile, la vie moderne y très attachée l'absence de cet élément peut paralyser toute une agglomération même un territoire entre qui pourra avoir conséquence indésirable sur l'économie inestimable.

# **3 Chapitre 3. SYSTEME D'INFORMATION GEOGRAPHIQUE**

## **3.1 Définition :**

Un système d'information géographique (SIG) est un système de gestion de base de données qui permet de gérer des données localisées. Il offre différentes fonctionnalités telles que la saisie, le stockage, l'extraction, l'analyse, la représentation et la cartographie des données géographiques.

# **3.2 Fonctionnement d'un SIG**

#### **3.2.1 Couche :**

En résumé, un SIG stocke les informations sous forme de couches géographiques, chaque couche représentant un ensemble unique de données géographiques (couches des voiries ; couche de réseaux d'assainissement, couche de l'AEP, ……). En combinant ces couches, on obtient une carte finale qui représente les données géographiques pertinentes, et les coordonnées géographiques permettent de relier les différentes couches entre elles.

#### **3.2.2 Reference géographique :**

Lorsque l'on étudie une carte, il est important de prendre en compte deux types de données : les données attributaires et les données spatiales. En combinant les données attributaires et les données spatiales, on obtient une vision complète et détaillée des informations présentes sur une carte. Les données attributaires fournissent des informations contextuelles sur les entités géographiques, tandis que les données spatiales décrivent leur position et leurs relations dans l'espace. Cette combinaison permet une analyse approfondie et une compréhension plus complète des phénomènes géographiques représentés sur la carte (Kouba 2019).

#### **3.3 Modes de représentation :**

Il s'agit deux modes de représentation des données : mode vecteur et mode raster (Kouba 2019)

#### **3.3.1 Mode Vecteur :**

Dans le mode vecteur, chaque objet géographique est représenté par des entités vectorielles, telles que des points, des lignes ou des polygones. Chaque entité vectorielle est associée à des attributs, qui contiennent des informations spécifiques sur l'objet, comme son nom, sa classification, sa taille, etc figure 17

23

#### **3.3.1.1 Point :**

Le point est un élément géographique dépourvu de dimension. Sa localisation est déterminée par ses coordonnées géographiques, telles que la latitude et la longitude. Pour faciliter sa compréhension, le point est généralement accompagné d'étiquettes qui font partie de la légende de la carte.

#### **3.3.1.2 Ligne ou segment :**

Les lignes sont utilisées pour représenter les formes d'objets géographiques qui sont trop étroits pour être décrits par des surfaces. Par exemple, les rues et les rivières sont des exemples d'objets géographiques représentés par des lignes.

#### **3.3.1.3 Le polygone ou surface ou zone :**

Les polygones sont couramment utilisés en cartographie pour représenter la forme et la localisation d'objets homogènes tels que des pays, des parcelles de terrain, des bâtiments et d'autres entités similaires. Dans ce contexte, chaque objet est représenté par un polygone dont les sommets sont définis par des coordonnées géographiques ou des coordonnées spécifiques à un système de projection cartographique.

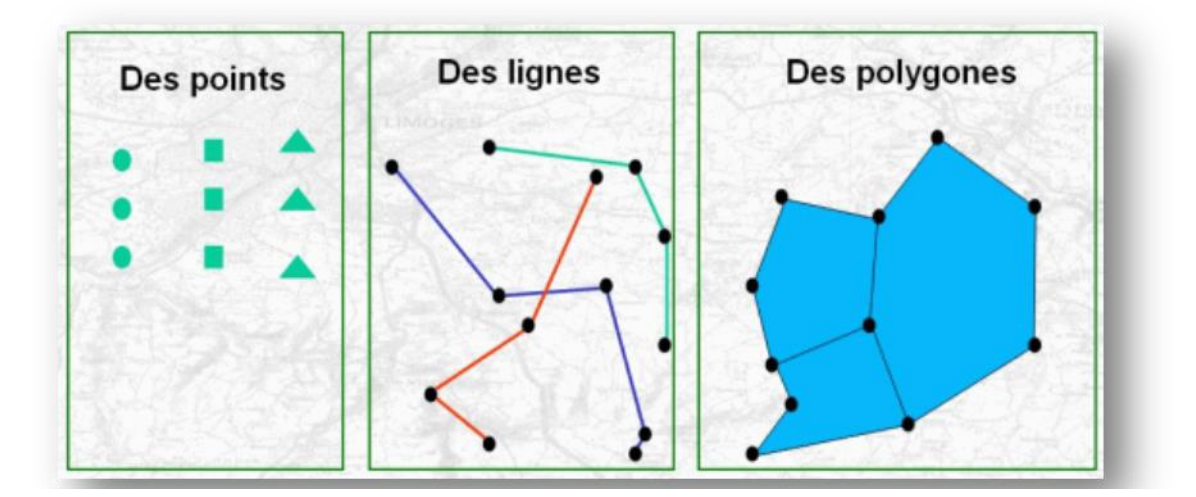

Figure 16: des données vectorielles (Source MapInfo)

#### **3.3.2 Mode raster :**

Le mode raster dans un SIG offre des fonctionnalités telles que le géo référencement, qui permet d'associer l'image, de plans ou de photos numérisés à des coordonnées géographiques précises figure 18.

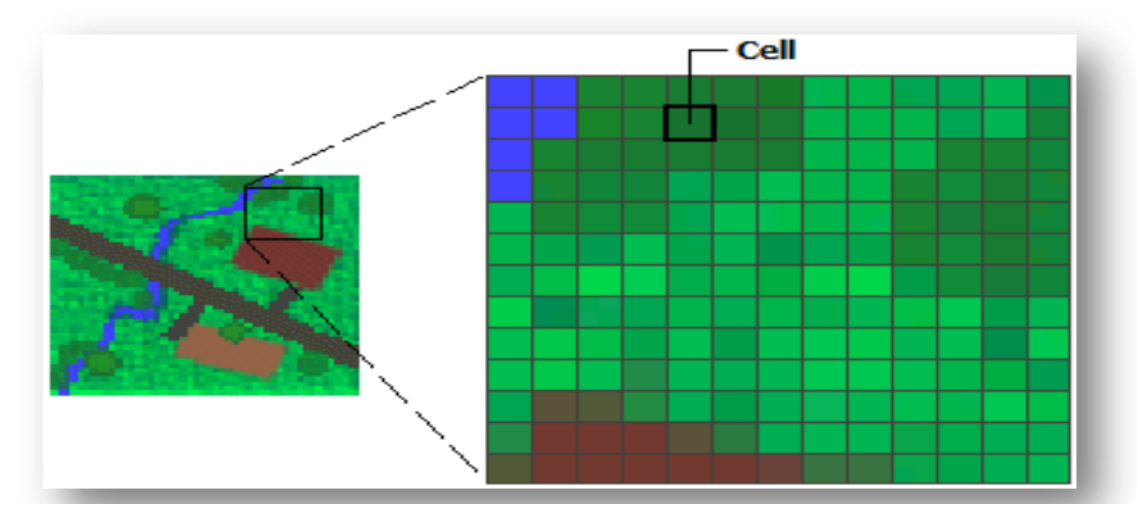

Figure 17: des données rasters (Source MapInfo)

# **3.4 Géo référencement :**

Le géo référencement est une étape essentielle pour positionner correctement dans l'espace un fichier raster non géo référencé, comme une carte ou une image aérienne<sup>5</sup>.

- Pour notre projet le système de coordonnées utilisé est **WGS\_1984\_UTM\_Zone\_31N**.

## **3.5 Intégration et Avantages du BIM-SIG**

Les données d'un SIG (Système d'Information Géographique) sont indispensables pour la planification de toutes les opérations liées aux infrastructures, il fournit une vision globale de l'environnement géographique en intégrant des données géo spatiales telles que des cartes, des images satellites, des données topographiques, des informations sur l'utilisation des terres et d'autres éléments géographiques. Ces données permettent de comprendre la disposition géographique des zones, les caractéristiques du terrain, les contraintes environnementales, les réseaux de transport existants.

Le BIM complète le SIG en fournissant des informations détaillées sur la conception, la construction et la gestion de l'infrastructure. Il permet de créer des modèles virtuels 3D précis, d'intégrer des données sur les matériaux, les équipements, les coûts, les calendriers et d'autres informations pertinentes pour la réalisation du projet.

La raison en est que l'information SIG peut être appliquée à l'échelle du pays, de la région et de la ville. D'autre part, les données BIM sont étroitement liées à la conception et à la construction d'un objet, d'une structure ou d'une forme spécifique. En combinant les deux, nous pouvons construire n'importe quelle structure au niveau de l'objet (Vacca et al. 2018).

-

<sup>5</sup> **https://bim-manager.fr/conception-bim-vs-conception-2d-traditionnelle/**

# **4 Chapitre 4. DONNÉES ET MÉTHODOLOGIE**

# **4.1 Situation du Projet**

# **4.1.1 Projet existant (Commune de Meghila W. Tiaret)**

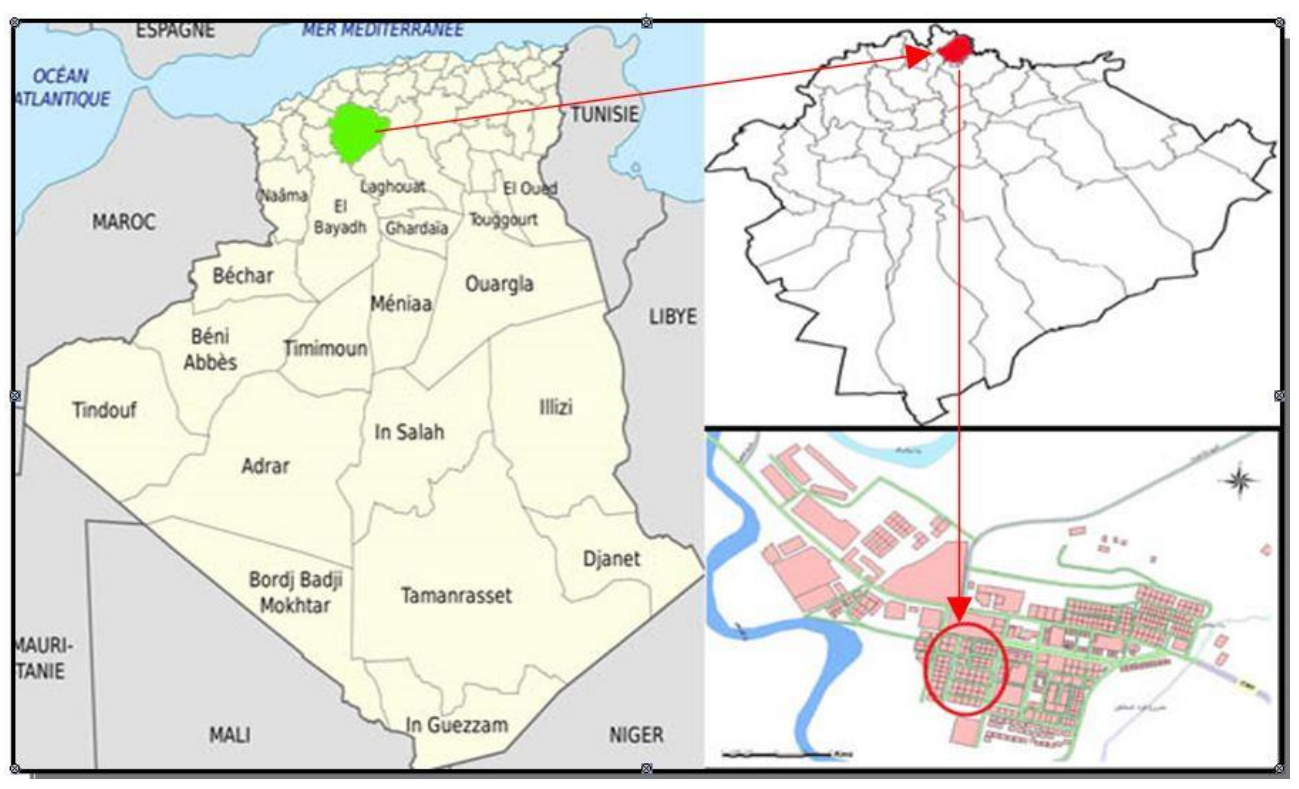

Figure 18: Localisation de la zone d'étude (Site 01)

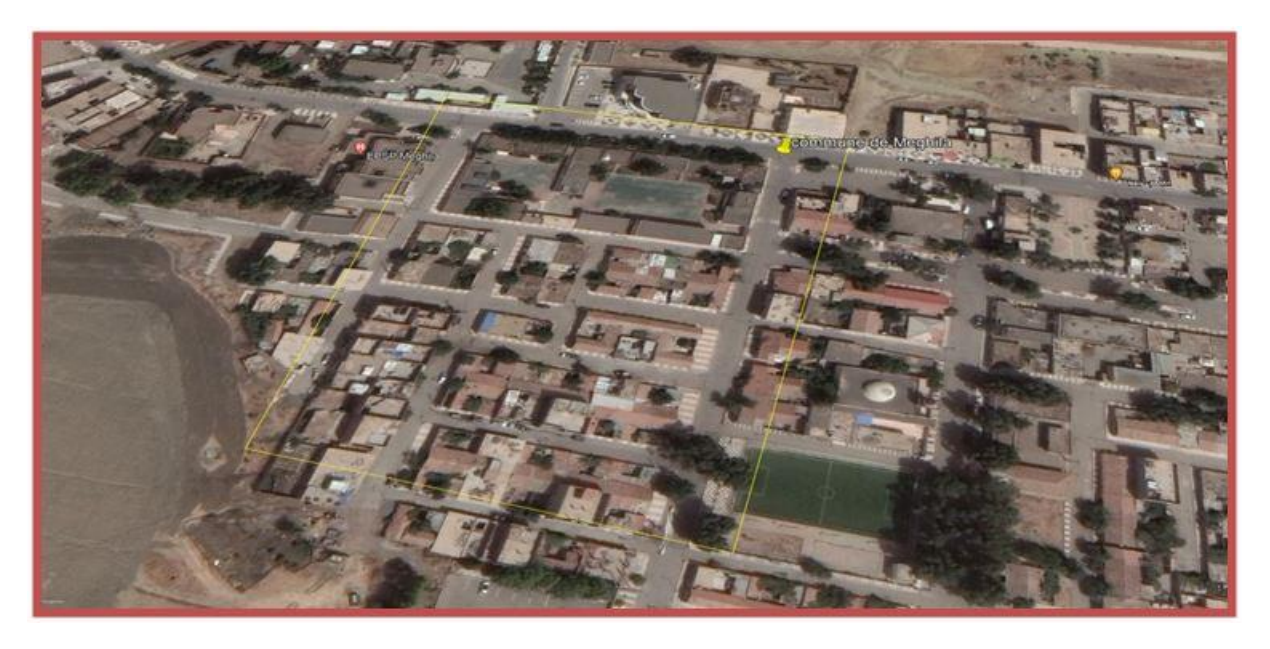

Figure 19: Image Satellitaire

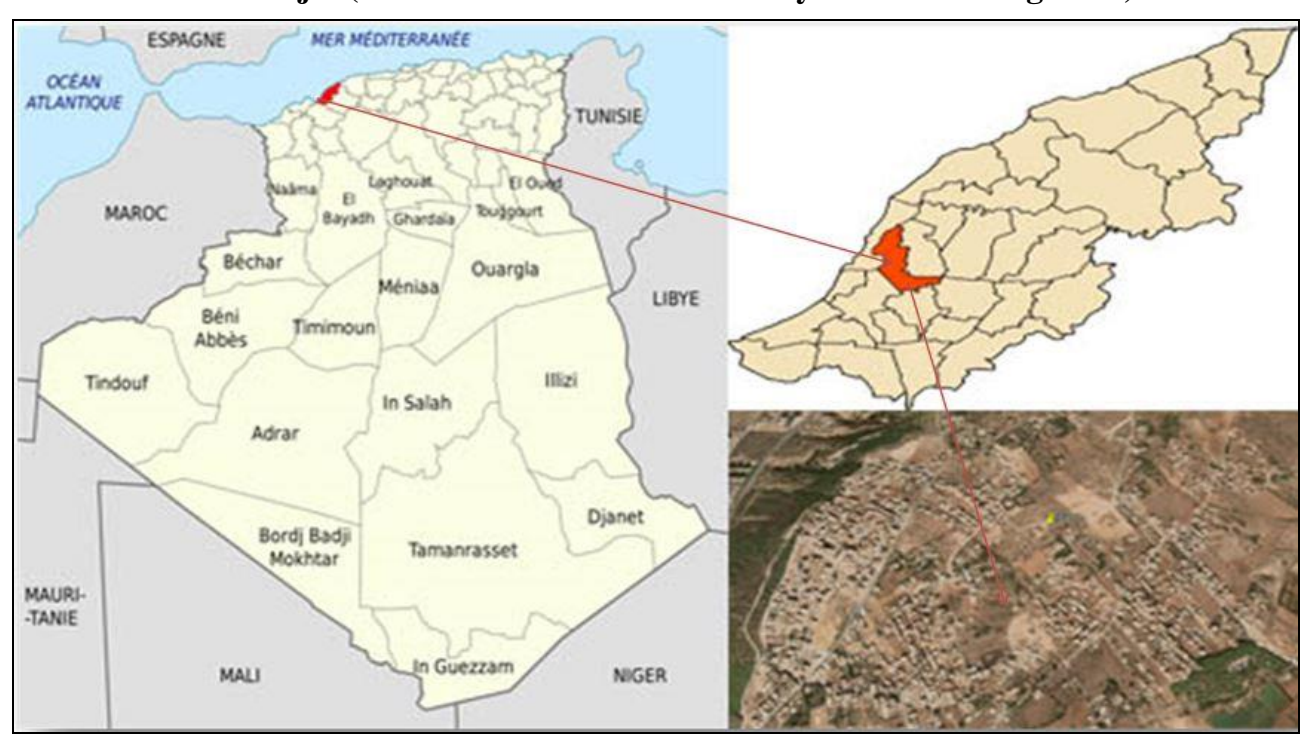

**4.1.2 Nouveau Projet (lieu-dit Hechem Commune sayada W. Mostaganem)**

Figure 20: Localisation de la zone d'étude (Site 02)

#### **4.2 Cas d'étude : Projets pour l'expérimentation numérique**

La méthodologie de recherche de cette thèse se concentre sur une étude de cas dans un projet Existant situé dans la commune de **Meghila** à **46** kilomètres de de la wilaya de **Tiaret**, les coordonnées du projet sont **UTM** (**Zone 31)/WGS (1984**). C'est une zone pastorale d'une superficie d'environ **108,92** kilomètres carrés. La zone sélectionnée pour l'étude fait partie d'une zone caractérisée par une infrastructure existante comme le réseau de voiries couvrant un linéaire total de **900** mètres perfectionné en dix (**10**) axes et le réseau des eaux usées de **600** mètres et réseau d'eau potable de **957** mètres.

### **4.3 Domaine d'études**

Cette étude fournit des informations précieuses sur l'état de différents réseaux de services publics, en utilisant des techniques de modélisation 3D et en créant des représentations virtuelles de l'infrastructure souterraine, et montrer des points noirs pour les réseaux qui sont très proches les uns des autres est la probabilité qu'il y ait des conflits entre eux. Pour parvenir à cette étude, plusieurs logiciels et outils ont été utilisées pour obtenir les résultats des problèmes virtuels et convertir les données sous différentes formes. Tout d'abord, un levé topographique a été réalisé pour collecter les données de tous les réseaux existants sur le site et les intégrer à l'étude, (Tab 3) montre le fichier de points topographiques.

41

515.352m

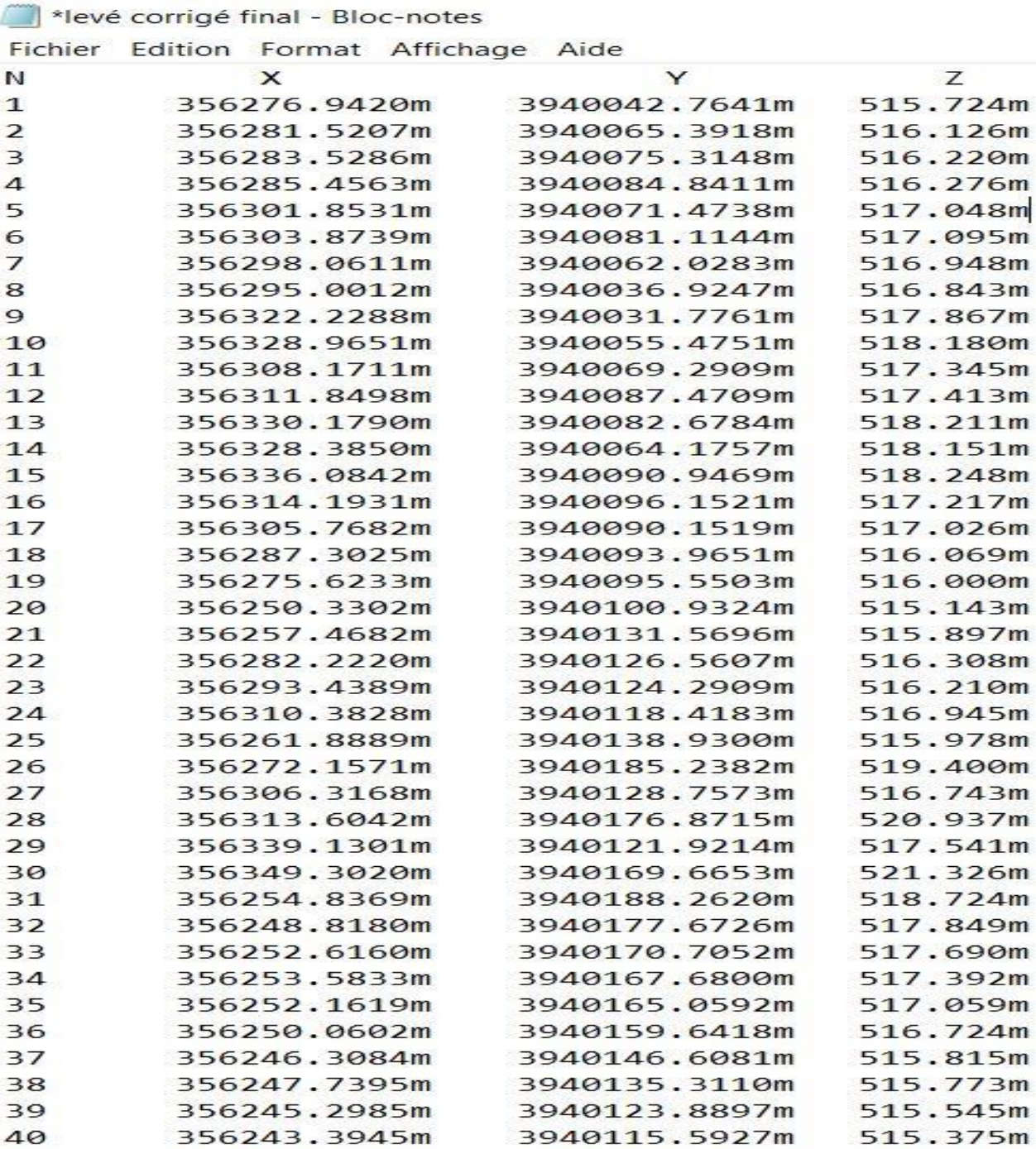

## **Tableau 3: listing de levé topo**

Ensuite, nous avons pu cartographier de manière précise les réseaux souterrains sous forme des couches sous l'outil ArcGis avec un système de coordonnée approprié à la zone montrée dans la figure 22.

3940105.9410m

356241.1797m

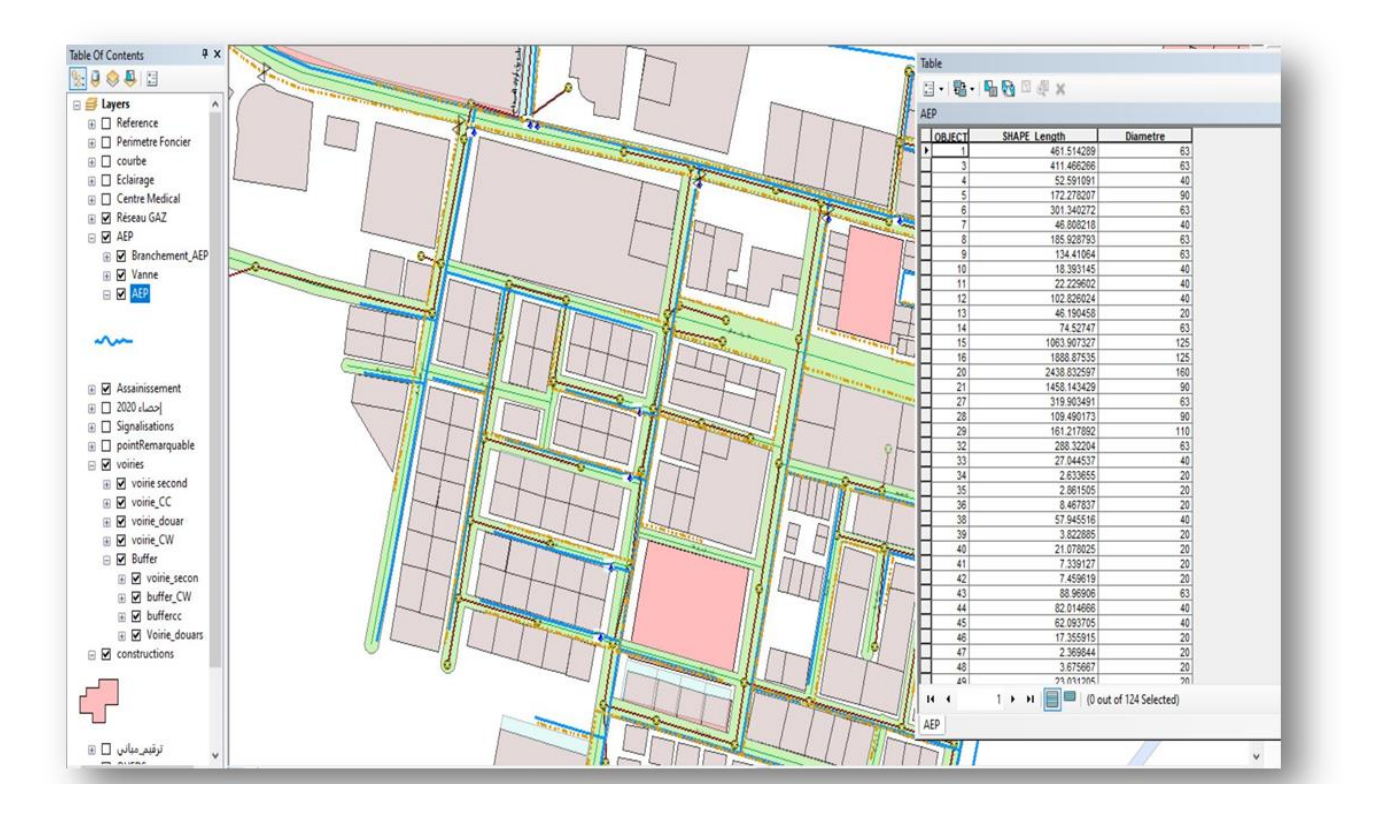

Figure 21: tables et des informations attributaires (ARC Gis) (ASSAINISSEMENT – AEP – GAZ)

En incluant des informations telles que les types de réseaux, les emplacements et les dimensions. Cela nous a permis de recueillir des données complètes et fiables sur les réseaux existants, qui serviront de base pour la conception de notre projet. Toutes les données des réseaux élaborées sous Arcgis sont exportés vers civil 3D sous format de fichier shapefile (.shp) ou (dwg( afin de réaliser une étude détaillée et créer des modèles 3D de tous les réseaux. Une fois que le projet 3D est créé, nous allons exporter les fichiers vers Navisworks sous format NWC (Navisworks Cache) en utilisant l'outil NWCOUT. Cela nous permettra d'analyser les collisions et d'utiliser des fonctionnalités telles que la simulation et TimeLiner pour la planification et la quantification des modèles (Arnaud 2020).

# **4.4 Description des données**

La description des données fait référence au processus de synthèse et de présentation des caractéristiques d'un ensemble de données. Il s'agit d'une étape importante du processus d'analyse des données, car elle permet de bien comprendre les données et les renseignements qui peuvent en découler, dans notre projet nous pouvons diviser ces données en deux parties.

# **4.4.1 Gestion des données spatiales**

Les bases de données spatiales (**BDS**) offrent de nouvelles perspectives pour l'analyse spatiale des données géographiques. Ils consistent en un nuage de points récupérés à partir de différents formats de fichiers, tel que le \*.txt**, \*.csv, \*.xyz** , la figure 23 ci-après montre les formats de fichiers qui peuvent être utilisées.

| Nom de fichier.  |                                            | $\checkmark$ |  |
|------------------|--------------------------------------------|--------------|--|
| Type de lichier. | Texte/Gabarit/Fichier d'extraction (* txt) |              |  |
|                  | Texte/Gabarit/Fichier d'extraction (*.txt) |              |  |
|                  | ×                                          |              |  |
|                  | "pm<br>*.csv                               |              |  |
|                  | 'xyz                                       |              |  |
|                  | * aul<br>".nez                             |              |  |
|                  | *.pnt<br>Tous (**)                         |              |  |

Figure 22: Formats de fichiers sous l'outil civil3D

Une fois que les points ont été importés à partir du fichier externe dans l'outil Civil 3D, on commence à créer un nuage de points, et à partir de ce nuage, nous élaborons la surface **MNT** et la triangulation se fait automatiquement entre tous les points, afin de montrer et de concevoir le paysage et le terrain, la figure 24 expose le TIN de la zone d'étude.

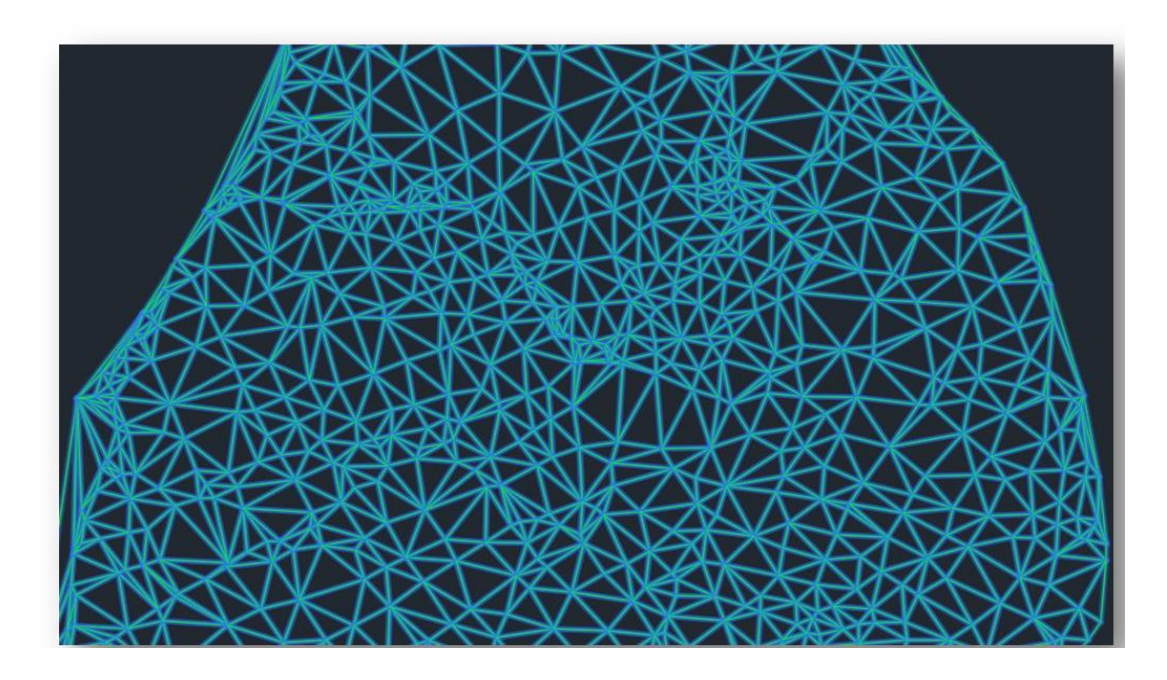

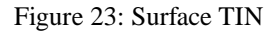

Après la création du surface **TIN**, on détermine les surfaces des routes en trois dimension²s, et cette phase est la plus importante dans la conception où tous les différents réseaux sont créés ont un lien direct avec la surface de la route tel que les réseaux d'assainissement, comme la surface **TIN** a un avantage dans le calcul des cubatures du projet. En outre, il sera utilisé dans la création de routes et les réseaux divers avec des modèles 3D. Tout cela est implémenté sous l'outil **civil 3D** .

## **4.4.2 Gestion des réseaux de distribution**

#### **4.4.2.1 Réseaux d'assainissement**

L'assainissement des eaux usées est un processus essentiel qui vise à collecter, puis d'épurer les eaux usées produites par les activités humaines avant de les rejeter dans l'environnement, afin de de débarrasser ces eaux de la pollution ( Zaoui Mohamed. VRD).

Les eaux usées peuvent être classées en trois catégories principales en fonction de leur origine :

- les eaux usées domestiques
- les eaux usées industrielles
- les eaux usées pluviales.

#### **a) Les Systèmes De Collecte Et D'évacuation :**

**1) Système unitaire :** "ou tout à l'égout" collecte dans la même canalisation les eaux usées et les eaux pluviales**.** La figure 25 schématise le système d'assainissement unitaire.

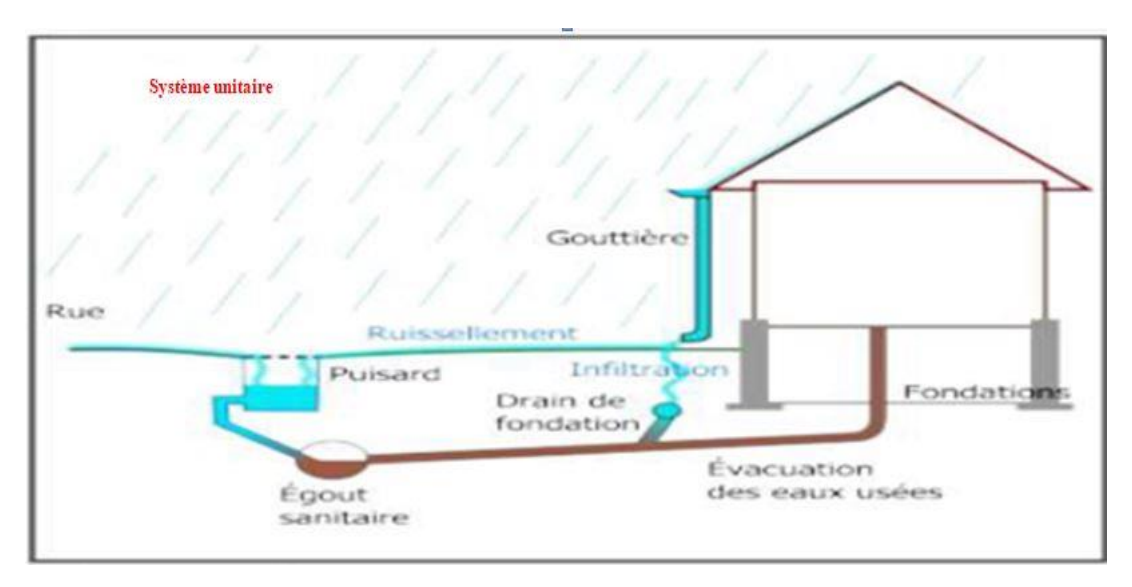

Figure 24 : Réseau Unitaire

2) **Système Séparatif :** Il consiste à réserver un réseau à l'évacuer des eaux usées (vannes et ménagères) alors que l'évacuation des eaux pluviales est assurée par un autre réseau, La figure 26 schématise le système d'assainissement séparatif.

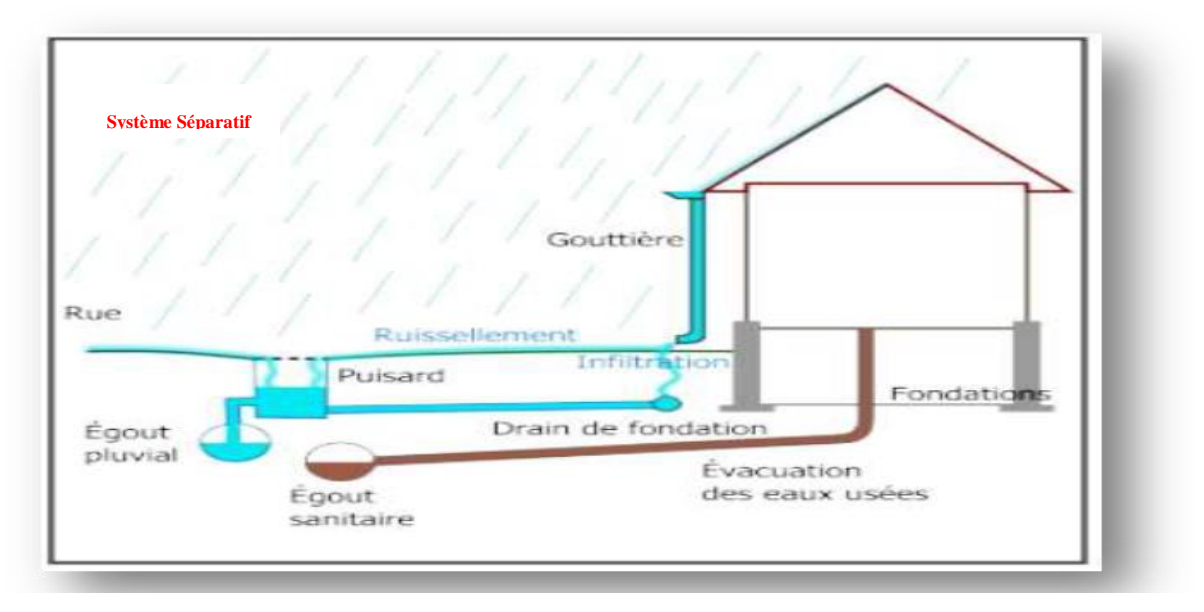

Figure 25 : Réseau Séparatif

**Système pseudo Séparatif :** Ce système consiste à réaliser un réseau séparatif particulier dans lequel il est admis que le réseau d'évacuation des eaux usées reçoit une fraction d'eau pluviale à savoir les eaux de toiture. La figure 27 schématise le système d'assainissement pseudo séparatif

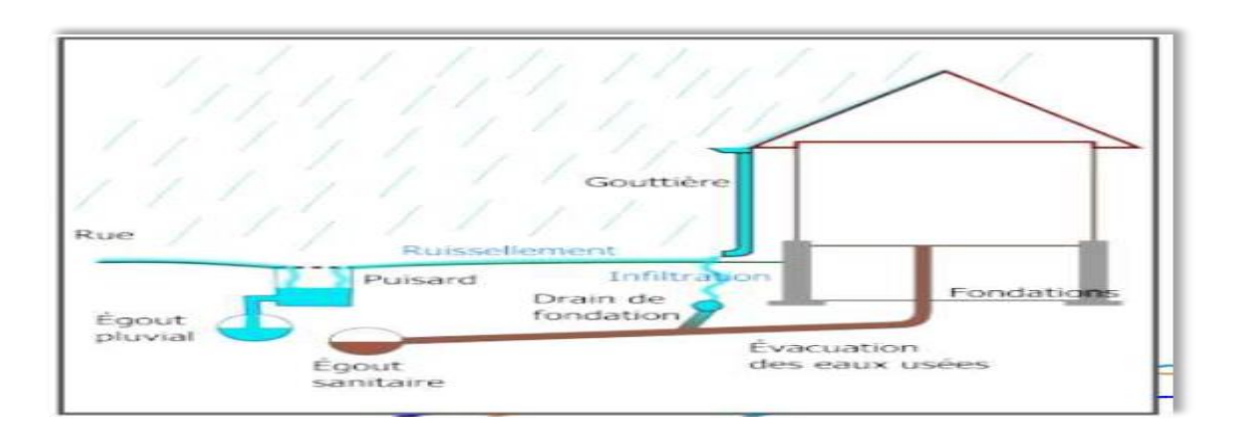

Figure 26 : Réseau Pseudo Séparatif Source : (BEZZAR A. Chapitre 2. L'assainissement)

Dans notre projet le système du réseau d'assainissement existant est de type unitaire.

#### **4.4.2.2 Réseaux d'AEP**

Les réseaux d'eau potable sont des réseaux d'eau sous pression. Il s'agit un système de canalisations généralement fabriquées en acier, en fonte ductile, en **PVC** ou en polyéthylène haute densité (**PEHD**), et sont installées sous la chaussée à une profondeur suffisante pour éviter toute interférence avec d'autres infrastructures souterraines.

Ces réseaux sont utilisés dans de nombreuses applications, notamment pour l'alimentation en eau potable, l'irrigation, la lutte contre les incendies, et d'autres processus industriels. Celui-ci peut être établi selon l'un des systèmes suivants : figure 28

**a) RESEAU RAMIFIE : Économique**: une rupture prive d'eau tous les branchements en aval.

**b) RESEAU MAILLE** : Ce système rend possible, par un simple jeu de robinets-vannes, l'alimentation en retour et permet ainsi d'isoler uniquement le tronçon défectueux

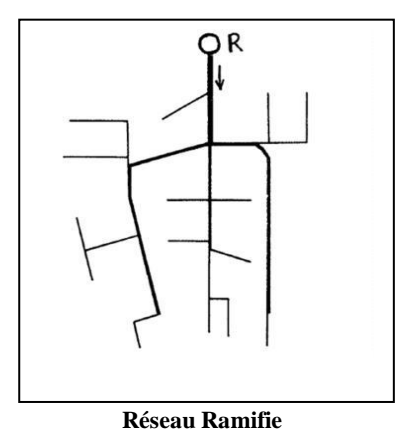

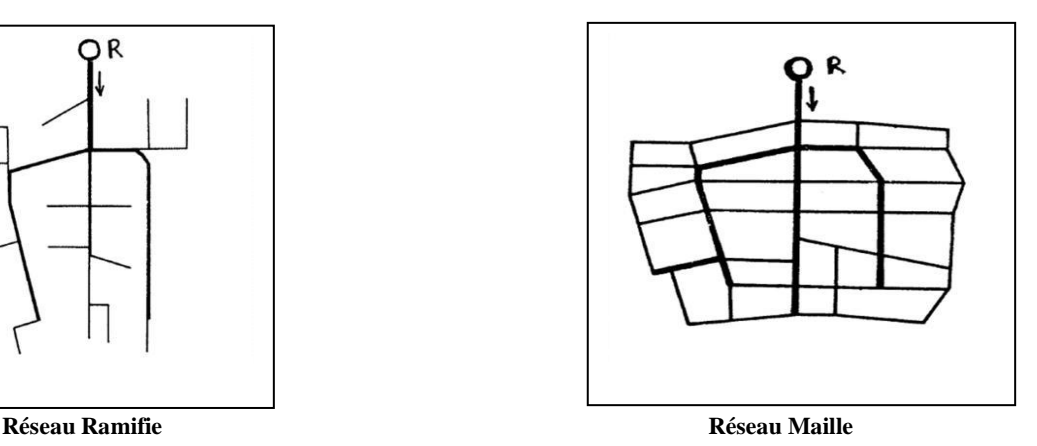

Figure 27 : Type de réseaux d'alimentation en eau potable (ramifié-maillé) Source : (Zaoui Mohamed. VRD)

Dans notre projet le système du réseau d'AEP existant est de type **MAILLE.**

#### **4.4.2.3 RESEAU GAZ :**

Le réseau de gaz sont des réseaux sous pression, est un système de canalisations souterraines qui transportent le gaz naturel depuis les points d'approvisionnement jusqu'aux utilisateurs finaux, tels que les foyers, les entreprises et les institutions, et ce réseau est géré par des entreprises de distribution de gaz, qui sont responsables de la maintenance et de l'expansion du réseau. Ces entreprises travaillent en étroite collaboration avec les autorités pour s'assurer que le réseau est conçu, construit et exploité en toute sécurité,

#### **4.5 Méthodologie**

On peut visualiser le diagramme de flux de travail qui permet de représenter les différentes étapes et processus impliqués dans l'étude. Illustre le diagramme du flux de travail.

Le **rouge** signifie : logiciel et la plateforme

Le **vert** signifie : les sorties

Le **bleu** signifie : les entrées

Le **jaune** signifie : résultat du projet

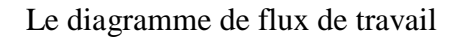

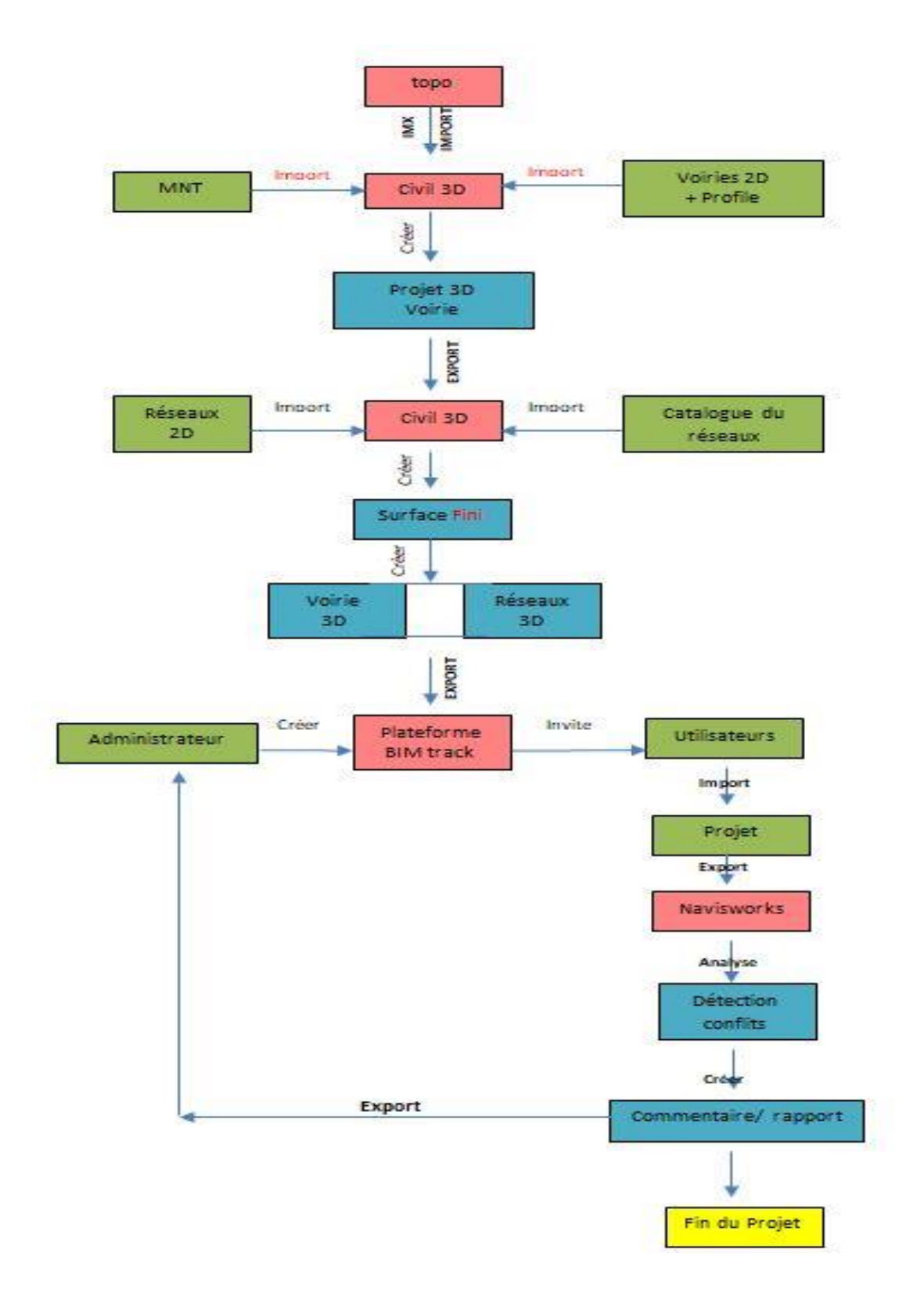

Figure 28 :Le diagramme de flux de travail via la plateforme de communication

#### **4.5.1 Utilisation des données de la bibliothèque**

L'avantage des réseaux divers est qu'ils contiennent différents éléments et des équipements et chaque réseau à son propre catalogue d'outils. Ce catalogue peut être créé manuellement en utilisant des outils de **CAO** (Conception Assistée par Ordinateur) et Chaque composante de réseau est stockée dans différentes bases de données telles que **PEHD**, **PE**, **PVC**, **GRP**, **Béton**, etc. Les catalogues peuvent également être mis à jour régulièrement au fur et à mesure que le réseau évolue et que de nouvelles canalisations sont installées ou retirées. La figure 29 montre la bibliothèque de deux composantes utilisées pour le réseau de canalisation et réseaux d'eau sous pression.

|                    |                           |          | Informations Canalisations sous pression Raccords Accessoires hydrauliques Résumé |                |   | Sélection d'une famille de comp. pour afficher<br>$B - D$<br>Canalisations circulaires<br>l'image: |  |
|--------------------|---------------------------|----------|-----------------------------------------------------------------------------------|----------------|---|----------------------------------------------------------------------------------------------------|--|
| <b>Nom</b>         |                           | Style    | Matériau de rendu                                                                 | Cout           |   | Corrugated Metal Pipe SI                                                                           |  |
| e- by ductile iron |                           |          | н                                                                                 | B              |   | Canalisation béton                                                                                 |  |
|                    | Tuyau _ DN 40             | Standard | & ByLayer                                                                         | (b) [Aucun(e)] |   | Canalisation PEHD                                                                                  |  |
|                    | Tuyau à bride _  Standard |          | 8 ByLayer                                                                         | 60 [Aucun(e)]  |   | Canalisation en fonte                                                                              |  |
|                    | Tuyau _ DN 50             | Standard | ByLayer                                                                           | (b) [Aucun(e)] |   | HDPE Pipe SI                                                                                       |  |
|                    | Tuyau à bride _  Standard |          | 8 ByLayer                                                                         | (b) [Aucun(e)] |   | Canalisation PVC                                                                                   |  |
|                    | Tuyau _ DN 60             | Standard | ByLayer                                                                           | (b) [Aucun(e)] |   |                                                                                                    |  |
|                    | Tuyau à bride _  Standard |          | ByLayer                                                                           | (b) [Aucun(e)] |   | $\Box$ Canalisations ovoïdes                                                                       |  |
|                    | Tuyau _ DN 65             | Standard | ByLayer                                                                           | 66 [Aucun(e)]  |   | Canalisation ovoïde béton                                                                          |  |
|                    | Tuyau à bride _  Standard |          | & ByLayer                                                                         | 60 [Aucun(e)]  |   | G-2 Canalisations elliptiques                                                                      |  |
|                    | Tuyau _ DN 80             | Standard | 8, ByLayer                                                                        | 60 [Aucun(e)]  |   | Canalisation elliptique en béton SI                                                                |  |
|                    | Tuyau à bride _  Standard |          | ByLayer                                                                           | (c) [Aucun(e)] |   | Concrete Horizontal Elliptical Arch Pipe SI                                                        |  |
|                    | Tuyau _ DN 100            | Standard | 8 ByLayer                                                                         | 60 [Aucun(e)]  |   | Canalisation elliptique horizontale en béton SI                                                    |  |
|                    | Tuyau à bride _  Standard |          | 8 ByLayer                                                                         | (b) [Aucun(e)] |   | $\ominus$ Canalisations rectangulaires                                                             |  |
|                    | Tuyau _ DN 125            | Standard | 8 ByLayer                                                                         | 2 [Aucun(e)]   |   | Canalisation boîte en béton SI                                                                     |  |
| 国                  | Tuyau à bride _  Standard |          | & ByLayer                                                                         | (b) [Aucun(e)] |   |                                                                                                    |  |
|                    | Tuyau _ DN 150 Standard   |          | 8, ByLayer                                                                        | (C) [Aucun(e)] | v |                                                                                                    |  |
|                    |                           |          |                                                                                   |                |   |                                                                                                    |  |

Figure 29: Catalogue de tuyaux pour réseau d'eau sous pression

#### **4.5.2 Modélisation des différents éléments de la maquette :**

La modélisation est une méthode de représentation en trois dimensions d'un objet technique, qui permet de visualiser et de manipuler virtuellement cet objet avant sa réalisation physique. Elle est très utilisée dans de nombreux domaines tels que l'ingénierie, l'architecture, le design industriel, etc. La modélisation numérique permet de créer des maquettes virtuelles en utilisant des outils de conception assistée par ordinateur (CAO), qui permettent de simuler différents scénarios de conception en prenant en compte les contraintes techniques, économiques, environnementales, etc. dans les projets de construction il y a souvent plusieurs acteurs qui interviennent tout au long du processus, de la conception à la construction. Ces acteurs sont spécialisés dans des domaines différents et apportent leur expertise pour produire les différents éléments de la maquette numérique. Cette maquette permet de coordonner les différentes interventions, de prévoir les interférences entre les différentes disciplines et de réduire les risques d'erreur ou de conflit. Elle permet également de visualiser le projet dans son ensemble et de mieux communiquer sur les différents aspects du projet (Superieure et al. 2019).

#### **4.5.2.1 Modélisation 3D de surface de la voirie**

La Modélisation en 3D de la voirie est la première et la plus importante des étapes dans la conception d'infrastructures, toute la conception est basée sur des surfaces, donc c'est un processus complexe qui implique plusieurs étapes clés pour créer un modèle précis et fonctionnel de la route. Tout d'abord, il est important de collecter des données précises sur le terrain, telles que la topographie, les obstacles, réseaux divers, etc. Cette étape peut être réalisée à l'aide de diverses techniques de collecte de données, telles que la télédétection, les relevés **GPS**, les levés topographiques, etc. Une fois que les données ont été collectées, elles peuvent être utilisées pour créer un modèle numérique de la surface du terrain. Ce modèle peut être créé en utilisant des logiciels de modélisation 3D tels que Autodesk Civil 3D, ou d'autres outils spécialisés. Le modèle numérique doit être précis et inclure toutes les caractéristiques pertinentes du terrain, telles que les pentes, les courbes de niveau, les cours d'eau, etc.

Ensuite, le modèle numérique du terrain peut être utilisé pour créer un modèle 3D de la surface de la route. Cette étape implique généralement la définition de l'alignement horizontal et vertical de la route, la création de profils en long et en travers, montrés dans la figure 30 et figure 31, la définition des pentes, des courbes, des intersections, etc. Ces informations sont saisies dans des fichiers de conception numérique qui peuvent être utilisés pour produire des plans d'ingénierie et de construction, des simulations et des visualisations. La conception des éléments routiers peut être aux normes reconnues de l'industrie ou aux normes définies par l'utilisateur. Au fur et à mesure que les concepteurs élaborent leurs conceptions, le logiciel fournit des alertes graphiques et/ou des conseils de notification pour avertir lorsque les normes ne sont pas respectées, comme mentionné dans la figure 32 ci-dessous.

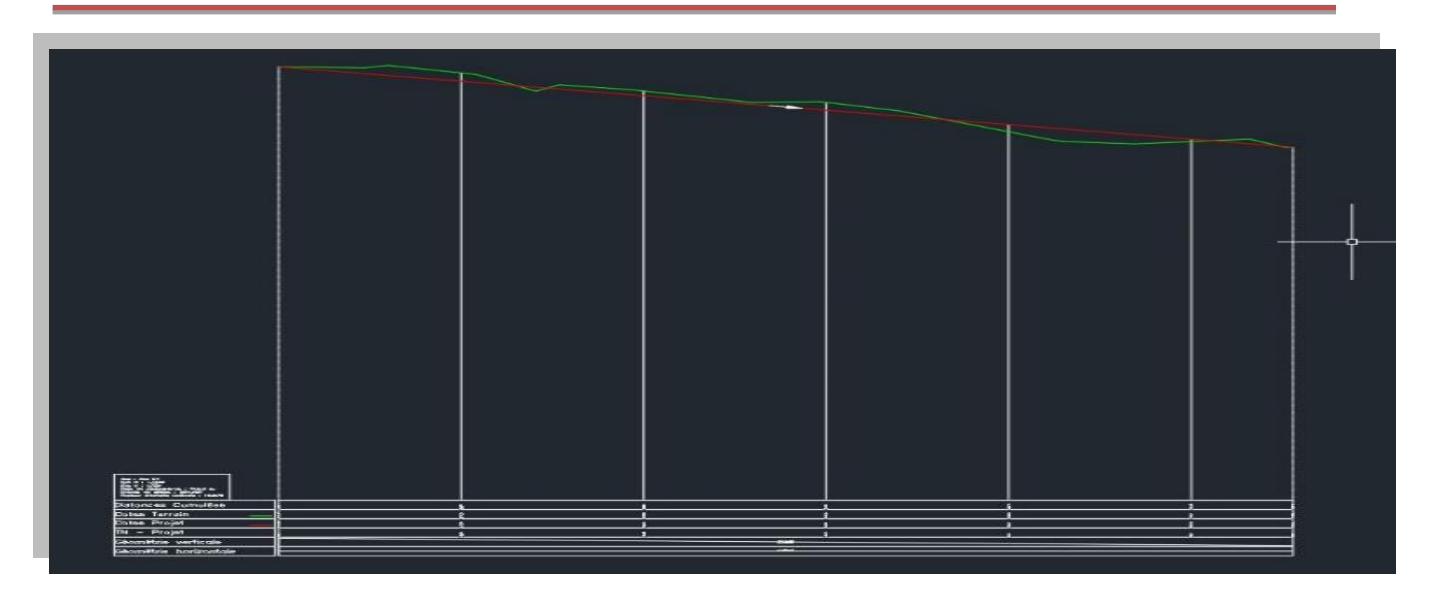

Figure 30: profils en long – voiries-

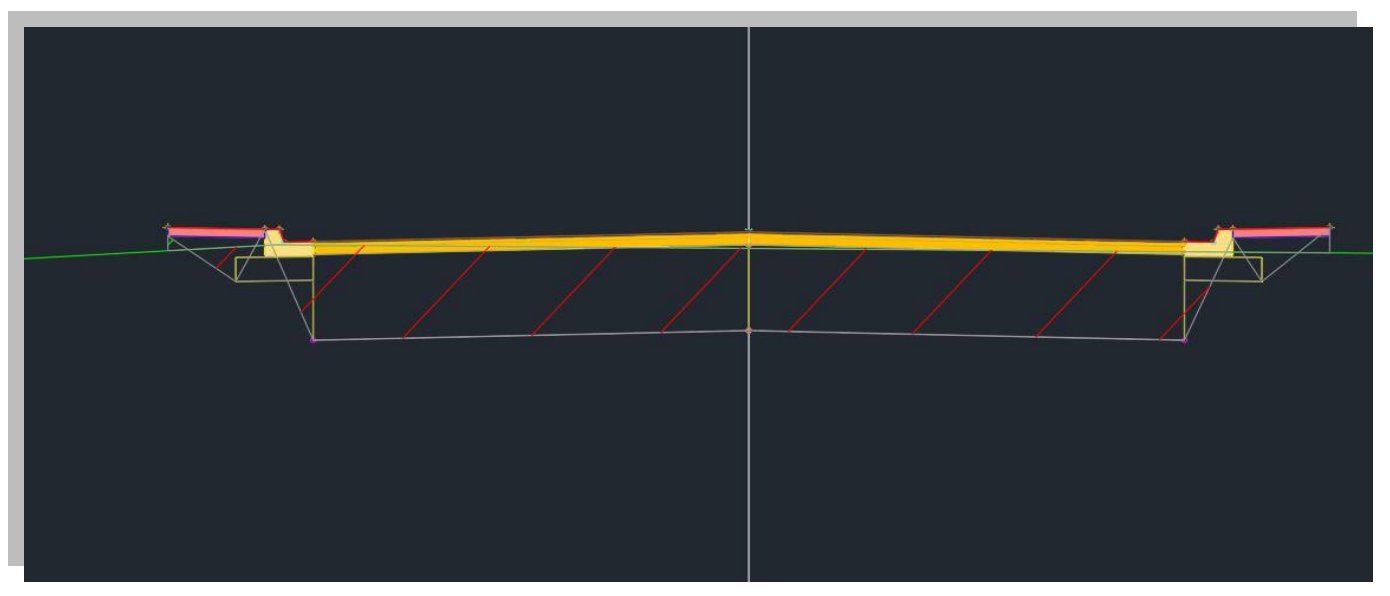

Figure 31: profils en travers –voirie-

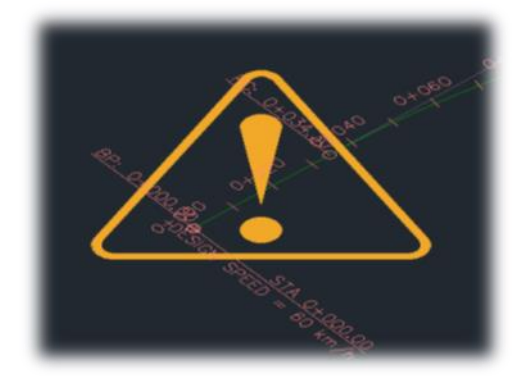

Figure 32: Avertissement de non-respect de normes

Enfin, une fois que le modèle 3D de la surface de la route a été créé, La figure 33 et figure 34 peut être utilisée pour l'analyse de la performance de la route en termes de sécurité, de capacité, de durabilité, de coût, etc. Il peut également être utilisé pour la conception de projets d'infrastructures de manière efficaces et durables.

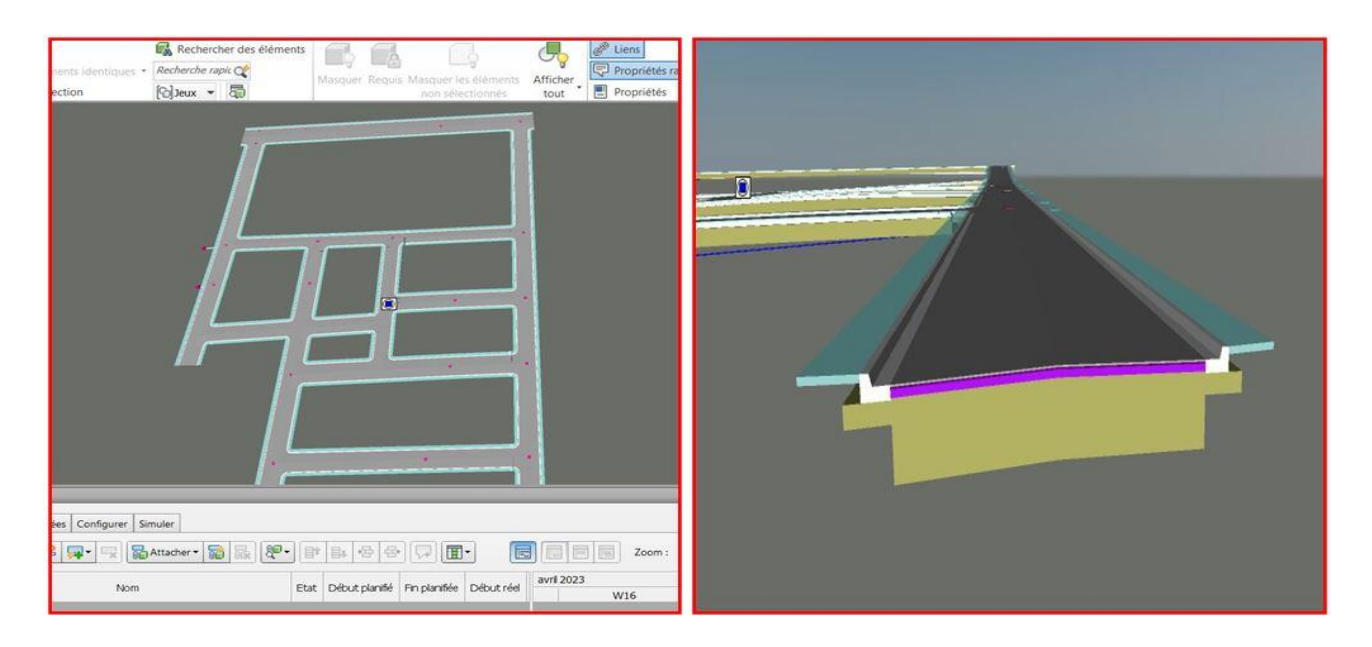

Figure 33: voirie 3D du Site 01

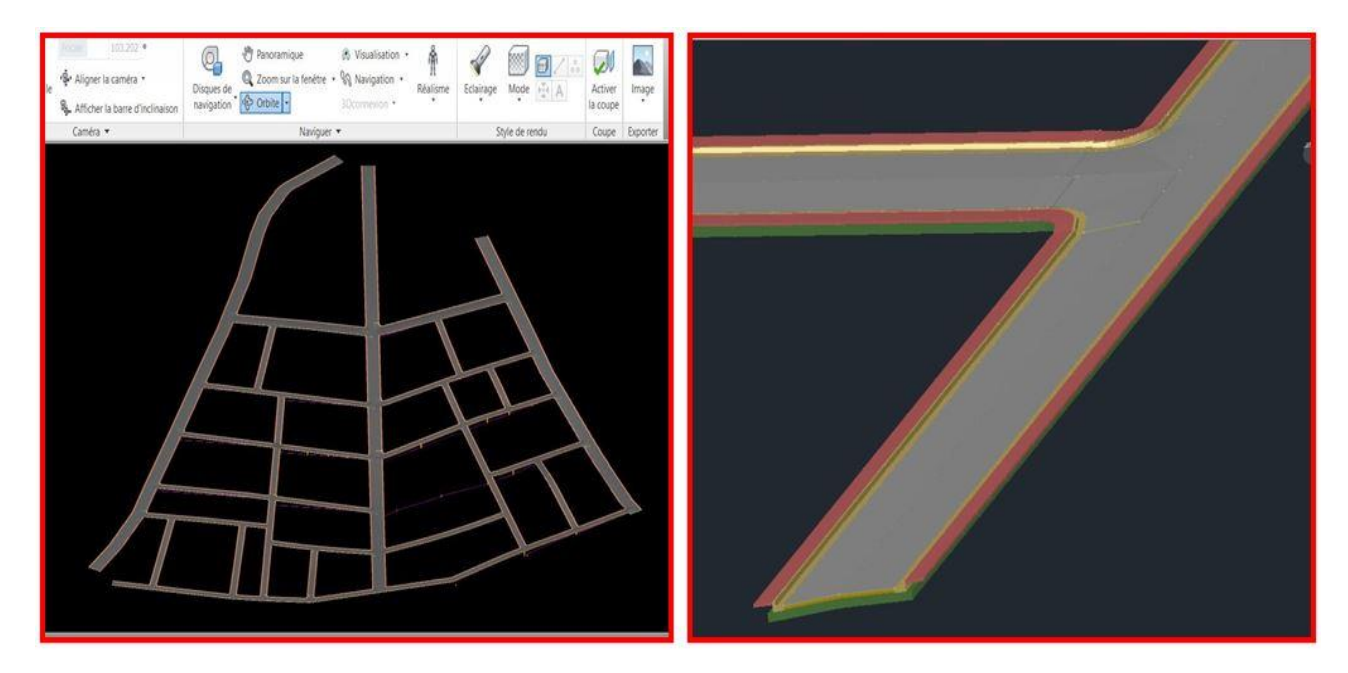

Figure 34: voirie 3D du Site 02

#### **4.5.2.2 Modélisation 3D des réseaux Divers**

La conception de ces réseaux est liée directement à la modélisation 3D de la surface de la voirie. La question est de savoir comment choisir la surface sur lequel les réseaux doivent être formés, surtout si les réseaux sont directement liés à la surface de la voirie. La réponse est de combiner les deux surfaces de voirie et de terrain naturel, la figure 35 montre la manière pour former une surface finale sur lequel nous travaillons avec de ces réseaux.

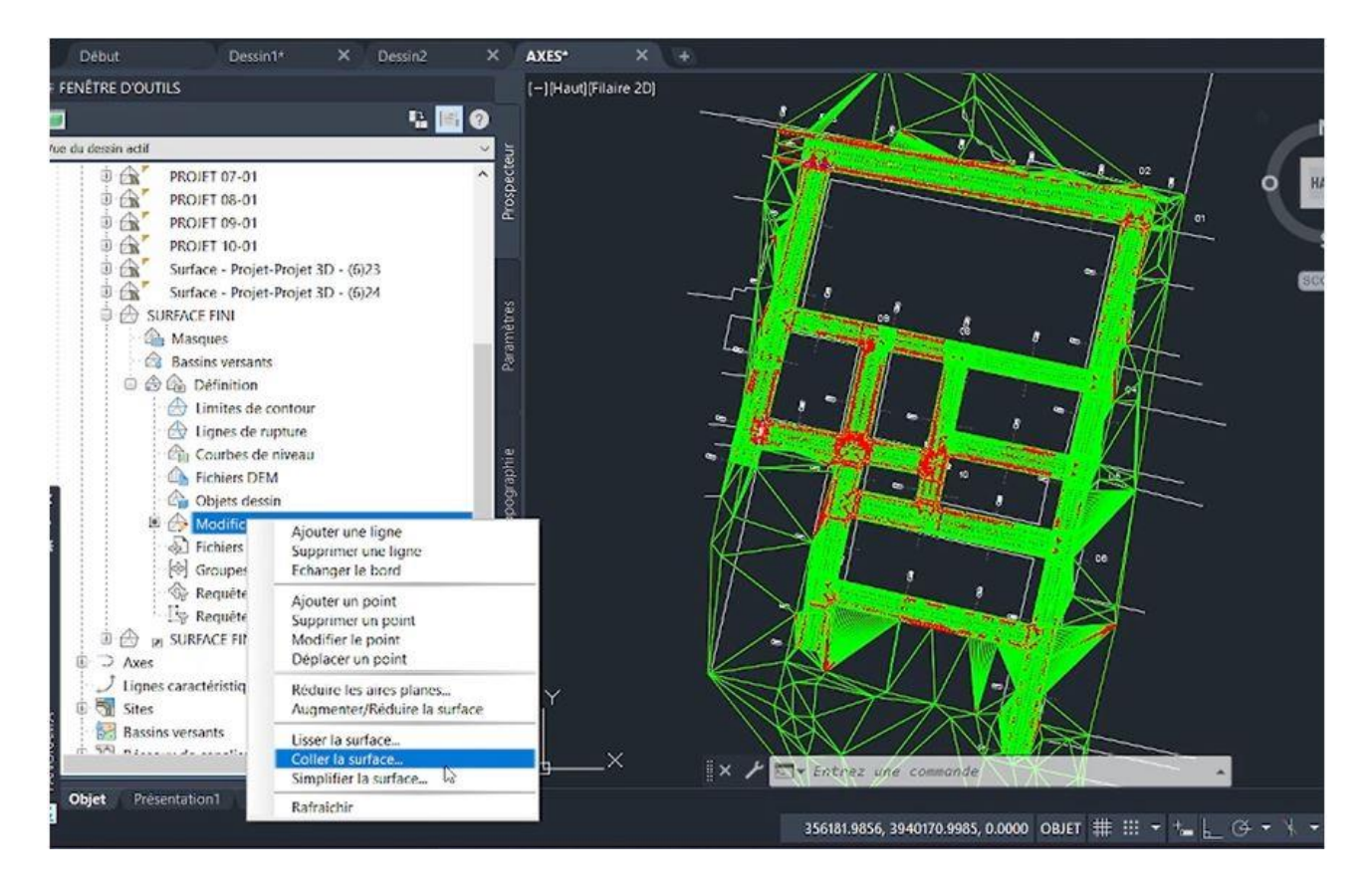

Figure 35: Intégration de surfaces (terrain naturel- voiries)

#### **4.5.2.3 Combinaison de deux Surfaces (voirie + terrain naturel)**

Tout d'abord, la création d'une collection graphique bidimensionnelle constitue la première étape essentielle de la modélisation, surtout si notre projet comprend un réseau de services publics existant, car ces dessins seront importés ultérieurement de Arc Gis à Autodesk Civil 3D. Ensuite, la voirie créée et la surface tridimensionnelle correspondante sont importées. Une fois cette étape terminée, le réseau de tuyaux est créé, qu'il s'agit d'un réseau de pression ou de gravité. Ensuite, pour ce réseau d'assainissement ou d'AEP, le type de tuyau devrait être spécifié dans l'onglet "liste des composantes du réseaux".

Une fois qu'une famille a sélectionné des pièces dans le catalogue de pièces, les outils de création du réseau présentés illustrés dans la figure 36 peuvent être utilisés pour commencer le dessin du réseau 3D. Ces outils de création de réseau permettent de dessiner le réseau de tuyaux en trois dimensions. Comme évoqué dans la figure 37, tandis que la figure 38 invoque le profil en long d'un tronçon du réseau d'assainissement.

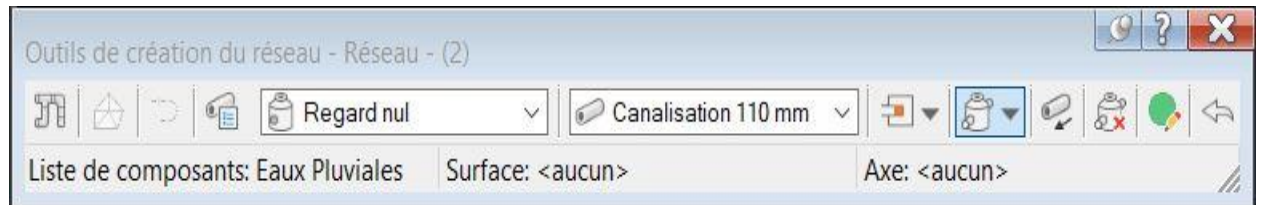

Figure 36: palette de création du réseau d'assainissement

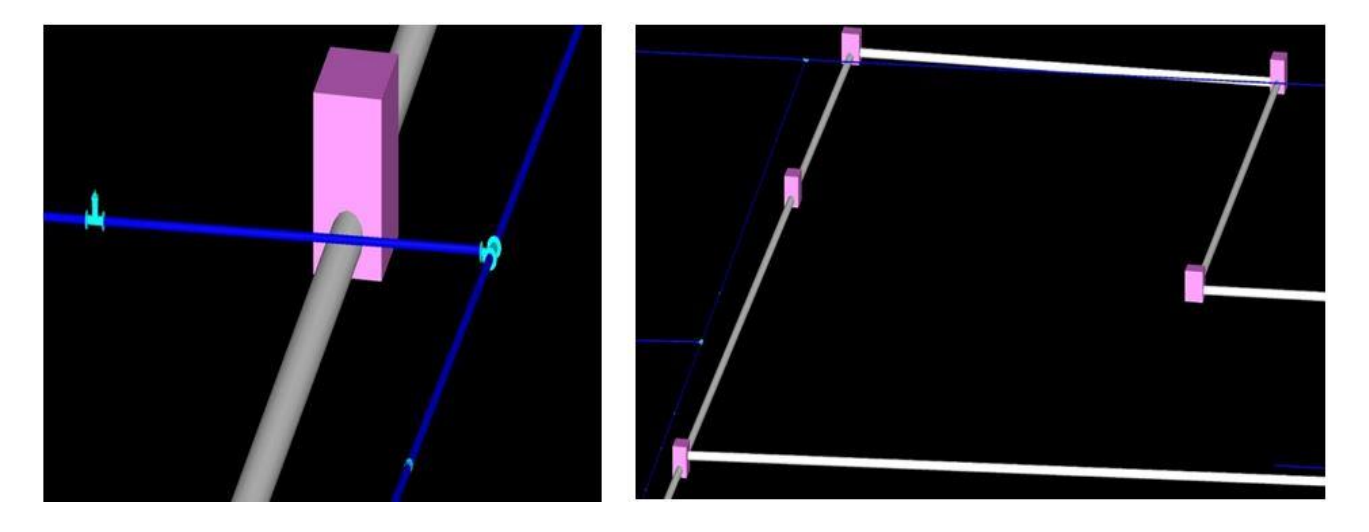

Figure 37: illustration du réseau 3D

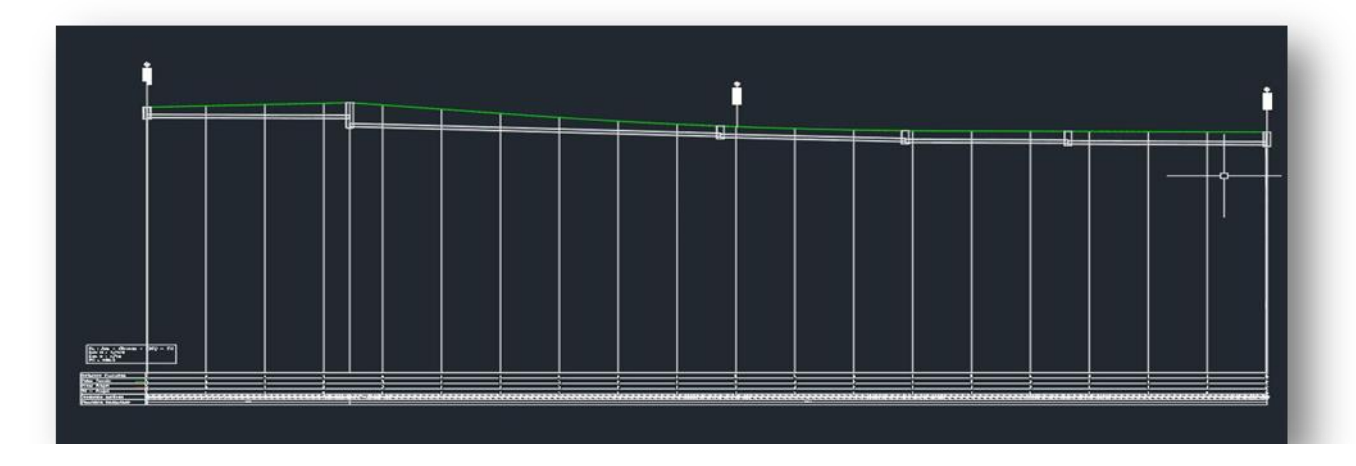

Figure 38: Profil en long –Assainissement-

# **5 Chapitre 5. RÉSULTATS ET DISCUSSION**

#### **5.1 Détection de collision**

La conception est une industrie dynamique qui exige une coopération efficace entre les parties prenantes pour obtenir les résultats souhaités. Par conséquent, la détection des conflits est essentielle dans les activités d'infrastructure. Les parties prenantes telles que les ingénieurs et les entrepreneurs sont souvent inclus dans toute conception, ce qui rend le processus d'achèvement du projet compliqué et parfois déroutant. Lorsque les composants d'infrastructure ne fonctionnent pas bien ensemble et qu'ils se chevauchent, ils sont appelés "conflits" dans la modélisation des informations du bâtiment (BIM), les conflits se produisent lorsque les éléments qui composent une installation construite ne sont pas spatialement alignés et interfèrent les uns avec les autres, ces conflits ont une incidence irréversible sur le coût et le calendrier du projet, ce qui rend crucial la détection et la résolution des conflits dans le processus de conception.

Ainsi, la phase de conception est cruciale pour la détection et la quantification des impacts potentiels, afin que les problèmes puissent être détectés et corrigés avant la construction. Dans notre projet, nous nous sommes appuyés sur la plateforme BIMtrack qui est une plateforme entre tous les ingénieurs et professionnels de la construction pour examiner les projets et d'évaluer les données et modèles pendant la phase pré-construction. Les graphiques du réseau 3D générés par Autodesk Civil 3D sont convertis en fichiers **NWC** et exportés vers **Navisworks**, Les réseaux de services publics peuvent être superposés les uns sur les autres pour détecter toute interférence ou défaillance potentielle, les résultats de conflits sont afficher avec leurs caractéristiques et des informations (Nom, type de matériau, date de création le conflit,… ect) qui sont également envoyées au spécialiste par courriel afin de corriger les problèmes avant qu'ils ne deviennent coûteux ou compliqués à résoudre pendant la construction.

Tous les conflits et les collisions qui ont été identifiés sont résolus avec des principes étudiés que ce soit en modifiant l'itinéraire du réseau AEP ou en changeant son emplacement ou en faites des composantes supplémentaires, dans lequel le réseau assainissement sont la référence (cas de notre projet) la figure 39 expose la façon dont on détecte des éventuels conflits.

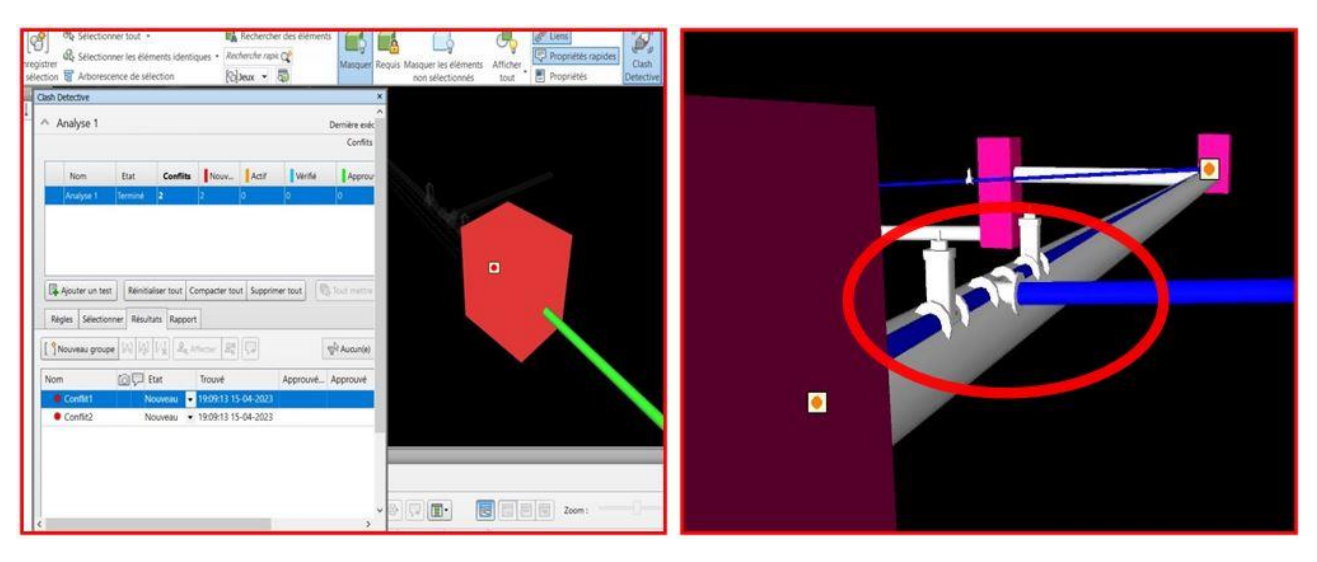

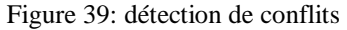

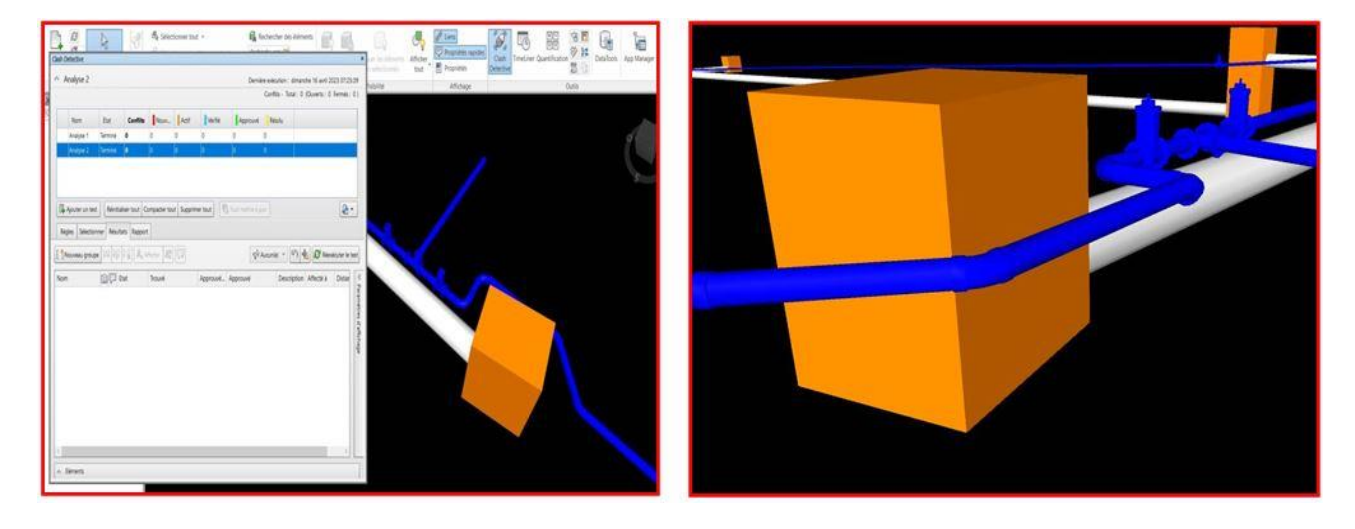

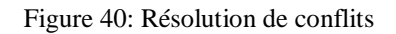

# **5.2 : Time Liner (4D) :**

Time Liner est une fonctionnalité puissante dans Navisworks qui nous permet de créer une simulation de temps en 4D en associant un planning de projet à un modèle en 3D. Cette compréhension nous permet également de mieux comprendre la séquence des tâches, l'avancement du projet et d'obtenir une visualisation claire de l'évolution temporelle du projet de construction.

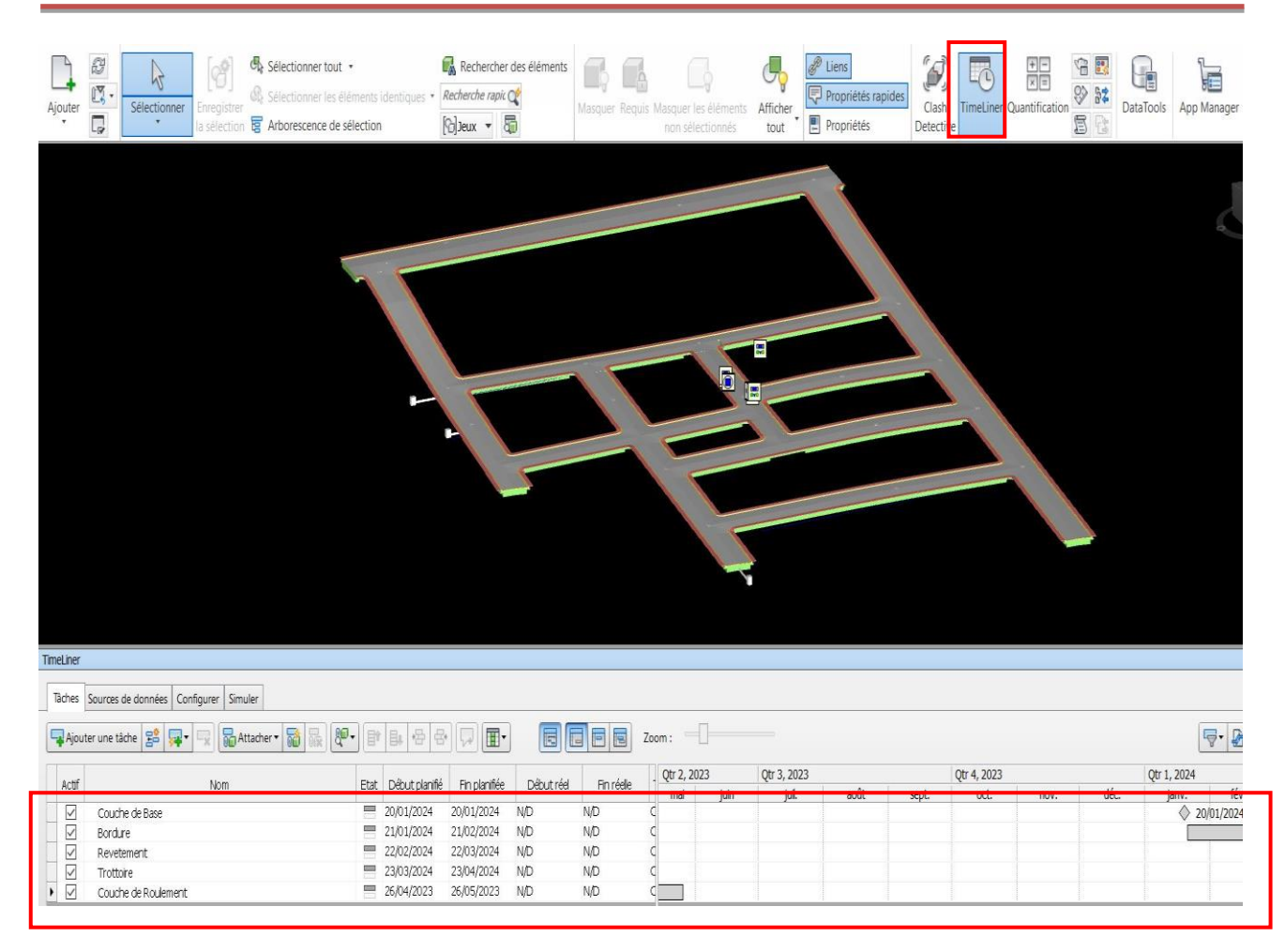

Figure 41 : Planning du TimeLiner

Le planning prévisionnel généré par TimeLiner sera basé sur les informations temporelles de notre source de données. Il peut être affiché dans la fenêtre TimeLiner de Navisworks, figure 41 où nous pouvons voir la chronologie des tâches et la progression prévue dans le temps.

#### **5.3 Elaboration d'une base de données commune aux acteurs**

Le terme base de données se réfère à la grande quantité de données générées, structuré, organisé, stockées et partagées, afin d'en faciliter l'exploitation au cours d'un processus de conception géré à travers le processus BIM, par les différents acteurs impliqués dans le projet.

Ces données font partie du modèle **BIM** et jouent un rôle fondamental car elles enrichissent le projet d'éléments et d'informations utiles au développement des phases successives. Ainsi, la modélisation 3D peut être transformée en un outil plus utile qui va au-delà de la phase de conception et de construction et assure une efficacité maximale dans la gestion du cycle de vie du travail.

L'objectif principal des données est de définir complètement les éléments clés de la conception non seulement du point de vue géométrique, mais aussi par rapport aux [dimensions](https://biblus.accasoftware.com/fr/dimensions-du-bim/) 

[supplémentaires prévues par le](https://biblus.accasoftware.com/fr/dimensions-du-bim/) **BIM** (temps, coûts, durabilité, etc…). Les données doivent être structurées de manière à faciliter, leur partage, leur modification et leur archivage par les personnes directement concernées.

Dans le premier cas, les données choisies sont implémentées directement dans le modèle BIM en tant que propriétés ou attributs associés aux éléments individuels, c à d intégration des données dans le modèle signifie structurer les informations nécessaires à la plateforme choisi, et afin de garantir l'interopérabilité et la lisibilité des informations de conception entre les différents logiciels BIM et de favoriser la collaboration entre toutes les acteurs, Nous avons donc adopté dans notre projet **BIMtrack** comme plate-forme de communication pour la coordination unifiée entre les acteurs pour rationaliser le flux de travail par l'échange de courriels simultanés.

#### **5.3.1 Mode de travail sur le BIM :**

Dans notre projet, nous avons utilisé la plateforme **bimtrack** qui est considérée comme une solution Cloud de gestion de la construction qui permet une collaboration entre les équipes. Ce qui nous aide à analyser les modèles 3D, gérer les problèmes, recevoir des notifications par des emails et imprimer des rapports.

Les étapes suivantes peuvent également être suivies :

1- La première des choses consiste à se connecter sur Bimtrack avec son identifiant Autodesk comme invoqué dans la figure 42 :

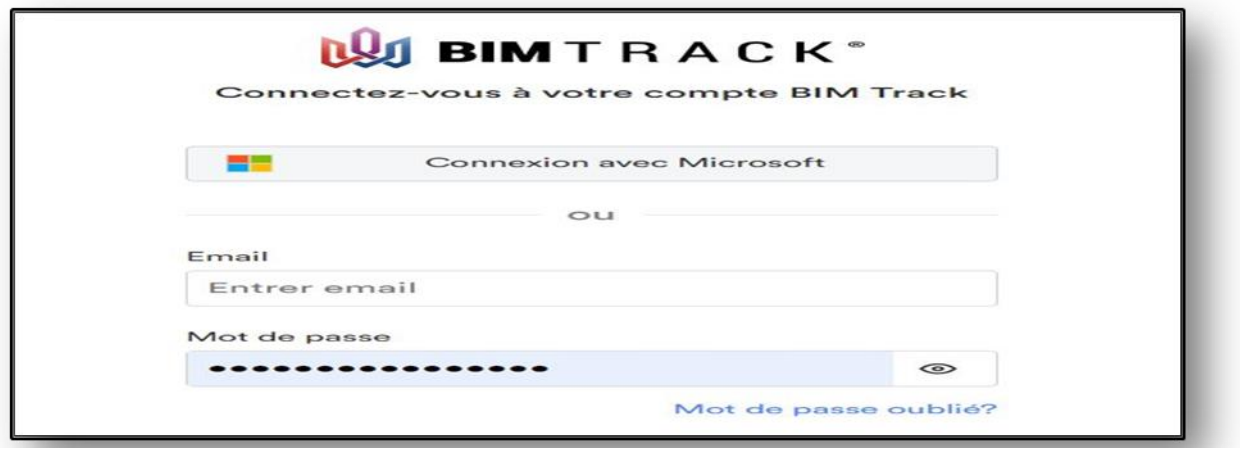

Figure 42: Connexion à BIMTRACK

Après avoir ouvert une session sur la plateforme, Nous créons un environnement de travail qui s'appelle « hub » qui permet à organiser et gérer des projets et de collaborer plus efficacement figure 43.

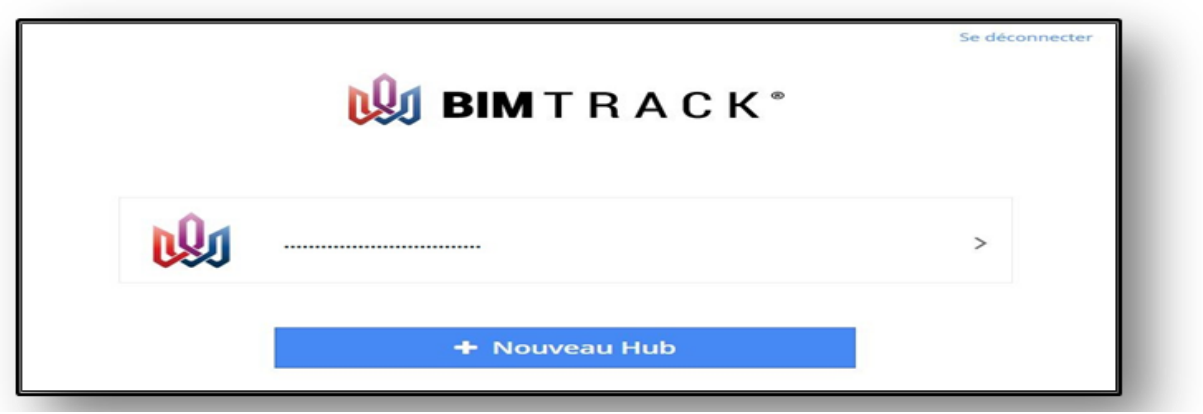

Figure 43: création d'un environnement de travail « hub »

2- Sur la plateforme on ajoute le projet ciblé ou plusieurs projets dans le « hub » comme dévoilé sur la figure 44 :

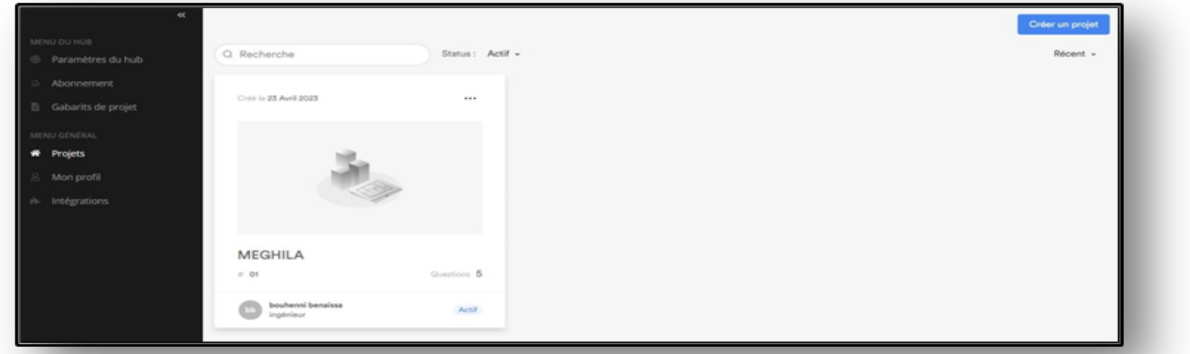

Figure 44: Ajout de projets ciblés dans le « hub »

3- Dans le menu on va paramétrer le hub (environnement) on assigner des membres de l'équipe « utilisateurs » par leurs Email et définir le rôle de chaque utilisateur et les assigner à différents projets pour y travailler comme exposé dans la figure 45.

| $\overline{\phantom{a}}$<br>MENU DU HUB<br><b>E</b> Paramètres du hub<br>Abonnement |   |    | tiaret<br>Frequencies to a contract of the analysis of the contract of the contract of<br>Cree 20/04/2023 Neglori: Europe |  | ≂<br>حص      |                       |  |                         |   | + Nouvel utilisateur | **                      |  |
|-------------------------------------------------------------------------------------|---|----|----------------------------------------------------------------------------------------------------|--|--------------|-----------------------|--|-------------------------|---|----------------------|-------------------------|--|
| Gabarits de projet<br>MENU GÉNÉRAL<br><b>Projets</b><br>Mon profil                  | 圓 |    | 88<br>1 Projets                                                                                                    |  |              | <b>3 Utilisateurs</b> |  | <b>5 Questions</b><br>Ω |   | Ś<br>Non disponible  |                         |  |
| <b>Intégrations</b>                                                                 | V |    | <b>22.</b> UTILISATEURS DU HUB                                                                                            |  | $\mathbf{r}$ | PRÉNOM                |  | <b>NOM</b>              | ۳ | RÔLE                 | PROJETS                 |  |
|                                                                                     | ø |    | bbouhenni9@gmail.com                                                                                                    |  | 3            | bouhenni              |  | benaissa                |   | Propriétaire         | 目 Tous les proje        |  |
|                                                                                     | ø | 18 | Impcgc2014@gmail.com                                                                                                    |  | 8            | Mohamed               |  | ZAOUI                   |   | Invité               | <b>目</b> Tous les proje |  |
|                                                                                     | z | 10 | manelikram090394@gmail.com                                                                                                |  | 3            | ilcram                |  | hadjar                  |   | Administrateur       | <b>目 Tous les proje</b> |  |

Figure 45: Invitation des Utilisateurs

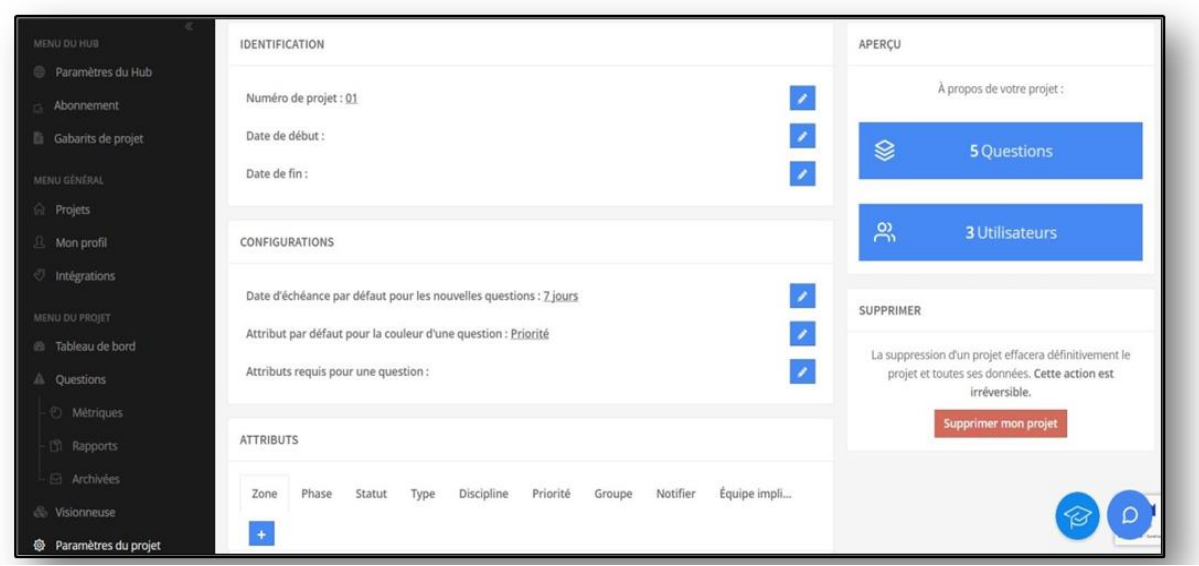

Figure 46: personnalisation des paramètres du projet

4- Dans l'attribut qui est une bonne partie qui gérer de l'équipe et personnaliser les paramètres des projets en fonction des zones, des priorités, des rubriques et des dates d'échéance, la figure 46 présente ceci.

- 5- Exporter le projet à l'utilisateur concerné sous forme des questions ou des rapports, comme présenté dans la figure 47.
- 6- Convertir instantanément les conflits en question sur la plateforme pour que toute l'équipe y ait accès

| $\overline{\mathbf{c}}$<br>MENU DU HUB     | <b>Questions</b> |                    |          |                   |                     |                           |                        |              |      | @ Imprimer rapport | Lis Importer | Créer        |
|--------------------------------------------|------------------|--------------------|----------|-------------------|---------------------|---------------------------|------------------------|--------------|------|--------------------|--------------|--------------|
| Paramètres du hub                          | T Filtres        |                    |          |                   |                     |                           |                        |              |      |                    |              |              |
| Abonnement                                 | ٠<br>u           | Numéro             | Titre    | Statut            | Échéance            | Priorité                  | Assignée à             | Type         | Zone | Phase              |              |              |
| Gabarits de projet                         | $\Box$<br>۵      | 6                  | prob     | C Ouvert          | <b>0</b> 11/05/2023 | @ [Non défini]            | A<br>bouhenni benaissa | [Non défini] |      |                    |              |              |
| MENU GÉNÉRAL<br># Projets                  | $\Box$<br>۵      | $-5$               | azerty   | <b>O</b> En cours | <b>0</b> 11/05/2023 | Critique                  | Rram hadjar            | Demande      |      |                    |              |              |
| & Mon profil                               | $\Box$           | $\hat{\mathbf{z}}$ | conflit  | <b>O</b> Ouvert   | <b>0</b> 29/04/2023 | @ [Non défini]            | bouhenní benaissa      | [Non défini] |      |                    |              | 日山           |
| il- Intégrations                           | $\Box$           | $\Lambda$          | conflits | @ Ouvert          | <b>0</b> 29/04/2023 | · Haute                   |                        | Question     |      | CONCEPTION         |              |              |
| MENU DU PROJET<br><b>E</b> Tableau de bord |                  |                    |          |                   |                     | Voir $25 \vee 1 - 4$ de 4 |                        |              |      |                    |              |              |
| A Questions                                |                  |                    |          |                   |                     |                           |                        |              |      |                    |              |              |
| <sup>6</sup> Métriques                     |                  |                    |          |                   |                     |                           |                        |              |      |                    |              |              |
| <b>ED</b> Rapports                         |                  |                    |          |                   |                     |                           |                        |              |      |                    |              |              |
| Archivées                                  |                  |                    |          |                   |                     |                           |                        |              |      |                    |              |              |
| Visionneuse<br>$\Delta$                    |                  |                    |          |                   |                     |                           |                        |              |      | $\circ$            |              | $\mathbf{c}$ |
| Paramètres du projet                       |                  |                    |          |                   |                     |                           |                        |              |      |                    |              |              |

Figure 47: Attribution des questions aux utilisateurs

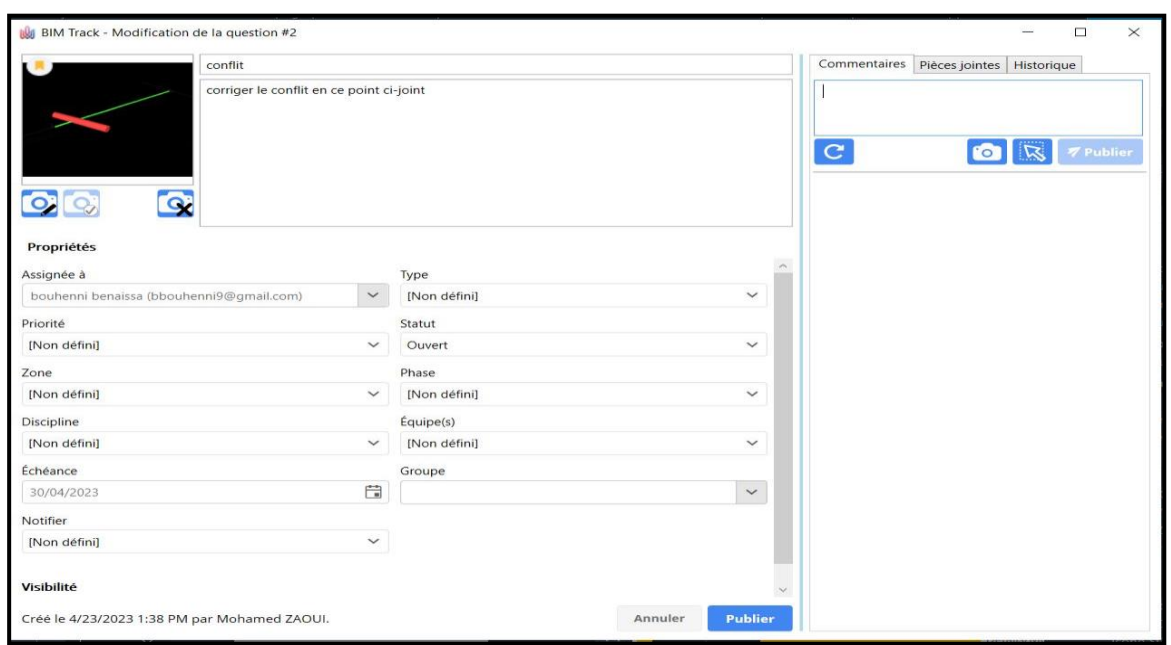

Figure 48 Conversion instantané des conflits en question

- 7- La Communication continue entre tous les membres de l'équipe impliqués dans le projet et la coordination entre eux en utilisant des commentaires et de notifications.
- 8- Les questions pourront être traitées de manière collaborative jusqu'à résoudre le conflit et clore la question (Lefort 2019).

# **5.4 Le Réseau d'Informatique dans la Gestion des projets BIM;**

Avant l'apparition des réseaux informatiques, la transmission des données entre ordinateurs était difficile car chaque ordinateur était isolé et fonctionnait de manière autonome. Il était donc nécessaire de stocker les données sur des supports physiques (disquettes, CD-ROM, etc.) et de les transférer manuellement d'un ordinateur à un autre, cela était fastidieux. Avec l'avènement des réseaux informatiques, les ordinateurs peuvent désormais communiquer entre eux à travers un ensemble de technologies qui permettent le partage des données. Les réseaux permettent également de connecter des ordinateurs à des serveurs distants, ce qui permet d'accéder à des informations hébergées sur ces serveurs. Aujourd'hui, les réseaux informatiques sont devenus obligatoire dans la modélisation et la gestion de projets sont également utilisés pour la communication et la collaboration entre les différents acteurs du projet, notamment en permettant la participation à distance, la coordination et la prise de décision en temps réel.

#### **5.4.1 Environnements réseaux d'informatique**

Le travail en réseau dans le processus BIM, permet aux acteurs d'un projet de modélisation de travailler ensemble de manière plus efficace en partageant des informations et des données via

un réseau informatique. Cette méthode facilite la coordination des projets, accélère la communication entre les parties prenantes et permet des prises de décisions plus éclairées grâce à une vue d'ensemble plus complète des activités liées au projet.

Les réseaux informatiques peuvent également être de différentes tailles et formes. Ils peuvent être locaux (LAN) ou étendus (WAN), câblés ou sans fil, privés ou publics. Ils peuvent également être utilisés à des fins diverses, telles que la communication en entreprise, la connexion à Internet, le partage de fichiers, la collaboration en temps réel, etc.

L'un des bases du système de l'information c'est le serveur qui est un élément clé dans la mise en place et la gestion d'un système d'information en permettant le stockage et la gestion des données d'une organisation. Il permet aux acteurs de travailler avec des données partagées et de collaborer de manière plus efficace en accédant aux informations dont ils ont besoin, quel que soit l'emplacement de ces données ou leur format, la figure 49 relate le cas d'un réseau client-serveur.

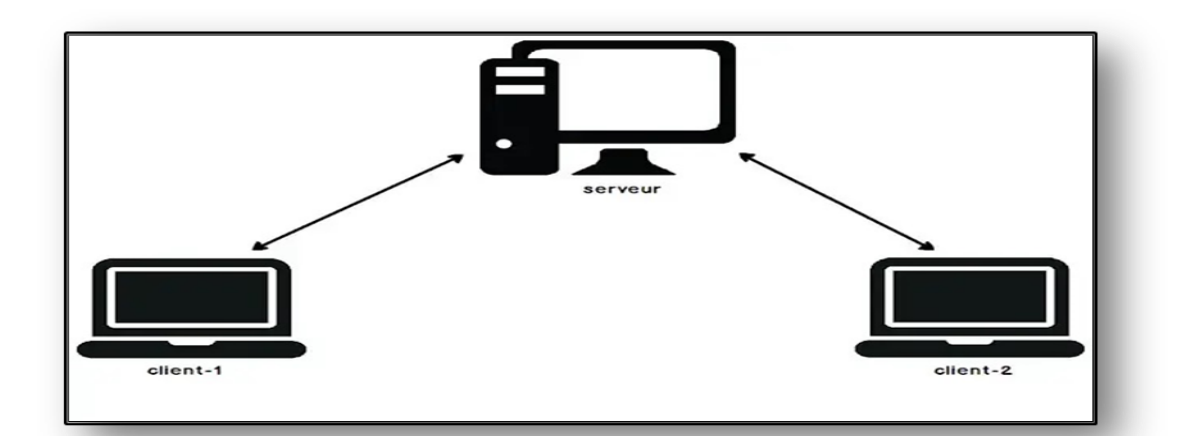

Figure 49: réseau client-serveur Source : [\(https://waytolearnx.com/\)](https://waytolearnx.com/)

Dans le cadre de notre projet, nous avons mis en service un réseau local avec connectivité Internet dans lequel l'élément principal était le routeur, chaque ordinateur est connecté à un point central (points d'accès), et ce réseau ne nécessite pas des câbles et en cas d'interruption, le reste du réseau continuera à fonctionner normalement la figure 50 présente le cas d'un réseau local à point d'accés sans fil vs Routeur.

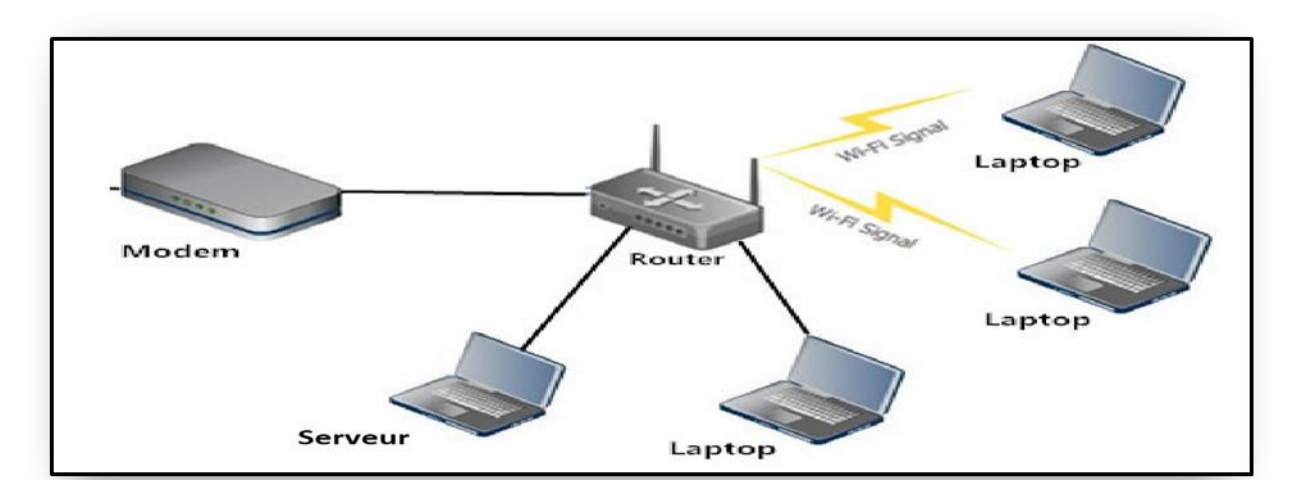

Figure 50: Point d'Accès Sans Fil vs Routeur Source : (https://denisetian.wordpress.com/)

Cette configuration permet aux postes de se connecter au réseau sans fil et d'accéder à Internet en utilisant une connexion sans fil. Les données sont transmises entre les postes et le point d'accès sans fil par le biais d'ondes radio, ce qui permet une mobilité accrue des utilisateurs. Le modem et le routeur fournissent une connexion à Internet stable et fiable pour les postes connectés sans fil.

### **5.4.2 Systèmes locaux de partage de données.**

A partir d'un ordinateur connecté au réseau on peut ouvrir le dossier d'un autre ordinateur du même réseau en utilisant la méthode de partage, dont voici les étapes générales pour y parvenir :

**Étape 1**. Appuyez simultanément sur Windows sur le clavier pour ouvrir Paramètres (ou cliquez sur Démarrer et sélectionnez Paramètres), comme présenté dans la figure 51 ci-après :

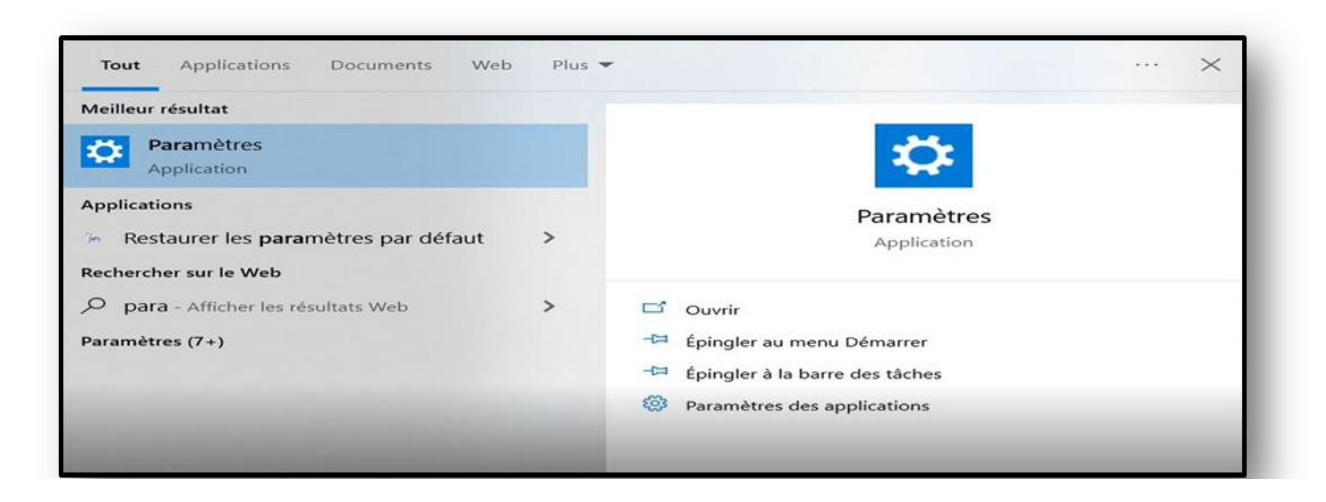

Figure 51: Paramètres de Windows

| Rechercher un paramètre |                                                                                   |                 |                                                                |   |                                                                        |    |                                              |                   |                                                                      |  |  |  |  |
|-------------------------|-----------------------------------------------------------------------------------|-----------------|----------------------------------------------------------------|---|------------------------------------------------------------------------|----|----------------------------------------------|-------------------|----------------------------------------------------------------------|--|--|--|--|
| 느                       | Système<br>Affichage, son, notifications,<br>alimentation                         | 田市<br><b>Le</b> | Périphériques<br>Bluetooth, imprimantes, souris                |   | Téléphone<br>Associer votre téléphone<br>Android ou votre iPhone       | ₩  | Réseau et Internet<br>Wi-Fi, mode Avion, VPN | 嗘                 | Personnalisation<br>Arrière-plan, écran de<br>verrouillage, couleurs |  |  |  |  |
| 詎                       | Applications<br>Désinstaller, valeurs par défaut,<br>fonctionnalités facultatives |                 | Comptes<br>Comptes, adresse e-mail, sync.,<br>travail, famille | 辟 | Heure et langue<br>Voix, région, date                                  | ∕₹ | Jeux<br>Xbox Game Bar, captures, Mode<br>Jeu | $( + \rightarrow$ | Options d'ergonomie<br>Narrateur, loupe, contraste<br>élevé          |  |  |  |  |
|                         | Rechercher<br>Rechercher mes fichiers.<br>autorisations                           |                 | Confidentialité<br>Emplacement, caméra,<br>microphone          | J | Mise à jour et sécurité<br>Windows Update, récupération,<br>sauvegarde |    |                                              |                   |                                                                      |  |  |  |  |

Figure 52: Connexions réseau sur Windows

**Étape 2**. Dans Paramètres Windows, cliquez sur Réseau et Internet, puis Sélectionnez propriété,

exposé dans la figure 52 ci-après.

**Étape 3.** Dans le volet des paramètres, sous Type du profil de réseau, choisissez Privé, comme mentionné sur la figure 53 suivante :

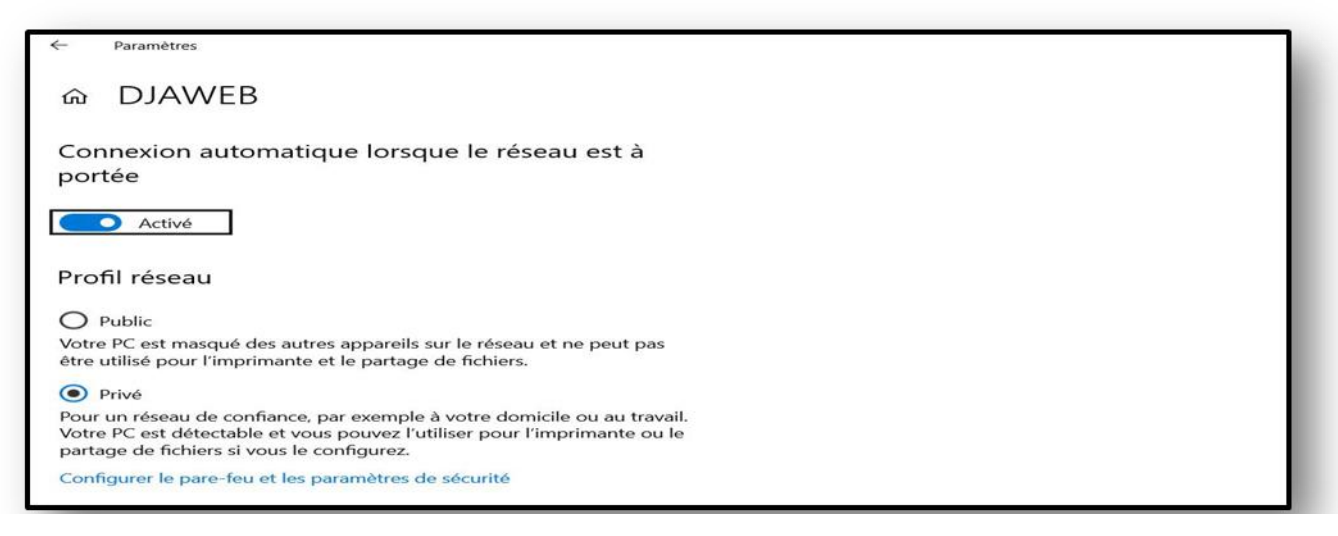

Figure 53: Type du profil de réseau

**Étape 4**. Lorsque vous avez terminé, quittez et « Recherche du réseau » doivent être activées.

Pour activer « Partage de fichiers », continuez ci-dessous.

**Étape 5**. Dans la zone de recherche, tapez **Panneau de configuration** et cliquez sur **Ouvrir**.

**Étape 6**. Dans le Panneau de configuration, sélectionnez **Réseau et Internet,** comme montré sur la figure 52 ci-après.

**Étape 7.** Sélectionnez ensuite **Centre Réseau et partage**, la figure 55 évoque le centre réseau et partage.

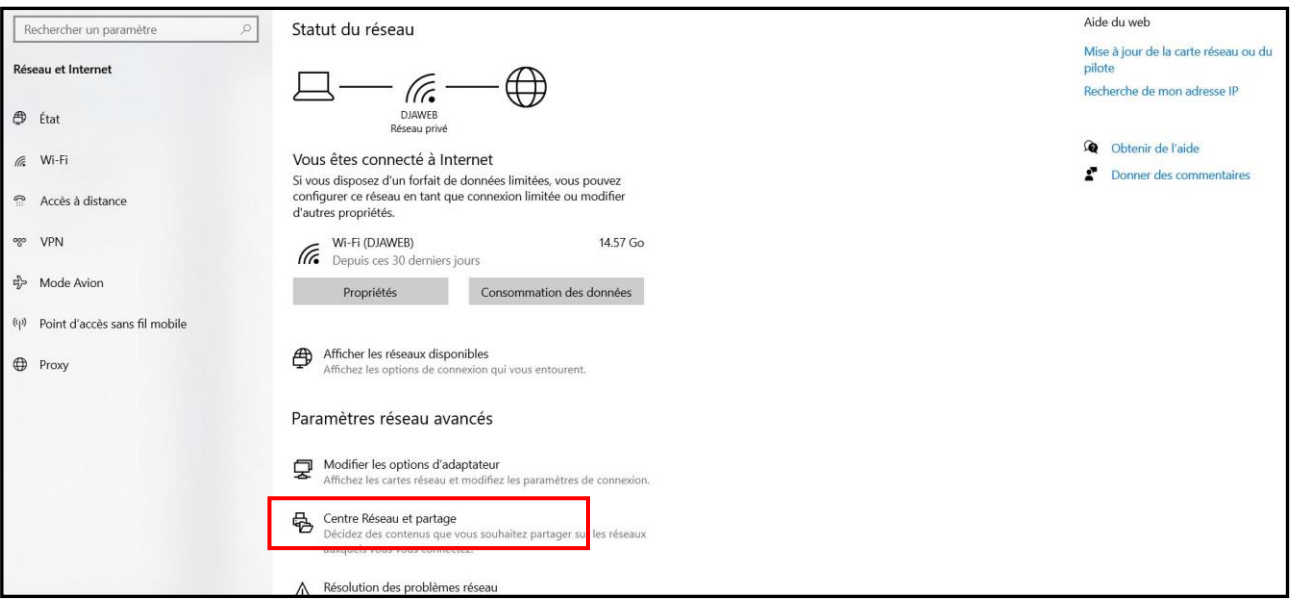

Figure 54 Centre Réseau et partage

**Étape 8**. Ensuite, sélectionnez **Modifier les paramètres de partage avancés**, montré dans la figure 56.

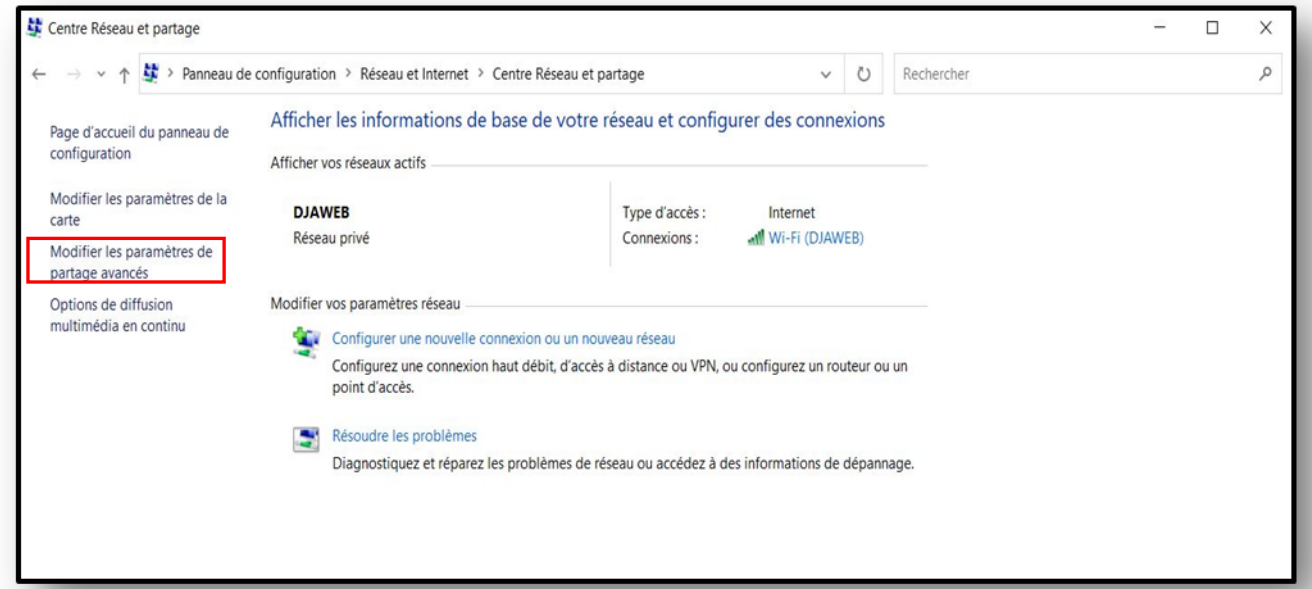

Figure 55: Modifier les paramètres de partage avancés

**Étape 9**. Dans les paramètres de partage avancés, sélectionnez **Privé** et **Activer le partage de fichiers et d'imprimantes.** comme exposé dans la figure 57

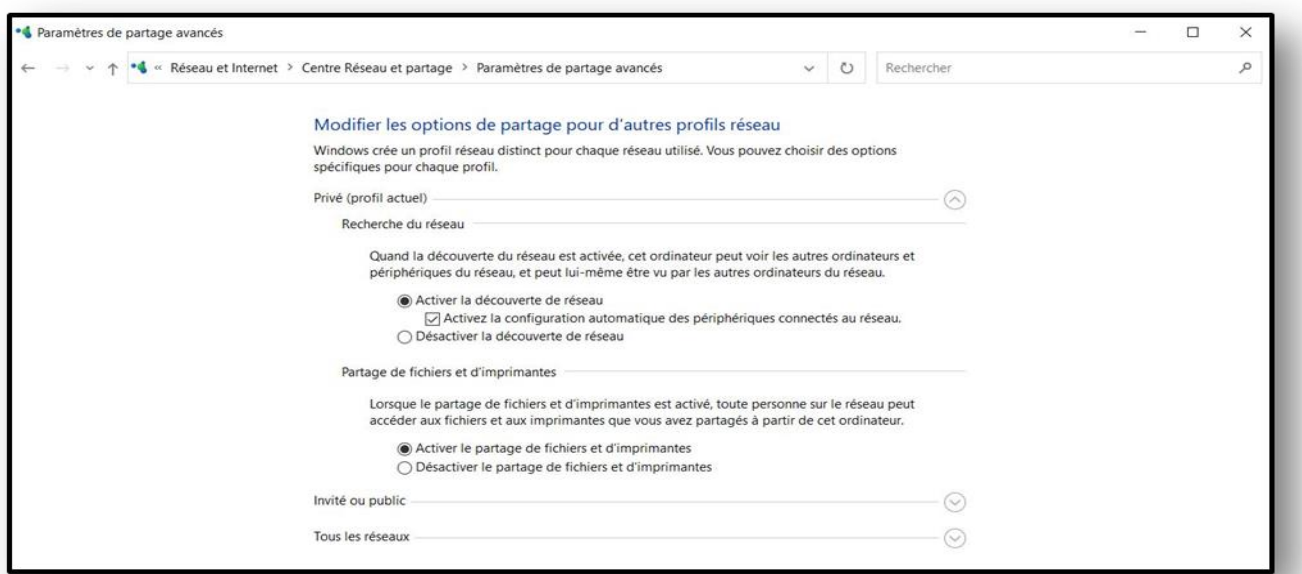

Figure 56: Activation du partage de fichiers et d'imprimantes

**Étape10**. Développez **Tous les réseaux.** Cochez **Activer le partage pour que toute personne**.

Comme montré dans la figure 58 ci-dessous

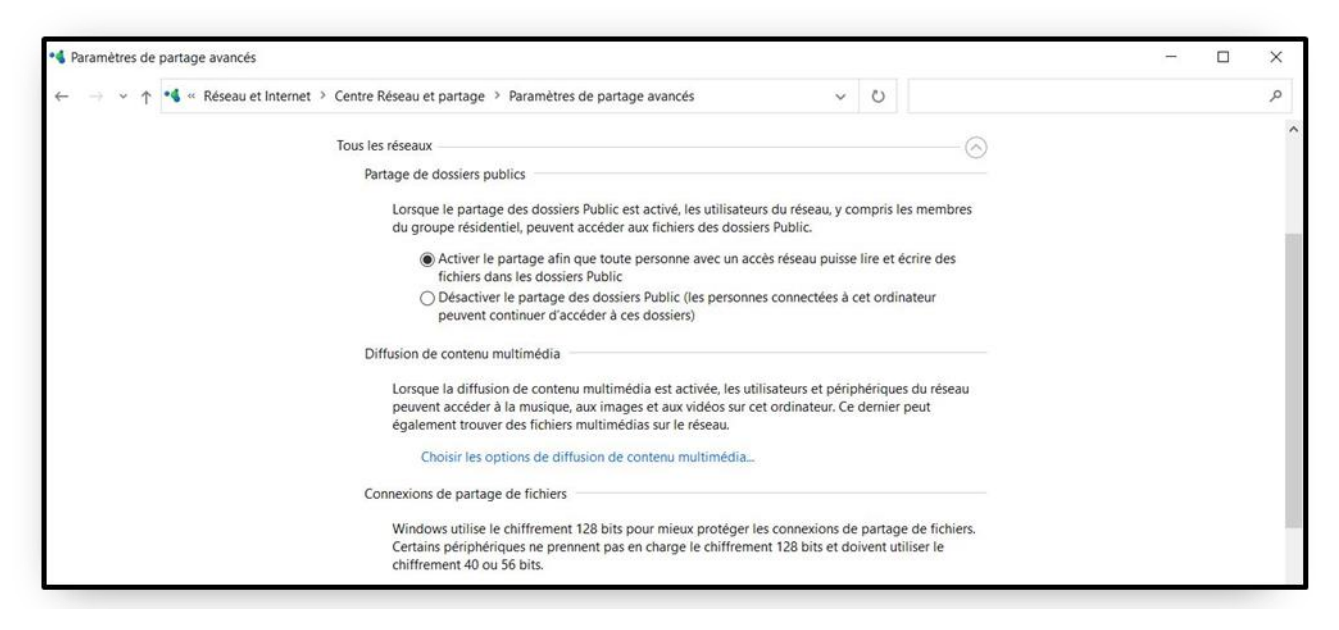

Figure 57: Activation du partage

**Étape 11**. Enregistrez les modifications et quittez.

## **Pour le partage des dossiers :**

**Étape 12.** Clique avec le bouton droit sur le dossier sélectionnez **Propriétés**.

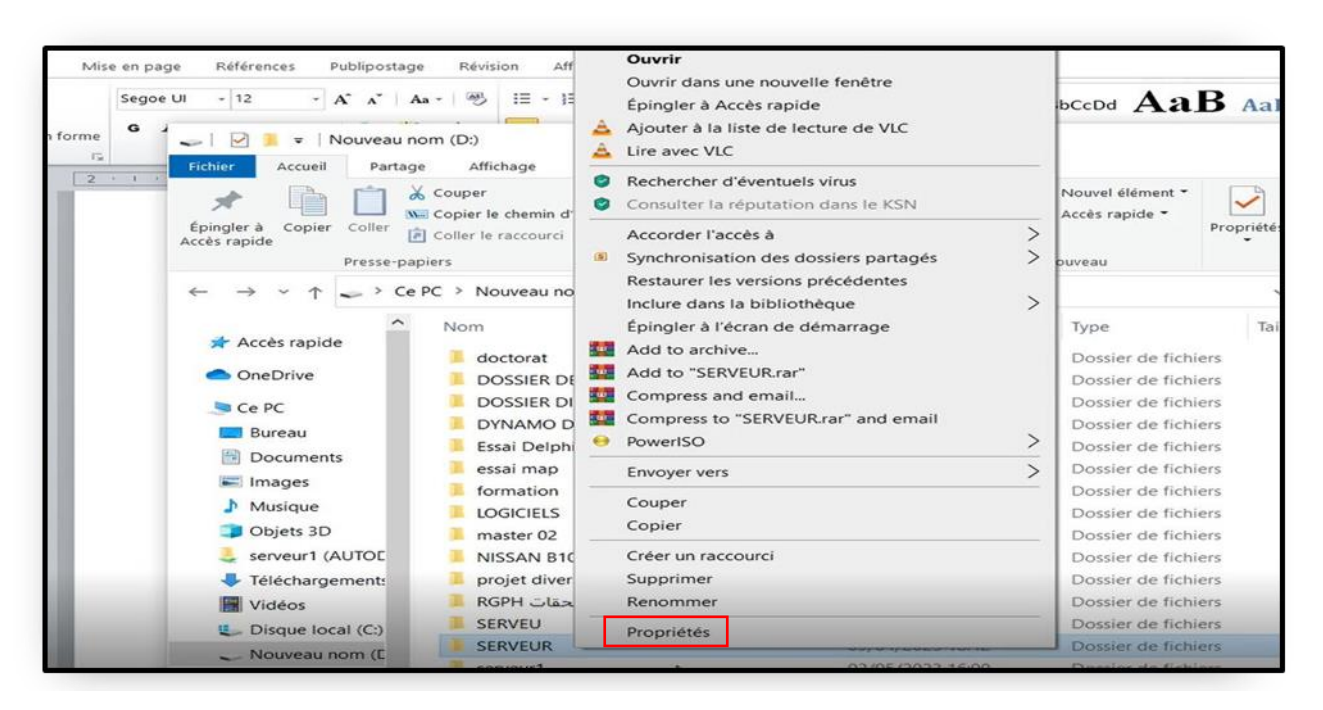

Figure 58: Propriétés

**Étape 13**. Dans Propriétés de : Nouveau dossier, cliquez sur **Partager** sous l'onglet **Partage**.

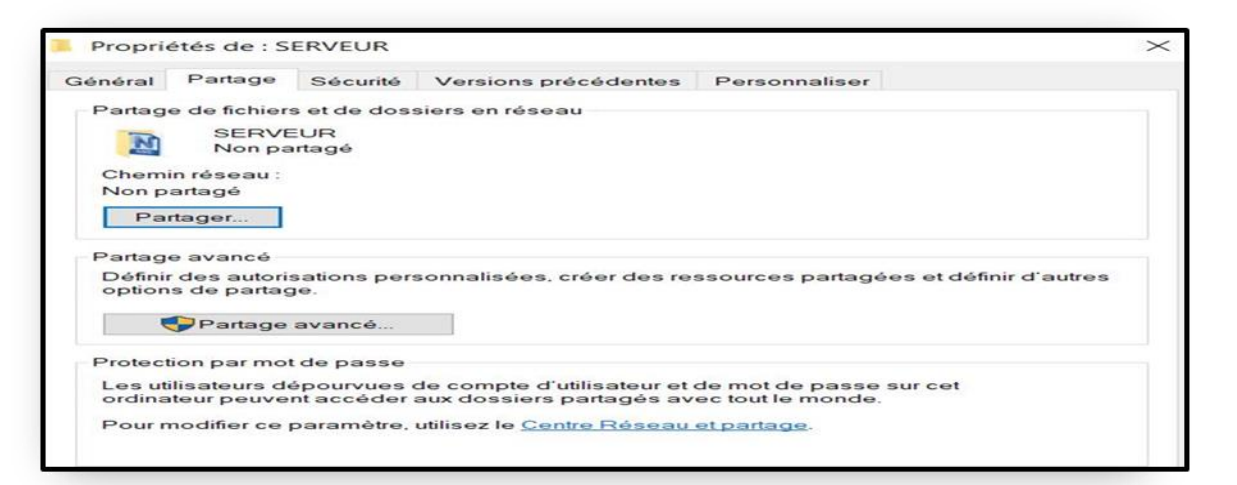

Figure 59: Partage le dossier

**Étape 14**. Choisissez les personnes avec lesquelles vous souhaitez partager, sélectionnez **Tout le monde** (**Everyone**) dans le menu déroulant. Cliquez ensuite sur **Ajouter**.

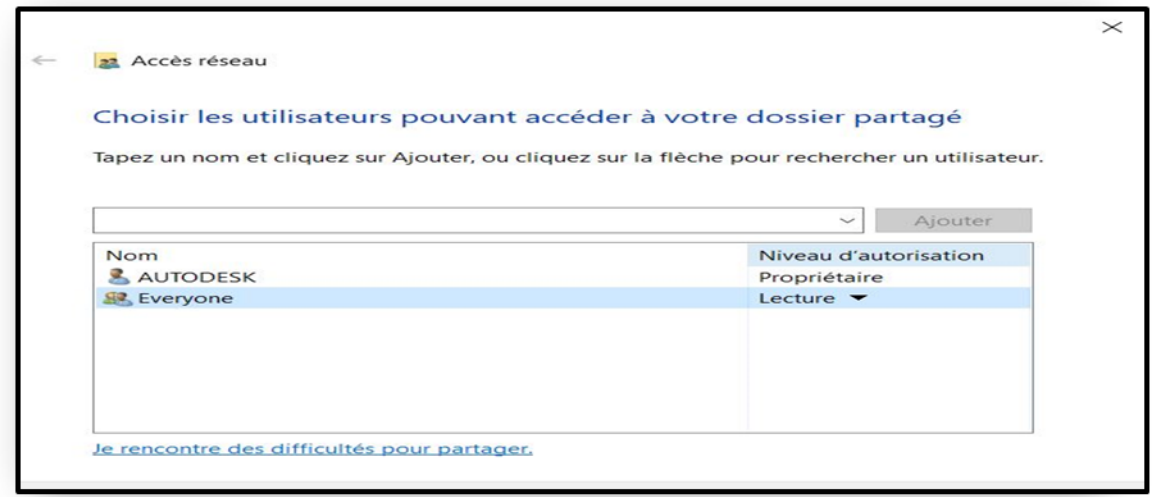

Figure 60: partage à tous les utilisateurs

**Étape 15**. Ensuite, confirmez et cliquez sur **Partager**.

**Étape 16**. Maintenant, votre dossier est partagé et cliquez sur **Terminé** pour quitter.

#### **MODIFIER LES AUTORISATIONS DE PARTAGE**

Votre dossier est maintenant partager. Mais le destinataire ne dispose peut-être pas de toutes les autorisations sur le dossier et les fichiers qu'il contient. Pour changer cela, suivre les étapes cidessous :

**Étape 17**. Ouvrez Propriétés de ce dossier partagé, cliquez sur **Partage avancé** sous **Partage**.

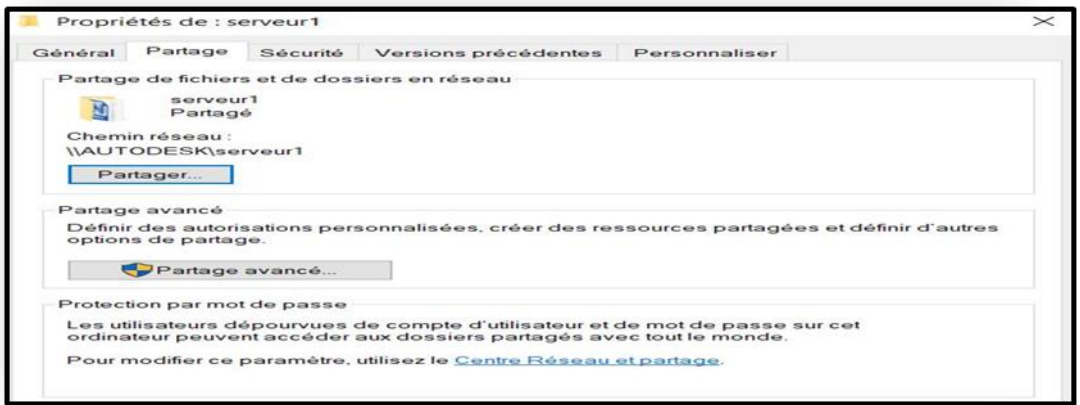

#### Figure 61: Partage avancé

**Étape 18.** Cochez l'option **Partager ce dossier** et cliquez sur **Autorisations**. Modifiez les autorisations et cliquez sur **OK** sur toutes les fenêtres ouvertes.

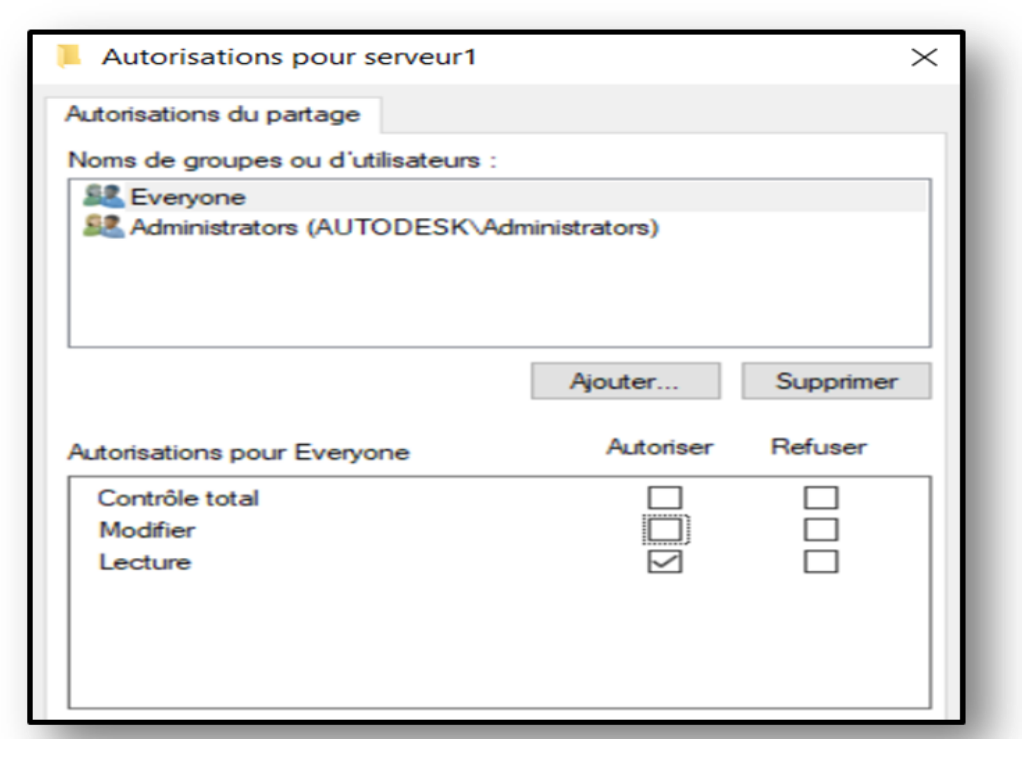

Figure 62: modifier des autorisations de partage

# **5.5 Script Dynamo dans un dessin civil 3D**

Dynamo Civil 3D utilise une interface de programmation visuelle et considérée comme une extension pour le logiciel Autodesk Civil 3D qui permet aux utilisateurs de créer des scripts personnalisés pour automatiser des tâches courantes dans la conception et la modélisation de projets d'infrastructure, est basé sur une bibliothèque de nœuds préconstruits pour effectuer des tâches courantes telles que la création de surfaces, le calcul de volumes, la création de profils en travers et la gestion de calques. . Dans notre gabarit, on a créé des scripts qui automatisent des tâches répétitives telles que la création des axes, des profils en long, des surfaces 3D, Ces scripts peuvent être exécutés automatiquement à chaque modification du modèle, ce qui permet de gagner du temps et d'améliorer l'efficacité du processus de conception. Dans cette partie, un extrait du script sera détaillé, dans un processus de création, des axes et des surfaces et profils dans le programme dynamo :

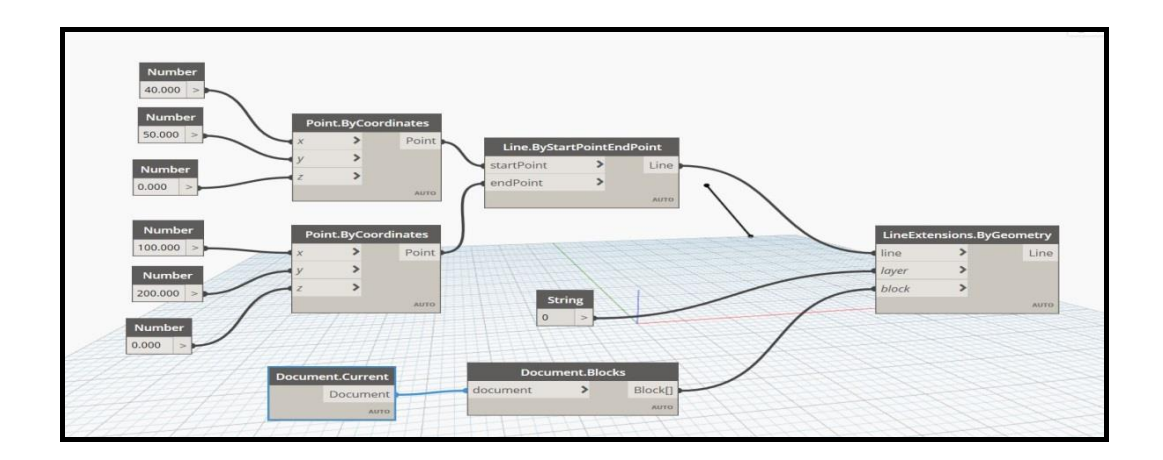

Figure 63: Création d'une ligne

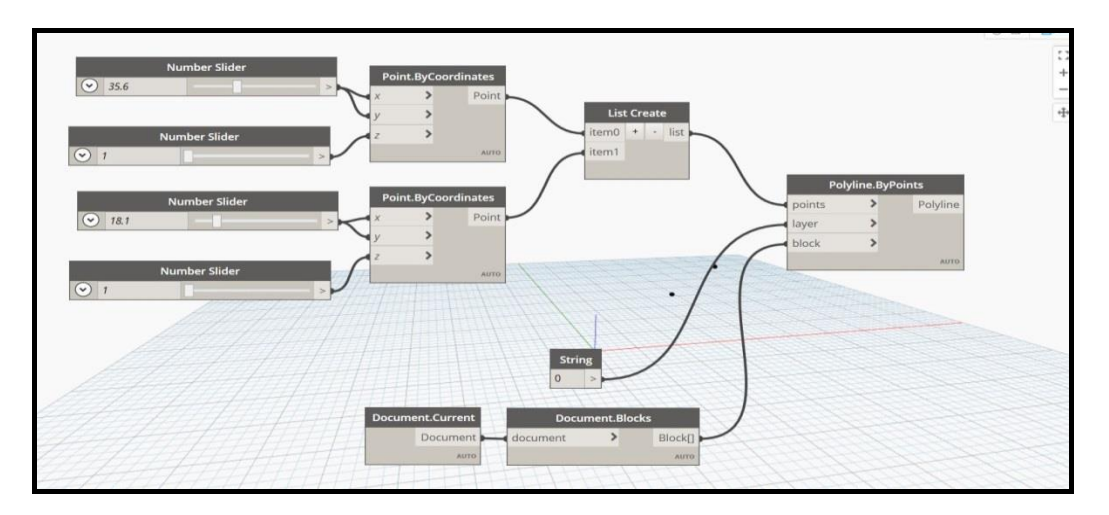

Figure 64: Création une polyligne

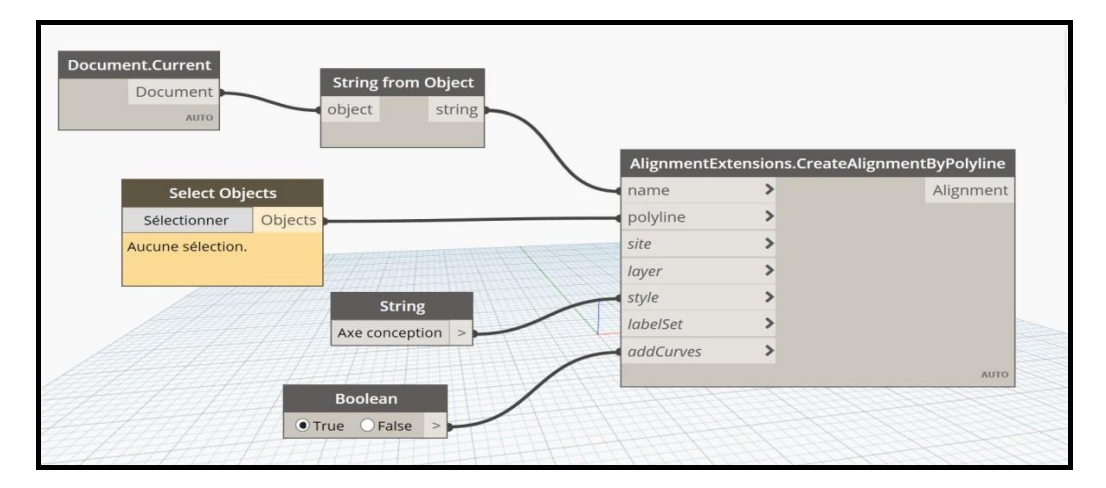

Figure 65: Création des Axes à partir d'une polyligne
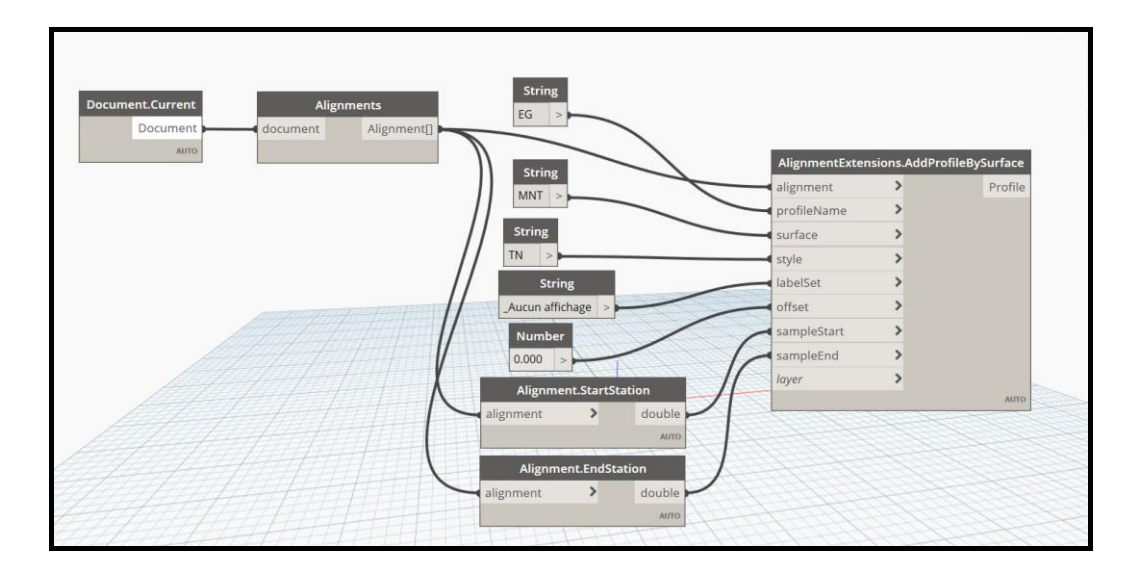

Figure 66: Création d'une Surface à partir des points COGO

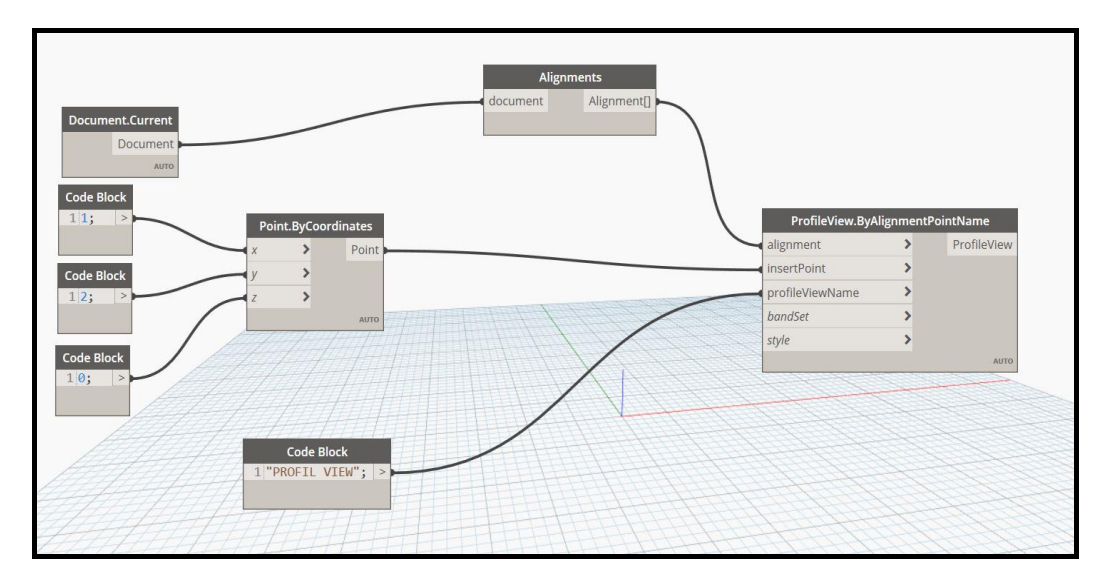

Figure 67: Création d'un profil en line à partir d'un Axe

## **6 CONCLUSION ET SUGGESTIONS**

Notre thèse souligne l'importance du BIM (Building Information Modeling) dans les étapes de construction et met en évidence les nombreux avantages qu'il apporte en termes de qualité et de précision. Le BIM permet une coordination accrue entre les différents acteurs impliqués dans un projet, ainsi que des interactions au sein d'un environnement commun. Ces aspects n'étaient pas disponibles dans les méthodes classiques de partage des données de collaboration et de coordination interdisciplinaire.

La modélisation de Construire dans toutes ses spécialités améliore la cohérence, l'exactitude et la clarté des fichiers d'étude. Elle facilite la détection de clashs entre modèles, permettant des ajustements précoces. En outre, il fournit une visualisation tridimensionnelle des réseaux Divers, améliorant le traitement, l'élaboration et l'évaluation des alternatives. Il contribue également à contrôler plus efficacement les coûts de construction et à réduire le temps perdu pendant la mise en œuvre du projet.

Le développement de ce nouveau processus repose spécifiquement sur l'interopérabilité open BIM, qui constitue l'axe central du processus BIM. L'interopérabilité open BIM offre l'avantage de permettre le transfert de données de manière structurée d'un programme à un autre, sans perte de données essentielles.

Les résultats de notre travail d'équipe réalisé lors de la préparation de notre thèse ont clairement démontré que la coordination et la collaboration sont des caractéristiques essentielles du BIM, en créant un environnement commun, Pour atteindre cet objectif, nous avons choisi la plateforme BIMTRACK comme une base de notre travail.

Nous avons identifié l'importance des logiciels tels que CIVIL 3D, Infrworks et Navisworks pour répondre aux défis actuels du travail BIM. d'autre part, cette recherche a accordé une attention particulière à la compréhension du concept de réseau informatique et à son rôle fondamental dans la modélisation et la coordination entre les acteurs. En résumé, la construction et la modélisation des infrastructures jouent un rôle crucial dans la création de villes intelligentes. Cependant, plusieurs questions se posent quant à la manière d'accélérer l'adoption de la modélisation BIM dans la réalisation de nos projets et de guider nos villes vers la voie de la smart city. C'est précisément ce que nous abordons dans nos propositions futures.

Étant donné les précieuses contributions de la modélisation de la construction à la gestion de projet, nos propositions futures s'adressent à l'autorité de tutelle à savoir de:

- 1- former des spécialistes en construction à l'utilisation de la technologie BIM (Building Information Modeling)
- 2- Inclure dans le programme l'enseignement du BIM dans le programme d'études pour les étudiants en génie civil dans les universités.
- 3- Acquisition d'équipements de détection de réseaux enterrés sont essentielles pour leur modélisation précise pour les réseaux ancien
- 4- Acquisition d'un serveur local pour la collecte et le stockage sécurisé des données BIM.

## **7 SITES INTERNET**

<https://isprs-annals.copernicus.org/articles/II-5-W3/177/2015/isprsannals-II-5-W3-177-2015.pdf>

<https://journals.openedition.org/rfsic/2044?lang=en>

<https://biblus.accasoftware.com/fr/bim-et-interoperabilite-des-logiciels/>

<https://www.objectif-bim.com/>

<http://division4triclinium.blogspot.com/2013/06/of-macleamy-curve-efficient-design-and.html>

https://bim-manager.fr/conception-bim-vs-conception-2d-traditionnelle/)

## **8 Références Bibliographiques**

"9.Pdf."

- Arnaud, Maxime. 2020. "L ' Apport Du Développement d ' Outils BIM Au Sein Des Projets d ' Infrastructures Maxime Arnaud To Cite This Version : HAL Id : Dumas-02437121 d ' Infrastructures."
- Bradley, Alex, Haijiang Li, Robert Lark, and Simon Dunn. 2016. "BIM for Infrastructure: An Overall Review and Constructor Perspective." *Automation in Construction* 71: 139–52. http://dx.doi.org/10.1016/j.autcon.2016.08.019.
- Cao, Bin et al. 2020. "Multiobjective 3-D Topology Optimization of Next-Generation Wireless Data Center Network." *IEEE Transactions on Industrial Informatics* 16(5): 3597–3605.
- Colombe, Julien. 2016. "Le BIM Appliqué Aux Domaines d ' Intervention Privilégiés Du Géomètre-Expert : Un Outil Déclinable Pour Répondre Aux Exigences de Demain."
- Eastman, Charles M. 1975. "The Use of Computers Instead of Drawings in Building Design." *AIA Journal* 63(3): 46– 50.
- Et, Voirie, and Reseaux Divers. "(V.r.D)."
- Forgues, Eva Charlotte, Vincent Carignan, Daniel Forgues, and Samia Ben Rajeb. 2016. "A Framework for Improving Collaboration Patterns in BIM Projects." *Lecture Notes in Computer Science (including subseries Lecture Notes in Artificial Intelligence and Lecture Notes in Bioinformatics)* 9929 LNCS: 34–42.

Kouba, Y. 2019. "Cours de Système d'information Géographique." (April).

- Lefort, Vincent. 2019. "Sensibiliser Les Étudiants Aux Outils de Détection de Conflits Entre Maquettes Numériques." : 1–10.
- Logothetis, S., A. Delinasiou, and E. Stylianidis. 2015. "Building Information Modelling for Cultural Heritage: A Review." *ISPRS Annals of the Photogrammetry, Remote Sensing and Spatial Information Sciences* 2(5W3): 177– 83.
- Los, Unidad Metodología D E Conocimiento D E. *No* 主観的健康感を中心とした在宅高齢者における 健康関連指標に関する共分散構造分析*Title*.
- van Nederveen, G. A., and F. P. Tolman. 1992. "Modelling Multiple Views on Buildings." *Automation in Construction* 1(3): 215–24.
- Rybkowski, Zofia K., Mardelle Mc Cuskey Shepley, and H. Glenn Ballard. 2012. "Target Value Design: Applications to Newborn Intensive Care Units." *Health Environments Research and Design Journal* 5(4): 5–22.
- Superieure, Ecole, D E S Geometres, E T Topographes, and Bastien Revol. 2019. "Remerciements."
- Vacca, Giuseppina, Emanuela Quaquero, Davide Pili, and Mauro Brandolini. 2018. "Integrating Bim and Gis Data to Support the Management of Large Building Stocks." International Archives of the Photogrammetry, Remote Sensing and Spatial Information Sciences - ISPRS Archives 42(4): 717-24.
- Vignali, Valeria et al. 2021. "Building Information Modelling (BIM) Application for an Existing Road Infrastructure." Automation in Construction 128(April): 103752. https://doi.org/10.1016/j.autcon.2021.103752.

"في مشاريع التشبيد (Bim) خربوطلي, لولوه. 2014. "استخدام أنظمة نمذجة معلومات الأبنية